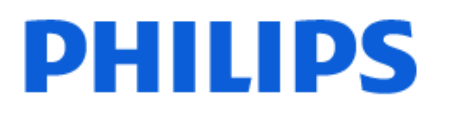

Television

*6808 Series*

# Rokasgrāmata

43PFS6808

Register your product and get support at www.philips.com/TVsupport

# **Saturs**

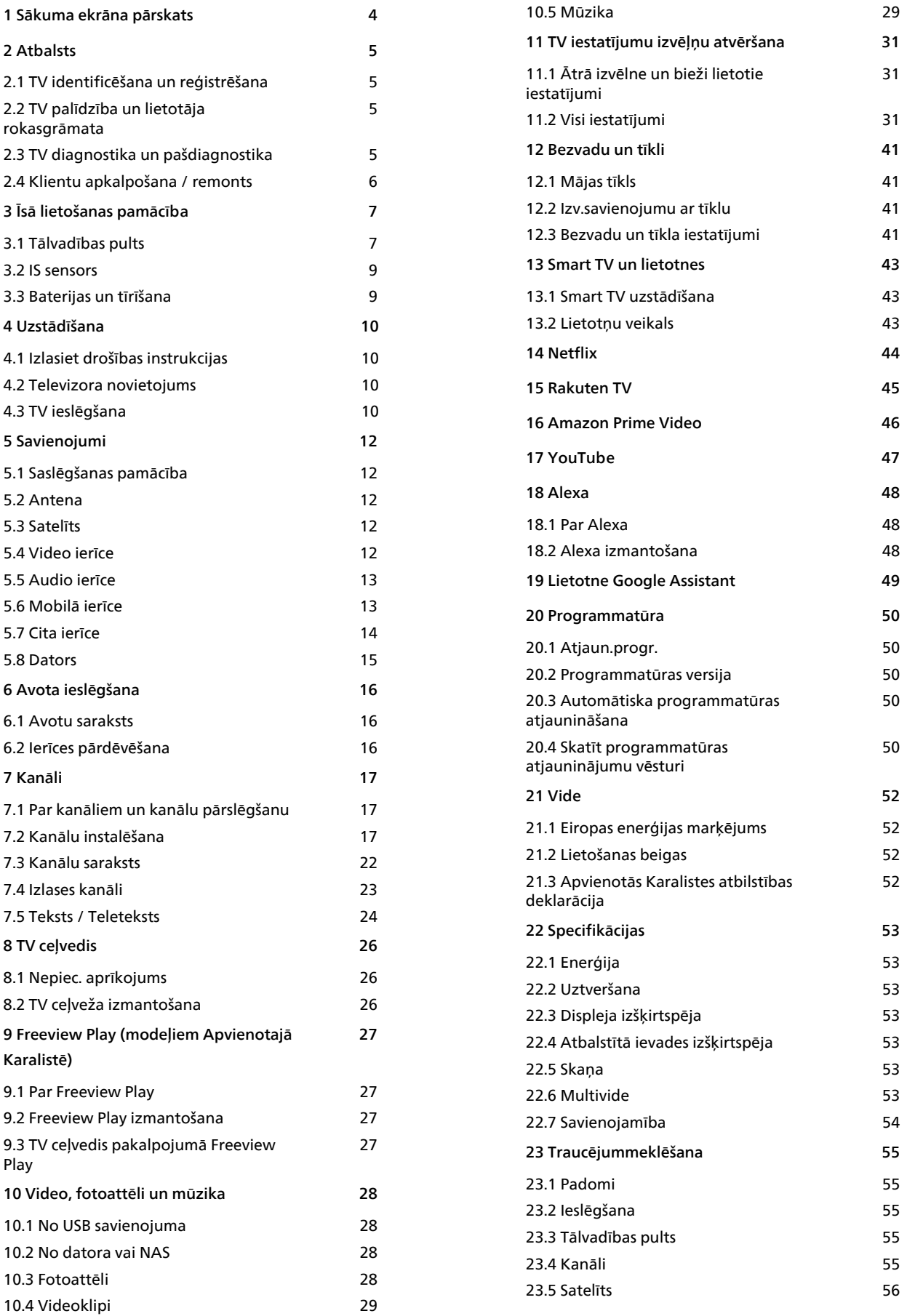

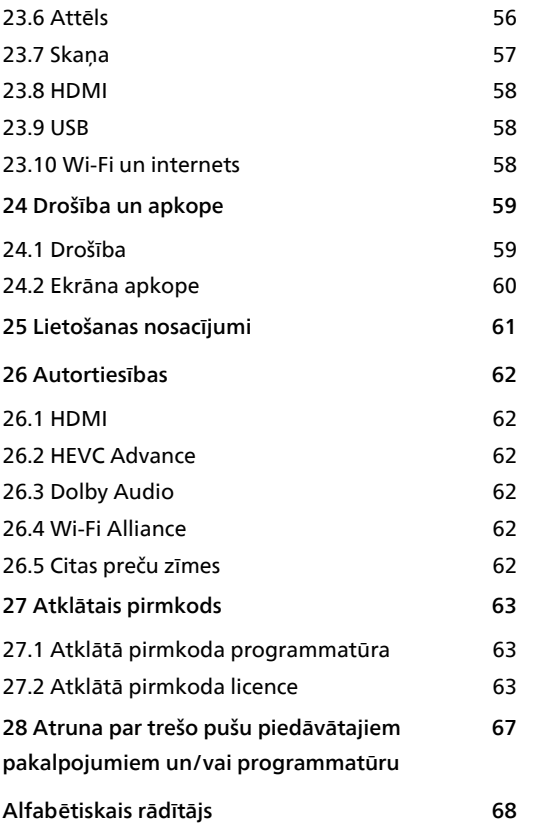

# Sākuma ekrāna pārskats

<span id="page-3-0"></span>1

Lai izmantotu Smart TV priekšrocības, pieslēdziet televizoru pie interneta. Nospiediet tālvadības pults pogu  $\uparrow$  **HOME**, lai piekļūtu sākuma ekrānam. Tāpat kā jūsu viedtālrunī vai planšetdatorā, sākuma ekrāns ir televizora centrs. Sākuma ekrānā varat izlemt, ko skatīties, pārlūkojot izklaides satura opcijas no lietotnes un tiešraides TV.

Sākuma ekrāns ir izkārtots rindās, lai jūs varētu piekļūt lieliskam savu iecienīto lietotņu saturam. Lietotnes var izvietot savus ieteikumus (ja tie ir pieejami) pēc pašu izvēles kā atsevišķas rindas sākuma ekrānā.

#### Svarīgākais sākuma ekrānā

Izmantojot vairākas cilnes kā Sākums, Veikals un  $\Omega$  Meklēšana, varat atklāt filmas un pārraides no saviem pakalpojumiem un populārām lietotnēm. Cilne Veikals ir lietotņu kolekcija, kas ļauj nomāt filmas tiešsaistē, lasīt avīzes, skatīties videoklipus un klausīties mūziku, kā arī iepirkties tiešsaistē vai skatīties TV programmas, kad tas jums ir piemērots, izmantojot tiešsaistes TV.. Varat arī aktivizēt ievades lauku meklēšanai ar cilni  $\rho$  Meklēšana.

#### Mans saturs

Iecienītās lietotnes atrodas pirmajā rindā. Šajā rindā iekļautas iepriekš instalētās lietotnes. Šo lietotņu secība ir saskaņā ar uzņēmējdarbības līgumiem ar satura pakalpojumu sniedzējiem. Šajā rindā pieejamas arī lietotnes televizoram, piemēram, TV skatīšanās, Interneta pārlūkprogramma, Multivide un citas.

#### Live TV

Live TV rindai redzamas aktuālās pārraides no instalētajiem kanāliem.

#### YouTube un Netflix

Šajā rindā ir ieteiktie, abonementa vai populārākie YouTube un Netflix videoklipi.

#### Piekļuve iestatījumiem sākuma ekrānā

Izvēlnei Visi iestatījumi var piekļūt, noklikšķinot uz ikonas augšējā labajā stūrī. Philips TV izvēlnē atrodas arī izvēlne Bieži izmantotie iestatījumi un Ātrā izvēlne, ko var aktivizēt ar tālvadības pulti.

#### TV celvedis

Atlasiet **: TV** celvedis , lai atvērtu instalēto TV kanālu TV celvedi.

#### Avoti

Atlasiet **3 SOURCES**, lai skatītu un mainītu pieejamos avotus šajā televizorā.

# <span id="page-4-4"></span><span id="page-4-0"></span>2 Atbalsts

#### <span id="page-4-1"></span> $\overline{21}$

# TV identificēšana un reģistrēšana

<span id="page-4-3"></span>TV identificēšana - TV modeļa numurs un sērijas numurs

Iespējams, jūs lūgs nosaukt vai ievadīt sava televizora modeļa un sērijas numuru. Šos numurus skat. uz iepakojuma uzlīmes vai televizora aizmugurē vai apakšā esošās datu plāksnītes.

#### Televizora reģistrēšana

Reģistrējiet televizoru un izmantojiet virkni priekšrocību, tostarp pilnu atbalstu (arī lejupielādes), priviliģētu piekļuvi informācijai par jaunajiem produktiem, ekskluzīvus piedāvājumus un atlaides, iespēju laimēt balvas un pat piedalīties īpašās aptaujās par jaunajiem produktiem.

Atveriet vietni [www.philips.com/TVsupport](http://www.philips.com/TVsupport)

#### <span id="page-4-2"></span> $\overline{22}$

# TV palīdzība un lietotāja rokasgrāmata

 $\bigoplus$  (Sākums) > lestatījumi > Palīdzība

Lai noteiktu problēmu un iegūtu vairāk informācijas par savu televizoru, varat izmantot funkciju Palīdzība.

• TV informācija - skatiet sava televizora modeli, sērijas numuru un programmatūras versiju.

• Norādījumi – varat skatīt instrukcijas par kanālu instalēšanu, kanālu kārtošanu\*, TV programmatūras atjaunināšanu, ārēju ierīču pievienošanu un TV Smart funkciju izmantošanu.

• TV diagnostika - palaidiet televizora diagnostiku, lai pārbaudītu televizora stāvokli.

• Pašdiagnostika - varat pārbaudīt, vai attēls, skaņa, tīkls un citi iestatījumi darbojas pareizi.

• Atjaunināt programmatūru - pārbaudiet pieejamos programmatūras atjauninājumus.

• Lietotāja rokasgrāmata - lasiet lietotāja

rokasgrāmatu, lai iegūtu informāciju par televizoru.

• Traucējummeklēšana - atrodiet atbildes uz biežāk uzdotajiem jautājumiem.

• Rūpnīcas iestatījumi - atiestatiet visus iestatījumus uz rūpnīcas iestatījumiem.

• Pārinstalēt televīzijas kanālus - pārinstalējiet un atkārtojiet pilnu televizora uzstādīšanu.

• Kontaktinformācija - parāda tālruņa numuru vai

tīmekļa adresi jūsu valstij vai reģionam.

\* Kanālu kārtošanas opcija ir pieejama tikai noteiktās valstīs.

\*\* Ambilight iestatījums ir tikai modeļiem, kuri atbalsta Ambilight funkciju.

### 2.3 TV diagnostika un pašdiagnostika

#### TV diagnostika

Varat palaist TV diagnostiku, lai pārbaudītu sava televizora stāvokli. Diagnostikas beigās televizors iztīrīs kešatmiņu un aizvērs neizmantotās lietotnes, lai turpinātu televizora vienmērīgu darbību.

Lai palaistu TV diagnostikas testu:

#### **1 -** Atlasiet Ātrā

izvēlne > Palīdzība > TV diagnostika un nospiediet OK (Labi).

- **2** Atlasiet Sākt, lai palaistu diagnostikas testu sēriju.
- **3** Kad tests ir pabeigts, varat skatīt tālāk minēto vienumu statusu.
- Barošana
- Attēls
- Skana
- Pievienot ārējās ierīces
- Tīkls
- TV uztvērējs
- Iztīrīt kešatmiņu
- Lietotnes

**4 -** Atlasiet OK (Labi) lai aizvērtu rezultātu lapu un pārietu atpakaļ uz TV diagnostikas vedni.

**5 -** Nospiediet Atpakaļ , lai izietu no TV diagnostika, atlasiet Pašdiagnostika, lai veiktu citas diagnostikas pārbaudes, atlasiet Skatīt rezultātus, lai atkal skatītu rezultātu lapu.

#### Pašdiagnostika

Pašdiagnostika var palīdzēt veikt televizora traucējummeklēšanu, pārbaudot televizora konfigurācijas.

Lai palaistu pašdiagnostiku:

**1 -** Atlasiet Ātrā

izvēlne > Palīdzība > Pašdiagnostika un nospiediet OK (Labi).

**2 -** Atlasiet tālāk minētos vienumus, lai pārbaudītu konfogurācijas.

• Pārbaudīt TV – pārbaudiet, vai attēls, skaņa un citi iestatījumi darbojas pareizi.

• Pārbaudīt tīklu - pārbaudiet tīkla savienojumu.

• Pārbaudīt tālvadības pulti – Veiciet šo pārbaudi, lai

verificētu TV tālvadības pults darbību.

• Skatīt vāja signāla vēsturi – Skatiet kanālu numuru

<span id="page-5-1"></span>sarakstu, kuri tika automātiski saglabāti, kad bija vājš signāls.

• Optimizēt iekšējo krātuvi – atbrīvojiet vietu televizora iekšējā krātuvē, lai iegūtu optimālu veiktspēju.

### <span id="page-5-0"></span>2.4 Klientu apkalpošana / remonts

Lai saņemtu atbalstu, pa tālruni varat sazināties ar klientu apkalpošanas centru savā valstī. Mūsu servisa centra darbinieki veiks remontu, ja nepieciešams.

Tālruņa numuru skatiet televizora komplektā iekļautajā drukātajā dokumentācijā. Vai atveriet mūsu tīmekļa vietni [www.philips.com/TVsupport](http://www.philips.com/TVsupport) un atlasiet savu valsti, ja nepieciešams.

#### Televizora modeļa un sērijas numurs

Iespējams, jūs lūgs nosaukt vai ievadīt sava televizora modeļa un sērijas numuru. Šos numurus skat. uz iepakojuma uzlīmes vai televizora aizmugurē vai apakšā esošās datu plāksnītes.

#### **A** Brīdinājums

Nemēģiniet patstāvīgi remontēt televizoru. Tādējādi varat gūt traumas, radīt neatgriezeniskus bojājumus televizoram vai anulēt garantiju.

# <span id="page-6-0"></span> $\overline{3}$ Īsā lietošanas pamācība

#### <span id="page-6-1"></span>3.1

# Tālvadības pults

### Taustiņu pārskats

#### Augšdaļa

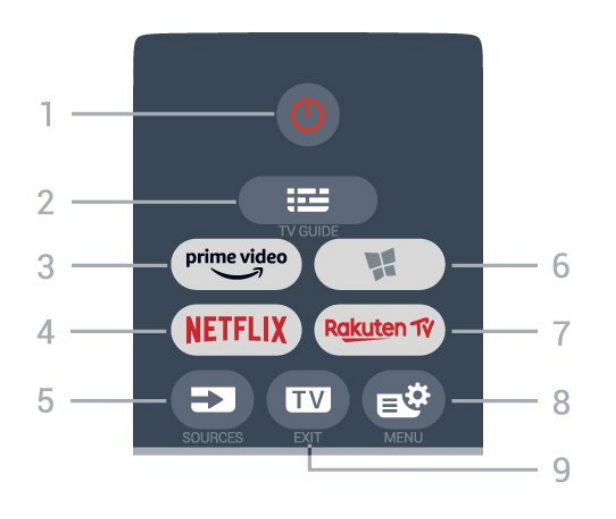

#### 1 - *O* Gaidstāve / lesl.

, lai ieslēgtu televizoru vai pārslēgtu gaidstāves režīmā.

#### 2 - **IE** TV Guide (TV ceļvedis)

Lai atvērtu vai aizvērtu TV ceļvedi.

#### $3 - \sum_{i=1}^{p \times p}$

Lai palaistu Amazon prime video lietotni.

#### 4 – NETFLIX

Lai tieši atvērtu Netflix aplikāciju. Kad televizors ir ieslēgts vai gaidstāvē.

• Ja jums ir Netflix abonements, varat skatīties Netflix šajā televizorā. Jūsu televizoram jābūt interneta savienojumam.

 $\cdot$  Lai atvērtu Netflix, nospiediet  $\overline{\text{NETFLIX}}$ , lai atvērtu Netflix lietotni. Varat atvērt Netflix nekavējoties, kad televizors ir gaidstāvē. www.netflix.com

#### $5 - 5$  SOURCES

Lai atvērtu vai aizvērtu avotu izvēlni.

#### 6 - Veikals

Lai atvērtu cilni Veikals lietotnēm sākuma ekrānā.

#### 7 – Rakuten TV

Lai palaistu lietotni Rakuten TV.

#### 8 -  $\mathbf{B}^{\mathcal{B}}$  Ātrā izvēlne/MENU

Lai atvērtu ātro izvēlni ar standarta TV funkcijām.

Turiet nospiestu taustiņu MENU, lai atvērtu videospēļu vadības joslu, kad spēles signāls ir noteikts un spēļu režīms iespējots.

#### $9 - 2$  - EXIT

Lai pārslēgtu atpakaļ uz televīzijas skatīšanos vai apturētu interaktīvu TV lietotni.

#### Augšdaļa (modeļiem Apvienotajā Karalistē)

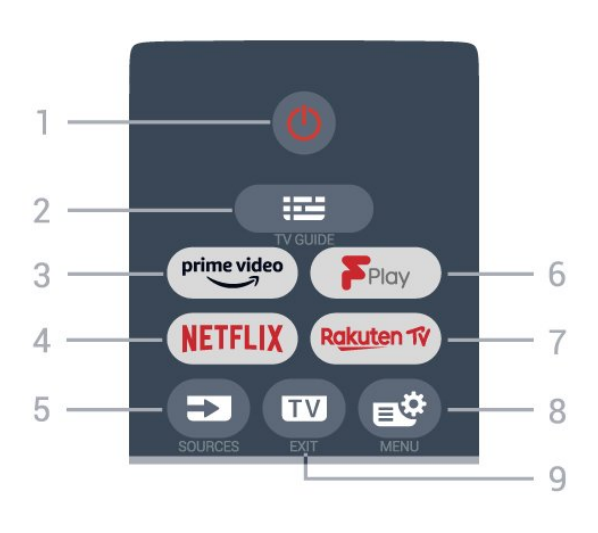

#### 1 -  $\bullet$  Gaidstāve / lesl.

, lai ieslēgtu televizoru vai pārslēgtu gaidstāves režīmā.

#### 2 - **IE** TV Guide (TV ceļvedis)

Lai atvērtu vai aizvērtu TV ceļvedi.

#### $3 - \frac{prime \text{ video}}{2}$

Lai palaistu Amazon prime video lietotni.

#### 4 - **Netflix**

Lai tieši atvērtu Netflix aplikāciju. Kad televizors ir ieslēgts vai gaidstāvē.

• Ja jums ir Netflix abonements, varat skatīties Netflix šajā televizorā. Jūsu televizoram jābūt interneta savienojumam.

· Lai atvērtu Netflix, nospiediet **NETFLIX**, lai atvērtu Netflix lietotni. Varat atvērt Netflix nekavējoties, kad televizors ir gaidstāvē. www.netflix.com

#### 5 - SOURCES

Lai atvērtu vai aizvērtu avotu izvēlni.

#### 6 - Freeview Play

Lai palaistu Freeview Play.

#### 7 – Rakuten TV

Lai palaistu lietotni Rakuten TV.

#### 8 -  $\mathbb{B}^2$  Ātrā izvēlne/MENU

Lai atvērtu ātro izvēlni ar standarta TV funkcijām. Turiet nospiestu taustiņu MENU, lai atvērtu videospēļu vadības joslu, kad spēles signāls ir noteikts un spēļu režīms iespējots.

#### $9 - \text{w} - \text{EXIT}$

#### Lai pārslēgtu atpakaļ uz televīzijas skatīšanos vai apturētu interaktīvu TV lietotni.

#### Vidus

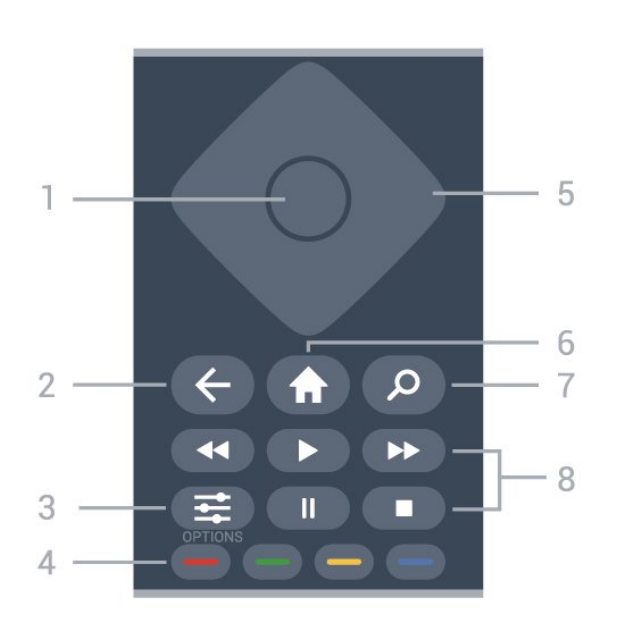

#### 1 - OK taustiņš

Lai apstiprinātu izvēli vai iestatījumu. Lai atvērtu kanālu sarakstu TV skatīšanās laikā.

#### $2 - \leftarrow$  Atpakaļ

Lai pārslēgtu uz iepriekšējo izvēlēto kanālu. Lai atgrieztos iepriekšējā izvēlnē. Lai atgrieztos iepriekšējā aplikācijas/interneta lapā.

 $3 - 1$  OPTIONS

Nospiediet, lai atvērtu vai aizvērtu opciju izvēlni.

### 4 -  $\bullet$   $\bullet$   $\bullet$  Krāsu taustiņi

Tieša opciju izvēle. Zilais taustiņš — atver palīdzību.

#### 5 - Bultiņas/navigācijas taustiņi

Lai pārvietotos uz augšu, uz leju, pa kreisi vai pa labi.

6 - Sākums

Lai atvērtu sākuma izvēlni.

#### 7 - Meklēšana

Lai atvērtu cilni Meklēšana sākuma ekrānā.

#### 8 - Atskaņošana

- $\cdot$  Atskanot  $\blacktriangleright$ , lai atskanotu.
- · Pauze II, lai pauzētu atskaņošanu
- $\cdot$  Pārtraukt  $\blacksquare$  lai pārtrauktu atskanošanu
- $\cdot$  Attīt  $\rightarrow$  lai attītu
- $\cdot$  Ātri patīt  $\rightarrow$ , lai ātri patītu uz priekšu

#### Apakšdaļa

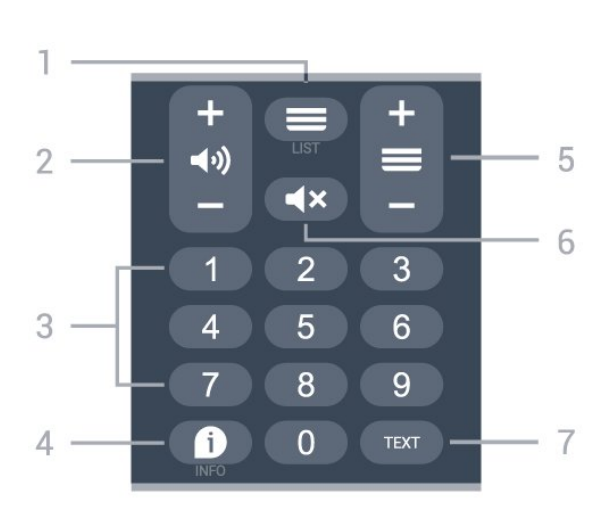

#### 1 - **E**Kanālu saraksts

Lai atvērtu kanālu sarakstu.

#### 2 - (b) Skalums

Nospiediet + vai -, lai regulētu skaļuma līmeni.

3 - Ciparu taustiņi Lai tieši atlasītu kanālu.

#### $4 - 1$  INFO

(Informācija) Nospiediet, lai atvērtu vai aizvērtu izvēlni informāciju par pārraidi.

#### $5 - \equiv$  Kanāls

Nospiediet + vai -, lai pārslēgtu uz nākamo vai iepriekšējo kanālu sarakstā. Lai atvērtu nākamo vai iepriekšējo lapu teleteksta sadaļā.

#### 6 -  $\blacktriangleleft x$  Mute (Izsl. skaņu)

Lai izslēgtu skaņu vai to atjaunotu.

#### 7 - TEXT

Lai atvērtu vai aizvērtu tekstu/teletekstu.

#### Apakšdaļa (modeļiem Apvienotajā Karalistē)

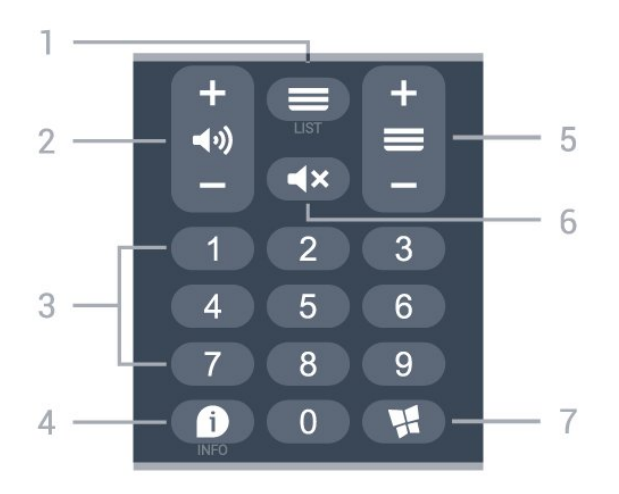

#### 1 - **E**Kanālu saraksts

Lai atvērtu kanālu sarakstu.

#### 2 - (v) Skaļums

Nospiediet + vai -, lai regulētu skaļuma līmeni.

3 - Ciparu taustiņi

<span id="page-8-2"></span>Lai tieši atlasītu kanālu.

#### $4 - 1$  INFO

(Informācija) Nospiediet, lai atvērtu vai aizvērtu izvēlni informāciju par pārraidi.

#### 5 - Kanāls

Nospiediet + vai -, lai pārslēgtu uz nākamo vai iepriekšējo kanālu sarakstā. Lai atvērtu nākamo vai iepriekšējo lapu teleteksta sadaļā.

#### 6 -  $\blacktriangleleft$  Mute (Izsl. skaņu)

Lai izslēgtu skaņu vai to atjaunotu.

#### 7 - W Veikals

Lai atvērtu cilni Veikals lietotnēm sākuma ekrānā.

### <span id="page-8-0"></span> $\overline{32}$ IS sensors

Taču televizors var saņemt arī komandas no tālvadības pults, kurā komandu sūtīšanai tiek izmantoti IR (infrasarkanie stari). Ja izmantojat šādu tālvadības pulti, vienmēr pavērsiet to pret infrasarkano staru sensoru televizora priekšpusē.

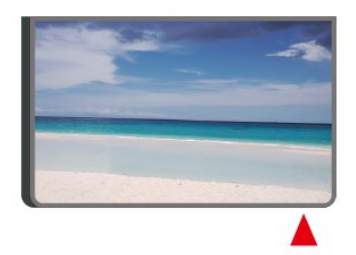

#### **A** Brīdinājums

Nenovietojiet nekādus priekšmetus televizora IR sensora priekšā, jo tas var bloķēt IR signālu.

### <span id="page-8-1"></span>3.3 Baterijas un tīrīšana

#### Bateriju nomaiņa

Skatiet īso lietošanas pamācību produkta iepakojumā, lai iegūtu detalizētu informāciju par tālvadības pults baterijām.

Ja televizors nereaģē uz tālvadības pults taustiņu nospiešanu, iespējams, ka baterijas ir tukšas.

Lai nomainītu baterijas, atveriet bateriju nodalījumu tālvadības pults aizmugurē.

**1 -** Pavirziet bateriju vāciņu bultiņas norādītajā virzienā.

**2 -** Nomainiet vecās baterijas ar jaunām.

Pārliecinieties, vai ir pareizi savietoti bateriju + un poli.

**3 -** Uzlieciet bateriju vāciņu un pabīdiet atpakaļ, līdz

tas noklikšķ.

• Ja tālvadības pulti neizmantojat ilgāku laiku,

iznemiet baterijas.

• Droši atbrīvojieties no vecajām baterijām atbilstoši norādījumiem.

Lai iegūtu papildinformāciju, sadaļā Palīdzība atlasiet Atslēgvārdi un atrodiet Lietošanas beigas.

#### Tīrīšana

Tālvadības pults ir apstrādāta ar skrāpējumizturīgu pārklājumu.

Tālvadības pults tīrīšanai izmantojiet mīkstu, mitru drāniņu. Nekādā gadījumā tālvadības pults tīrīšanai neizmantojiet tādas vielas kā spirtu, ķimikālijas vai sadzīves tīrīšanas līdzekļus.

# <span id="page-9-4"></span><span id="page-9-0"></span> $\Delta$ Uzstādīšana

#### <span id="page-9-1"></span> $\overline{41}$

# Izlasiet drošības instrukcijas

Izlasiet drošības instrukcijas, pirms izmantot televizoru.

Lai izlasītu instrukcijas, sadaļā Palīdzība > Lietotāja rokasgrāmata nospiediet krāsaino

taustiņu Atslēgvārdi un meklējiet Drošība un apkope.

### <span id="page-9-2"></span> $\overline{42}$ Televizora novietojums

### Padomi par vietas izvēli

• Novietojiet televizoru vietā, kur saules stari nespīd tieši ekrānā.

• Ideālais televizora skatīšanās attālums ir 2 līdz 5 reizes lielāks nekā ekrāna diagonāles garums. Sēžot acīm jābūt vienā augstumā ar ekrāna centru.

• Stiprinot pie sienas, novietojiet TV līdz 15 cm no sienas.

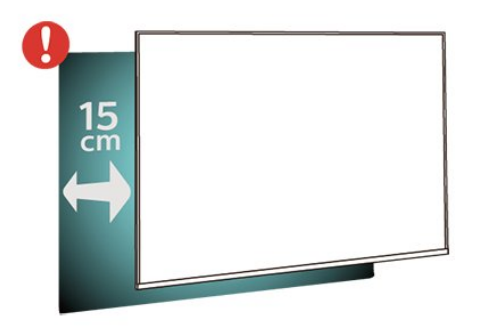

#### Piezīme.

Lūdzu, nenovietojiet TV vietās, kur atrodas putekļu avoti, piemēram, krāsnis. Lai novērstu putekļu iekļūšanu TV, putekļus ieteicams regulāri tīrīt.

### Televizora statīvs

Norādījumus par televizora statīva uzstādīšanu skatiet komplektā esošajā īsajā lietošanas pamācībā. Ja šī pamācība ir pazaudēta, varat to lejupielādēt no vietnes [www.philips.com/TVsupport](http://www.philips.com/TVsupport).

<span id="page-9-3"></span>Lai meklētu īso lietošanas pamācību lejupielādei, izmantojiet televizora modeļa numuru.

### Stiprinājums pie sienas

Šis televizors ir sagatavots arī sienas stiprinājuma skavai (nopērkama atsevišķi).

Sienas stiprinājuma izmērs var atšķirties atkarībā no dažāda veida ietvariem; skatiet īso lietošanas pamācību produkta iepakojumā, lai redzētu, kurš izmērs ir piemērots jūsu televizoram.

Iegādājoties sienas stiprinājumu, izmantojiet šādu sienas stiprinājuma izmēru.

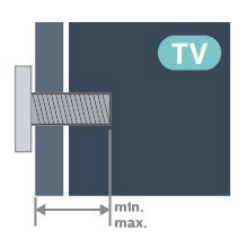

• 24PHS6808

- 75x75, M4 (min.: 8 mm, maks.: 10 mm)
- 32PHS6808

100x100, M4 (min.: 8 mm, maks.: 10 mm) • 43PFS6808

100x100, M6 (min.: 8 mm, maks.: 11 mm) Piezīme.

32 collu modelim pārliecinieties, vai lielāka uzstādīšanas pamatne vai kronšteins netraucē strāvas savienotājam. Ieteicams izmantot montāžas paliktni, kas ir mazāks par 135 mm x 135 mm.

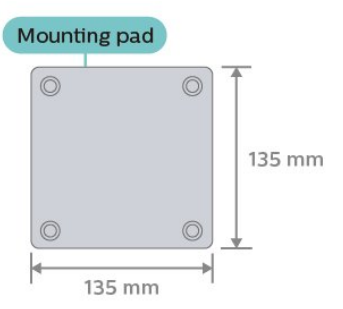

#### Ievērībai

Lai televizoru piestiprinātu pie sienas, vajadzīgas īpašas iemaņas, tādēļ šo darbu drīkst veikt tikai kvalificēti speciālisti. Stiprinot televizoru pie sienas, jāievēro televizora svaram atbilstoši drošības standarti. Pirms TV novietošanas izlasiet arī drošības brīdinājumus.

TP Vision Europe B.V. neuzņemas atbildību par neatbilstoši veiktu stiprināšanu, kā rezultātā noticis negadījums vai gūta trauma.

### <span id="page-10-0"></span> $\overline{43}$ TV ieslēgšana

### Strāvas vada pievienošana

• Ievietojiet strāvas vadu savienotājā POWER (Strāva) televizora aizmugurē.

• Pārliecinieties, vai strāvas vads ir droši pievienots savienotājam.

• Pārliecinieties, vai sienas kontaktligzdai pievienotā strāvas vada kontaktdakša ir visu laiku ērti pieejama. • Atvienojot strāvas padeves vadu, vienmēr velciet kontaktdakšu, nevis kabeli.

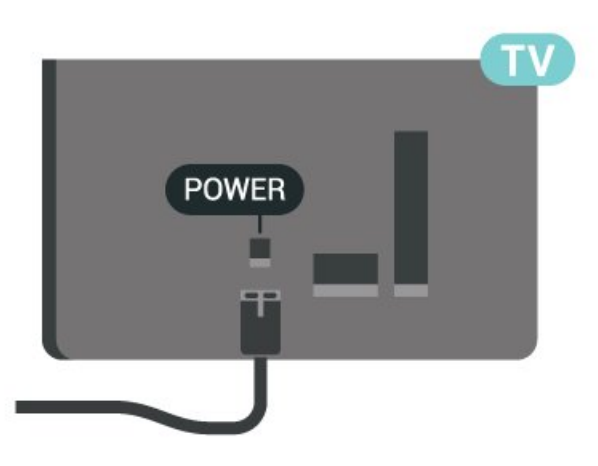

Lai gan šis televizors gaidstāves režīmā patērē maz elektrības, ja paredzat, ka televizoru nelietosiet ilgāku laiku, atvienojiet strāvas vadu, lai taupītu elektroenerģiju.

### Ieslēgšana vai gaidstāve

Pirms televizora ieslēgšanas pārliecinieties, ka esat pievienojis strāvas vadu POWER savienotājā televizora aizmugurē.

#### Ieslēgšana

Nospiediet mazo kursorsviras taustiņu televizora apakšdaļā.

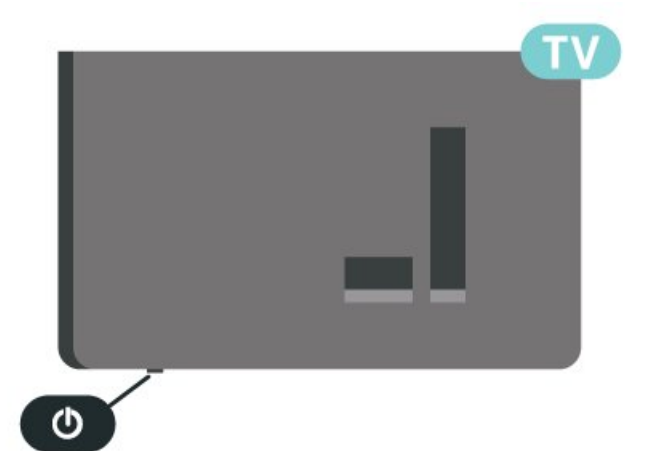

#### Pārslēgšana gaidstāves režīmā

Lai pārslēgtu televizoru gaidstāves režīmā, nospiediet tālvadības pults taustiņu  $\Phi$ . Varat arī nospiest mazo kursorsviras taustiņu televizora apakšdaļā.

Gaidstāves režīmā televizors joprojām ir pieslēgts elektrotīklam, taču patērē ļoti maz enerģijas.

Lai pilnībā izslēgtu TV, atvienojiet kontaktdakšu. Atvienojot strāvas padevi, vienmēr velciet aiz kontaktdakšas, nevis aiz vada. Nodrošiniet, lai vienmēr būtu pilnīga piekļuve kontaktdakšai, strāvas vadam un kontaktligzdai.

# <span id="page-11-5"></span><span id="page-11-0"></span> $\overline{5}$ Savienojumi

### <span id="page-11-1"></span> $\overline{51}$

# Saslēgšanas pamācība

Savienojot ierīci ar televizoru, vienmēr izmantojiet kvalitatīvāko pieejamo savienojumu. Izmantojiet arī kvalitatīvus vadus, lai nodrošinātu labu attēla un skaņas pārraidi.

Pievienojot ierīci, televizors atpazīst tās tipu un piešķir katrai ierīcei atbilstoša tipa nosaukumu. Ja vēlaties, varat mainīt tipa nosaukumu. Ja ir iestatīts atbilstošs ierīces tipa nosaukums, televizors automātiski pārslēdzas uz ideāli piemērotiem televizora iestatījumiem, pārslēdzoties uz šo ierīci avotu izvēlnē.

### <span id="page-11-2"></span> $\overline{52}$ Antena

Cieši ievietojiet antenas spraudni ligzdā ANTENNA (Antena) televizora aizmugurē.

<span id="page-11-4"></span>Televizoram var pievienot savu antenu vai savienot to ar antenas signālu no antenas sadales sistēmas. Izmantojiet IEC koaksiālā 75 omu RF kabeļa antenas savienotāju.

Izmantojiet šo antenas savienojumu DVB-T un DVB-C ieejas signāliem.

<span id="page-11-3"></span>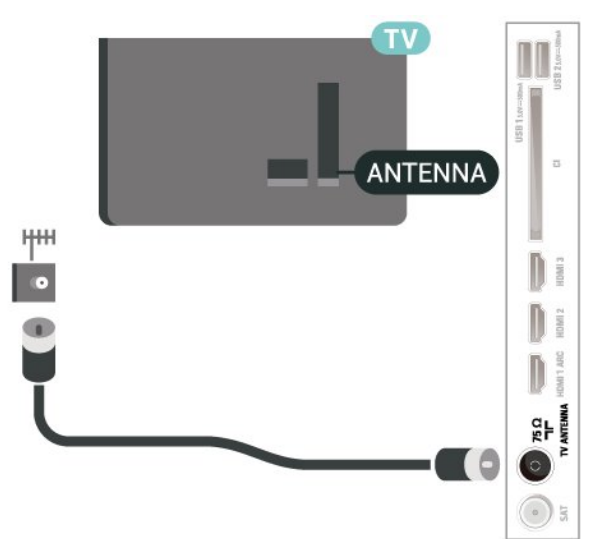

### 5.3 Satelīts

Pievienojiet satelīta F-veida savienotāju pie satelīta savienojuma SAT televizora aizmugurē.

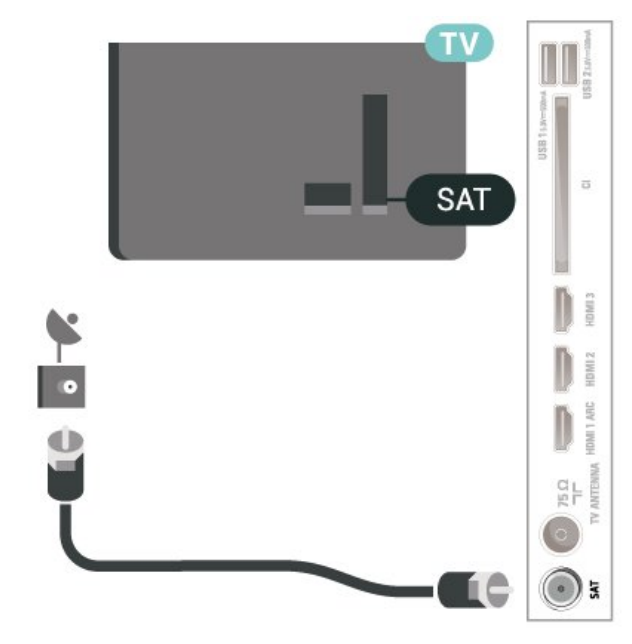

### 5.4 Video ierīce

### HDMI

HDMI savienojums nodrošina vislabāko attēla un skaņas kvalitāti.

Lai iegūtu labāko signāla kvalitātes pārsūtīšanu, izmantojiet ātrdarbīgu HDMI kabeli un neizmantojiet HDMI kabeli, kura garums pārsniedz 5 m; turklāt pievienojiet ierīces, kas atbalsta HDR jebkurā HDMI savienojumā.

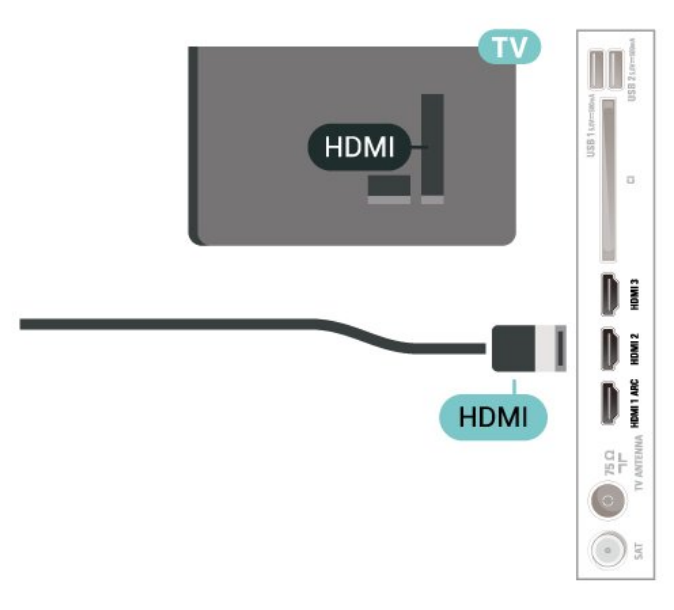

Kopēšanas aizsardzība

<span id="page-12-2"></span>HDMI porti atbalsta HDCP (aizsardzību pret platjoslas digitālā satura kopēšanu). HDCP ir kopēšanas aizsardzības signāls, kas neļauj kopēt DVD diska vai Blu-ray diska saturu. To sauc arī par DRM (digitālā satura tiesību pārvaldība).

### <span id="page-12-0"></span>5.5 Audio ierīce

### HDMI ARC

Tikai HDMI 1 televizorā ir HDMI ARC (Audio atgriezeniskais kanāls).

Ja arī ierīcei (parasti mājas kinozāles sistēmai) (HTS) ir HDMI ARC savienojums, pieslēdziet to pie jebkura HDMI savienojuma šajā televizorā. Izmantojot HDMI ARC savienojumu, nav jāpievieno papildu audio vads, kas sūta televizora skaņas signālu uz mājas kinozāles sistēmu. HDMI ARC savienojumā ir apvienoti abi signāli.

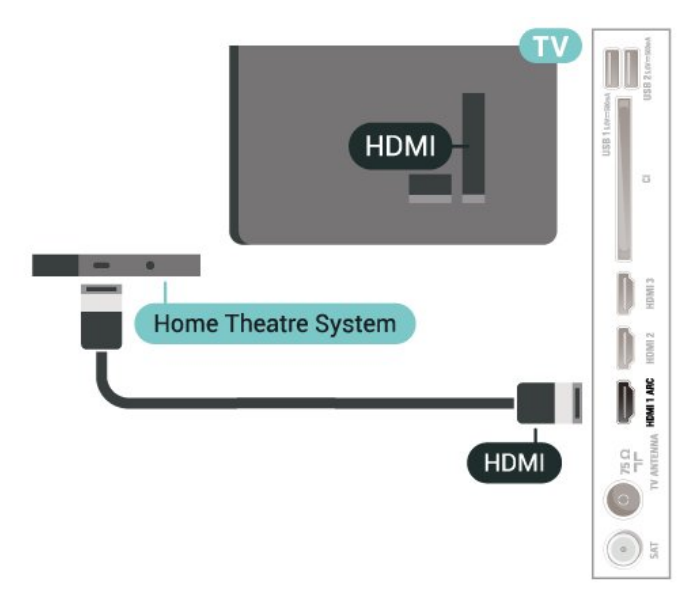

### Digitālā audio izvade - optiskā

<span id="page-12-1"></span>Audio izvade - optiskā ir augstas kvalitātes skaņas savienojums.

Šis optiskais savienojums var nodrošināt 5.1 audio kanālus. Ja jūsu audio ierīcei (parasti mājas kinozāles sistēmai (HTS)) nav HDMI ARC savienojuma, varat pievienot šo skaņas vadu mājas kinozāles sistēmas optiskajam audio ievades savienojumam. Šis audio vads pārraidīs televizora skaņu uz mājas kino zāles sistēmu.

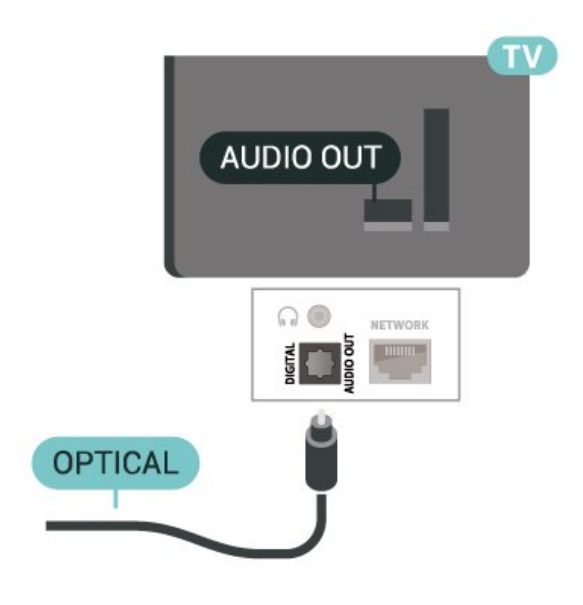

### Austiņas

Varat pievienot austiņas  $\Omega$  portam televizora sānos. Savienojums ir 3,5 mm minispraudnis. Austiņu skaļumu varat noregulēt atsevišķi.

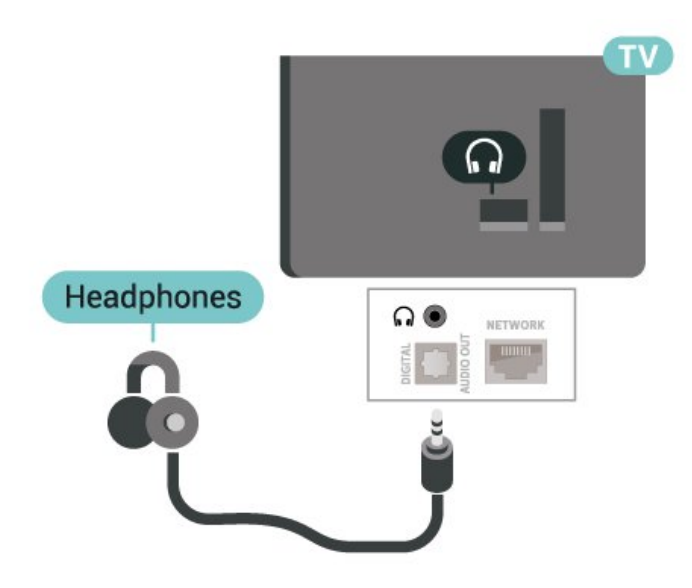

#### 5.6 Mobilā ierīce

### Ekrāna spoguļošana

#### Par ekrāna spoguļošanu

Varat skatīt savus fotoattēlus vai atskaņot mūziku un videoklipus no mobilās ierīces savā televizorā, izmantojot ekrāna spoguļošanu. Mobilajai ierīcei un televizoram jābūt diapazonā, kas parasti nozīmē, ka tām jāatrodas vienā telpā.

#### <span id="page-13-1"></span>Ekrāna spoguļošanas izmantošana

#### Ekrāna spoguļošanas ieslēgšana

Nospiediet **II SOURCES** (Avoti) > Ekrāna spogulošana

#### Ekrāna koplietošana televizorā

**1 -** Aktivizējiet ekrāna spoguļošanu savā mobilajā ierīcē.

**2 -** Savā mobilajā ierīcē atlasiet TV. (Šis televizors tiks parādīts kā TV modeļa nosaukums.)

**3 -** Mobilajā ierīcē atlasiet TV nosaukumu; pēc savienojuma izveides var lietot ekrāna spoguļošanu.

#### Koplietošanas pārtraukšana

Varat pārtraukt ekrāna koplietošanu no televizora vai mobilās ierīces.

#### No ierīces

No lietojumprogrammas, kas izmantota ekrāna spoguļošanas ieslēgšanai, varat atvienot ierīci un pārtraukt tās ekrāna demonstrēšanu televizorā. Televizors pārslēgsies atpakaļ uz pēdējo atlasīto programmu.

#### No televizora

Lai pārtrauktu ierīces ekrāna demonstrēšanu televizorā, varat . . .

- nospiest EXIT, lai skatītos televīzijas apraidi;
- $\cdot$  nospiest  $\spadesuit$  (Sākums), lai televizorā sāktu citu darbību;

<span id="page-13-0"></span>• nospiest SOURCES , lai atvērtu avotu izvēlni un atlasītu pievienotu ierīci.

#### Ierīces bloķēšana

Pirmoreiz saņemot pieprasījumu izveidot savienojumu ar ierīci, varat bloķēt ierīci. Šis pieprasījums un visi turpmākie pieprasījumi no šīs ierīces tiks ignorēti.

Lai bloķētu ierīci…

Atlasiet Blokēt... un nospiediet OK (Labi).

#### Visu ierīču atbloķēšana

Visas iepriekš pievienotās un bloķētas ierīces tiek saglabātas ekrāna spoguļošanas savienojumu sarakstā. Ja notīrīsiet šo sarakstu, visas bloķētās ierīces tiks atbloķētas.

Lai atbloķētu visas bloķētās ierīces…

 $\bigoplus$  (Sākums) > lestatījumi > Bezvadu un tīkli > Vadu vai Wi-Fi > Atiestatīt ekrāna spoguļošanas savienojumus.

Iepriekš pievienotas ierīces bloķēšana

Ja vēlaties bloķēt iepriekš pievienotu ierīci, vispirms jānotīra ekrāna spoguļošanas savienojumu saraksts. Ja notīrīsiet šo sarakstu, jums atkal būs jāapstiprina vai jābloķē katras ierīces savienojums.

#### Ekrāna spoguļošanas savienojumu atiestatīšana

Visas iepriekš pievienotās ierīces tiek saglabātas ekrāna spoguļošanas savienojumu sarakstā.

Lai notīrītu visas pievienotās ekrāna spoguļošanas ierīces:

 $\bigoplus$  (Sākums) > lestatījumi > Bezvadu un tīkli > Vadu vai Wi-Fi > Atiestatīt ekrāna spoguļošanas savienojumus.

#### Ekrāna aizkave

Standarta aizkave, koplietojot ekrānu ar ekrāna spoguļošanu, ir aptuveni 1 sekunde. Aizkave var būt ilgāka, ja izmantojat vecākas ierīces/datorus ar mazāku apstrādes jaudu.

### Aplikācijas - Philips TV Remote App

Jaunā lietotnes Philips TV Remote App jūsu viedtālrunī vai planšetdatorā ir jūsu jaunais televizora draugs.

Lejupielādējiet Philips TV Remote App no sava iecienītā lietotņu veikala jau šodien.

Philips TV Remote App ir pieejama iOS un Android un ir bez maksas.

### Cita ierīce

### CAM ar viedkarti - CI+

#### Par CI+

Šis televizors ir sagatavots CI+ nosacītās piekļuves moduļa izmantošanai.

Izmantojot CI+, varat skatīties maksas HD programmas, piemēram, filmas un sporta pārraides, ko jūsu reģionā piedāvā digitālās televīzijas operatori. Šīs pārraides šifrē un atšifrē TV operators iepriekšapmaksātā CI+ modulī.

Digitālās TV operatori nodrošina CI+ moduli (CAM – nosacītās piekļuves modulis) un viedkarti maksas Premium programmu abonentiem. Šīm programmām ir augsts aizsardzības līmenis pret kopēšanu.

Lai iegūtu papildinformāciju par nosacījumiem, sazinieties ar vietējo digitālās televīzijas operatoru.

<sup>5.7</sup>

<span id="page-14-1"></span>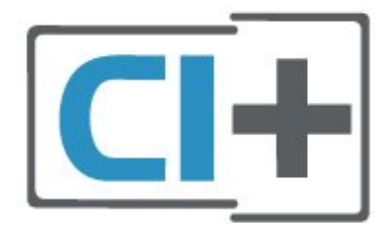

#### Viedkarte

Digitālās televīzijas operatori nodrošina šo CI+ moduli (CAM – nosacītās piekļuves modulis) un viedkarti maksas programmu abonentiem

Ievietojiet viedkarti CAM modulī. Lasiet no operatora sanemto instrukciju.

Lai ievietotu CAM televizorā…

1. Apskatiet CAM, lai noskaidrotu pareizu tā ievietošanas paņēmienu. Nepareizi ievietojot CAM, varat sabojāt CAM un televizoru.

2. Skatoties uz televizora aizmuguri ar CAM priekšpusi pavērstu pret sevi, uzmanīgi ievietojiet CAM slotā COMMON INTERFACE 1.

3. Uzmanīgi ievietojiet CAM līdz galam. Atstājiet to slotā pastāvīgi.

Pēc televizora ieslēgšanas var būt nepieciešamas dažas minūtes pirms CAM aktivizēšanas. Ja CAM ir ievietots un samaksāta abonentmaksa (abonēšanas metodes var atšķirties), varat skatīties kodētos kanālus, ko atbalsta CAM viedkarte.

CAM un viedkarte ekskluzīvi paredzēta tieši jūsu televizoram. Ja izņemat CAM, vairs nevarēsiet skatīties CAM atbalstītos kodētos kanālus.

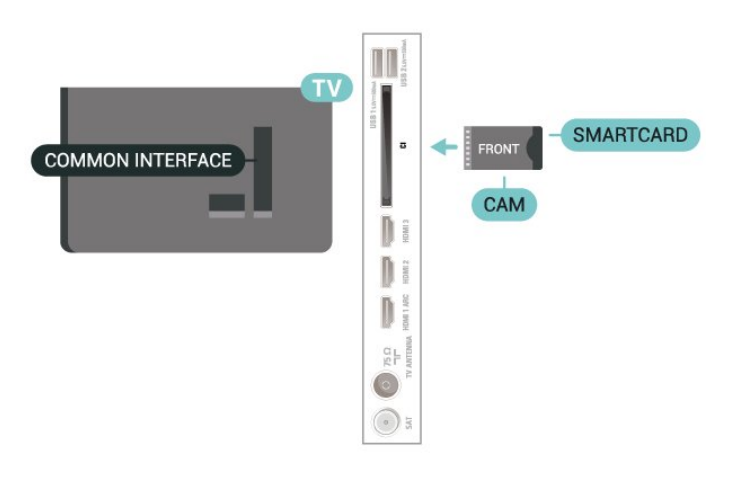

#### <span id="page-14-0"></span>Paroļu un PIN kodu iestatīšana

Dažiem CAM moduļiem jāievada PIN kods, lai skatītos kanālus. Kad iestatāt PIN kodu CAM modulim, ieteicams izmantot to pašu kodu, ko izmantojat, lai atbloķētu televizoru.

Lai iestatītu PIN kodu CAM modulim…

- 1. Nospiediet **EX** SOURCES.
- 2. Atlasiet kanāla tipu, kam izmantojat CAM.
- 3. Nospiediet **三 OPTIONS** (Opcijas) un atlasiet Kopējais interfeiss.

4. Atlasiet CAM TV operatoru. TV operators nodrošina šādus ekrānus. Izpildiet ekrānā redzamās instrukcijas, lai atrastu PIN koda iestatījumu.

### USB zibatmiņas disks

Varat skatīties fotoattēlus vai atskaņot mūziku un video no pievienota USB zibatmiņas diska. Ievietojiet USB zibatmiņas disku vienā no televizora USB savienojumiem, kad televizors ir ieslēgts.

TV nosaka zibatmiņas disku un atver sarakstu ar tā saturu.

Ja satura saraksts netiek parādīts automātiski, nospiediet **II SOURCES** (Avoti) un atlasiet USB.

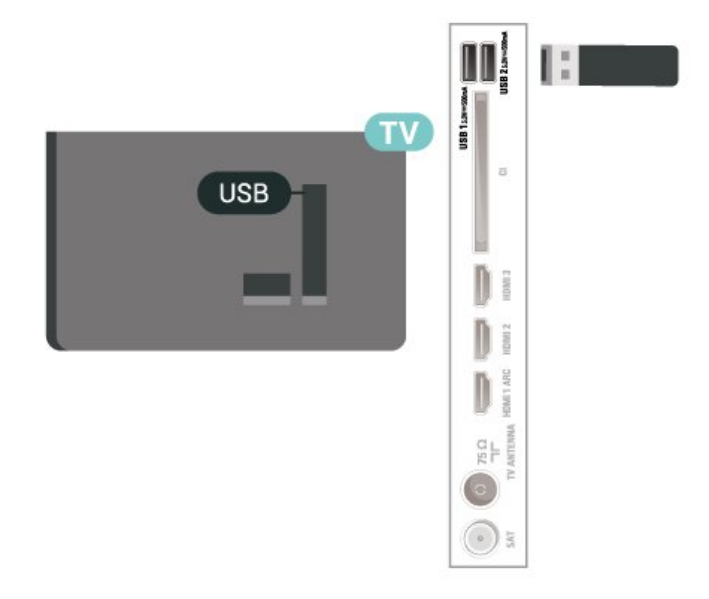

Lai iegūtu papildinformāciju par satura skatīšanos vai atskaņošanu no USB zibatmiņas diska, sadaļā Palīdzība nospiediet krāsaino

taustiņu Atslēgvārdi un atrodiet Fotoattēli, video un mūzika.

#### 5.8

### **Dators**

Televizoram var pievienot datoru un izmantot televizoru kā datora monitoru. Lai pievienotu datoru televizoram, izmantojiet HDMI vadu.

# <span id="page-15-3"></span><span id="page-15-0"></span> $\overline{6}$ Avota ieslēgšana

#### <span id="page-15-1"></span> $\overline{61}$

# Avotu saraksts

· Lai atvērtu avotu izvēlni, nospiediet **3 SOURCES**.

• Lai pārslēgtu uz pievienotu ierīci, atlasiet ierīci ar bultiņu / navigācijas taustiņiem un nospiediet OK (Labi).

• Lai skatītu pašreizējās ierīces tehnisko informāciju, nospiediet **三 OPTIONS (Opcijas) un atlasiet lerices** informācija.

• Lai aizvērtu avotu izvēlni, nepārslēdzoties uz ierīci, vēlreiz nospiediet **= SOURCES**.

# <span id="page-15-2"></span> $\overline{6.2}$

# Ierīces pārdēvēšana

 (Sākums) > Iestatījumi > Vispārīgie iestatījumi > Rediģēt ievades avotus > Avots

**1 -** Atlasiet vienu no ierīces ikonām; rakstīšanas un atlases laukā tiek parādīts iepriekš iestatītais nosaukums.

**2 -** Atlasiet Pārdēvēt, lai atvērtu ekrāna tastatūru.

**3 -** Izmantojiet navigācijas taustiņus, lai atlasītu rakstzīmes.

**4 -** Atlasiet Aizvērt, kad rediģēšana ir pabeigta.

# <span id="page-16-3"></span><span id="page-16-0"></span>7 Kanāli

#### <span id="page-16-1"></span> $\overline{71}$

# Par kanāliem un kanālu pārslēgšanu

Lai skatītos televīzijas kanālus

 $\cdot$  Nospiediet  $\blacksquare$ . Televizorā tiek ieslēgts pēdējais skatītais TV kanāls.

 $\cdot$  Nospiediet  $\bigtriangleup$  (Sākums) > TV > Kanāli un nospiediet OK (Labi).

 $\cdot$  Nospiediet  $\equiv$  + vai  $\equiv$  -, lai pārslēgtu kanālus.

• Ja zināt kanāla numuru, ievadiet to ar ciparu taustiniem. Kad esat ievadījis numuru, nospiediet OK (Labi), lai uzreiz pārslēgtu kanālu.

• Lai pārslēgtu atpakaļ uz iepriekšējo kanālu, nospiediet  $\leftarrow$ Back (Atpakaļ).

#### Kanāla pārslēgšana no kanālu saraksta

• Skatoties TV kanālu, nospiediet OK (Labi), lai atvērtu kanālu sarakstus.

• Kanālu sarakstā var būt vairākas lapas ar kanāliem. Lai skatītu nākamo vai iepriekšējo lapu,

#### nospiediet  $\equiv$  + vai  $\equiv$  -.

• Lai aizvērtu kanālu sarakstus, nepārslēdzot kanālu, vēlreiz nospiediet < Back (Atpakaļ) vai **EXIT** (Iziet).

#### Kanālu ikonas

Pēc kanālu saraksta automātiskas atjaunināšanas jaunie kanāli tiks atzīmēti ar  $\bigstar$  (zvaigzne). Bloķējot kanālu, tas tiks atzīmēts ar  $\bigoplus$  (slēdzene).

#### Radio kanāli

Ja ir pieejama digitālā apraide, digitālās radiostacijas tiek iestatītas instalēšanas laikā. Lai televizoru pārslēgtu uz radio kanālu, rīkojieties tāpat, kā pārslēdzot uz televīzijas kanālu.

Šis televizors var uztvert digitālās televīzijas standarta DVB. Televizors, iespējams, nedarbosies pareizi, izmantojot atsevišķu digitālās televīzijas operatoru pakalpojumus, ja ir pilna neatbilstība standarta prasībām.

### <span id="page-16-2"></span> $\overline{72}$ Kanālu instalēšana

### Antena un kabelis

Manuāli meklējiet kanālus un kanālu iestatījumus.

#### Meklēt kanālus

Atjaunināt kanālus

 $\bigwedge$  (Sākums) > lestatījumi > Instalēt kanālus > Antenas/kabeļa uzstādīšana > Meklēt kanālus

**1 -** Atlasiet Sākt tūlīt un nospiediet OK (Labi).

**2 -** Atlasiet Atjaunināt kanālus , lai pievienotu tikai digitālus kanālus.

**3 -** Atlasiet Sākt un nospiediet OK (Labi), lai atjauninātu kanālus. Tas var aizņemt dažas minūtes. Ātra pārinstalēšana

 $\bigwedge$  (Sākums) > lestatījumi > Instalēt kanālus > Antenas/kabeļa uzstādīšana > Meklēt kanālus

**1 -** Atlasiet Sākt tūlīt un nospiediet OK (Labi).

**2 -** Atlasiet Ātri pārinstalēt, lai vēlreiz instalētu visus kanālus ar noklusējuma iestatījumiem.

**3 -** Atlasiet Sākt un nospiediet OK (Labi), lai atjauninātu kanālus. Tas var aizņemt dažas minūtes. Uzlabota pārinstalēšana

 $\bigwedge$  (Sākums) > lestatījumi > Instalēt kanālus > Antenas/kabeļa uzstādīšana > Meklēt kanālus

**1 -** Atlasiet Sākt tūlīt un nospiediet OK (Labi).

**2 -** Atlasiet Uzlabota pārinstalēšana, lai veiktu pilnu pārinstalēšanu, veicot visas darbības.

**3 -** Atlasiet Sākt un nospiediet OK (Labi), lai atjauninātu kanālus. Tas var aizņemt dažas minūtes.

#### Kanālu iestatījumi

 $\bigwedge$  (Sākums) > lestatījumi > Instalēt kanālus > Antenas/kabeļa uzstādīšana > Meklēt kanālus > Uzlabota pārinstalēšana

**1 -** Atlasiet Sākt tūlīt un nospiediet OK (Labi).

**2 -** Atlasiet Uzlabota pārinstalēšana, lai veiktu pilnu pārinstalēšanu, veicot visas darbības.

**3 -** Atlasiet Sākt un nospiediet OK (Labi).

**4 -** Atlasiet valsti, kurā atrodaties, un nospiediet OK (Labi).

**5 -** Atlasiet Antena (DVB-T) vai Kabelis (DVB-C) un atlasiet vienumu, ko vēlaties pārinstalēt.

**6 -** Atlasiet Digitālie un analogie kanāli, Tikai digitālie kanāli vai Tikai analogie kanāli.

**7 -** Atlasiet Iestatījumi un nospiediet OK (Labi).

8 - Nospiediet **-** Atiestatīt, lai atiestatītu, vai

nospiediet Pabeigts, ja iestatīšana ir pabeigta.

Frekvenču skenēšana

Atlasiet kanālu meklēšanas metodi.

• Ātrs: atlasiet ātrāku metodi un izmantojiet iepriekš noteiktos iestatījumus, ko lieto lielākā daļa kabeļtelevīzijas operatoru jūsu valstī.

• Pilns: ja šīs izvēles rezultātā netiek noskaņots neviens kanāls vai trūkst dažu kanālu, varat atlasīt izvērsto pilno metodi. Šī metode aizņems vairāk laika, lai meklētu un noskaņotu kanālus.

• Uzlabots: Ja jums norādīta konkrēta tīkla frekvences vērtība kanālu meklēšanai, atlasiet Detalizēti.

#### Frekvenču soļa lielums

Televizors meklē kanālus ar 8 MHz soli. Ja rezultātā netiek instalēts neviens kanāls vai dažu kanālu trūkst, varat meklēt ar mazākiem 1 MHz soļiem. 1 MHz soļu izmantošana aizņems vairāk laika, lai meklētu un noskaņotu kanālus.

#### Tīkla frekvenču režīms

Ja plānojat izmantot ātro metodi sadaļā Frekvenču skenēšana, lai meklētu kanālus, atlasiet Automātiski. Televizors izmantos 1 no iepriekš definētajām tīkla frekvencēm (vai HC - retranslatora kanālu), ko izmanto lielākā daļa kabeļtelevīzijas pakalpojumu sniedzēju jūsu valstī.

Ja saņēmāt konkrētu tīkla frekvences vērtību kanālu meklēšanai, atlasiet Manuāli.

#### Tīkla frekvence

Ja pārraides tīkla frekvences režīms ir iestatīts kā Manuāli, varat šeit ievadīt tīkla frekvences vērtību, ko norādījis kabeļtelevīzijas operators. Lai ievadītu šo vērtību, izmantojiet ciparu taustiņus.

#### Tīkla ID

Ievadiet kabeļpakalpojumu sniedzēja nodrošināto ID.

#### Simb. pārs. ātr. režīms

Ja jūsu kabeļpakalpojumu sniedzējs nav norādījis konkrētu simbolu pārsūtīšanas ātruma vērtību TV kanālu instalēšanai, atstājiet iestatījumu Simb. pārs. ātr. režīms kā Automātiski.

Ja esat saņēmis konkrētu simbolu pārsūtīšanas ātruma vērtību, atlasiet Manuāli.

#### Simbolu pārsūtīšanas ātrums

Ja Simb. pārs. ātr. režīms iestatīts kā Manuāli, varat ievadīt simbolu pārsūtīšanas ātrumu, izmantojot ciparu taustiņus.

#### Bezmaksas/kodēts

Ja jums ir abonements un CAM – nosacītās piekļuves modulis maksas televīzijas pakalpojumiem, atlasiet Bezmaksas + kodēts. Ja neesat abonējis maksas televīzijas kanālus vai pakalpojumus, varat atlasīt Tikai bezmaksas kanāli.

#### Automātiska kanālu meklēšana

#### $\bigwedge$  (Sākums) > lestatījumi > Instalēt kanālus > Antenas/kabeļa uzstādīšana > Automātiska kanālu atjaun.

Ja uztverat digitālos kanālus, varat iestatīt televizoru, lai automātiski atjauninātu sarakstu ar jaunajiem kanāliem.

Varat arī pats sākt kanālu atjaunināšanu.

#### Automātiska kanālu atjaunināšana

Reizi dienā pulksten 6.00 televizors atjaunina kanālus un saglabā jaunos kanālus. Jaunie kanāli atrodas sarakstā Visi kanāli, kā arī sarakstā Jaunie kanāli. Tukšie kanāli tiek noņemti.

Ja ir atrasti jauni kanāli vai arī kanāli ir atjaunināti vai noņemti, ieslēgšanas laikā televizorā tiek parādīts ziņojums. Lai automātiski atjauninātu kanālus, televizoram jābūt gaidstāves režīmā.

#### Kanāla atjaunināšanas ziņojums

#### (Sākums) > Iestatījumi > Instalēt kanālus > Antenas/kabeļa uzstādīšana > Kanāla atjaunināšanas ziņojums

Ja ir atrasti jauni kanāli vai arī kanāli ir atjaunināti vai noņemti, ieslēgšanas laikā televizorā tiek parādīts ziņojums. Lai novērstu šī ziņojuma rādīšanu pēc katras kanāla atjaunināšanas, varat to izslēgt.

#### Digitāls: uztveršanas pārbaude

#### (Sākums) > Iestatījumi > Instalēt kanālus > Antenas/kabeļa uzstādīšana > Digitāls: uztveršanas pārbaude

Šim kanālam tiek parādīta digitālā frekvence. Ja uztveršana ir vāja, varat pārvietot antenu. Lai vēlreiz pārbaudītu šīs frekvences signāla kvalitāti, atlasiet Meklēt un nospiediet OK (Labi). Lai ievadītu konkrētu digitālo frekvenci, izmantojiet tālvadības ciparu taustinus. Vai arī atlasiet frekvenci, novietojiet bultinas uz numura ar  $\langle$  un  $\rangle$  un mainiet numuru ar  $\lambda$ un  $\lambda$ . Lai pārbaudītu frekvenci, atlasiet Meklēt un nospiediet OK (Labi).

#### Analogs: Manuāla instalēšana

 $\bigwedge$  (Sākums) > lestatījumi > Instalēt kanālus > Antenas/kabeļa

#### uzstādīšana > Analogais: manuālā uzstādīšana

Analogās televīzijas kanālus var manuāli noskaņot pa vienam.

• Sistēma

Lai iestatītu televizora sistēmu, atlasiet Sistēma.

<span id="page-18-0"></span>Izvēlieties savu valsti vai pasaules daļu, kurā pašlaik atrodaties un nospiediet OK (Labi).

#### • Meklēt kanālu

Lai atrastu kanālu, atlasiet Meklēt kanālu un nospiediet OK (Labi). Varat patstāvīgi ievadīt frekvenci, lai atrastu kanālu, vai laut televizoram meklēt kanālu. Nospiediet OK (Labi), atlasiet Meklēt un nospiediet OK (Labi), lai automātiski meklētu kanālu. Atrastais kanāls ir redzams ekrānā, un, ja uztveršana ir slikta, vēlreiz nospiediet Meklēt. Ja vēlaties saglabāt kanālu, atlasiet Pabeigts un nospiediet OK (Labi).

#### • Precīzi noskaņot

Lai precīzi noskaņotu kanālu, atlasiet Precīzi noskaņot un nospiediet OK (Labi). Varat precīzi noskaņot kanālu, izmantojot  $\sim$  vai  $\sim$ . Ja vēlaties saglabāt atrasto kanālu, atlasiet Gatavs un nospiediet OK (Labi).

#### • Saglabāt

Kanālu var saglabāt ar pašreizējo kanāla numuru vai ar jaunu kanāla numuru.

Atlasiet Saglabāt un nospiediet OK (Labi). Īslaicīgi redzams jaunā kanāla numurs.

Šīs darbības varat atkārtot, līdz ir atrasti visi pieejamie analogās televīzijas kanāli.

### **Satelīts**

Satelīta un satelīta iestatījumu meklēšana

 $\bigoplus$  (Sākums) > lestatījumi > Instalēt kanālus > Satelīta instalēšana > Meklēt satelītu

Visu kanālu pārinstalēšana

 (Sākums) > Iestatījumi > Instalēt kanālus > Satelīta instalēšana > Meklēt satelītu > Pārinstalēt kanālus

• Atlasiet instalējamo kanālu grupu.

• Satelīttelevīzijas operators var piedāvāt kanālu pakas, kurās apvienoti bezmaksas kanāli (Free-To-Air) un piedāvāts valstij atbilstošs kanālu izkārtojums. Dažiem satelītiem pieejamas abonēšanas pakas – maksas kanālu kolekcija.

#### Savienojuma tips

Atlasiet instalējamos satelītus. Televizors automātiski iestata piemēroto savienojuma veidu.

• Līdz 4 satelītiem - šajā televizorā varat instalēt maksimāli 4 satelītus (4 LNB). Atlasiet precīzu satelītu skaitu, ko vēlaties noskaņot uzstādīšanas sākumā.

Tādējādi noskaņošana notiks ātrāk.

• Unicable - varat izmantot Unicable sistēmu, lai savienotu antenu ar televizoru. Varat atlasīt Unicable 1 vai 2 satelītiem instalēšanas sākumā.

#### LNB iestatījumi

Dažās valstīs varat pielāgot eksperta līmeņa iestatījumus retranslatora noregulēšanai un LNB. Izmantojiet vai mainiet šos iestatījumus tikai tad, ja neizdodas parastā instalēšana. Ja jums ir nestandarta satelīta aprīkojums, varat izmantot šos iestatījumus, lai apietu standarta iestatījumus. Daži pakalpojumu sniedzēji var nodrošināt jums dažas retranslatora vai LNB vērtības, ko varat ievadīt šeit.

• Universāls vai cirkulārs - Vispārīgais LNB tips; parasti LNB tipu var izvēlēties.

• Zema LO frekvence/Augsta LO frekvence - lokālā oscilatora frekvences ir iestatītas uz standarta vērtībām. Noregulējiet vērtības tikai papildu aprīkojuma gadījumā, kuram nepieciešamas citas vērtības.

• 22 kHz signāls - pēc noklusējuma signāls ir iestatīts kā automātisks.

• Strāvas padeve uz LNB - pēc noklusējuma LNB strāvas padeve iestatīta kā automātiska.

#### Automātiska kanālu meklēšana

 $\bigwedge$  (Sākums) > lestatījumi > Instalēt kanālus > Satelīta instalēšana > Automātiska kanālu atjaun.

Ja uztverat digitālos kanālus, varat iestatīt televizoru, lai automātiski atjauninātu sarakstu ar jaunajiem kanāliem.

Varat arī pats sākt kanālu atjaunināšanu.

#### Automātiska kanālu atjaunināšana

Reizi dienā pulksten 6.00 televizors atjaunina kanālus un saglabā jaunos kanālus. Jaunie kanāli atrodas sarakstā Visi kanāli, kā arī sarakstā Jaunie kanāli. Tukšie kanāli tiek noņemti.

Ja ir atrasti jauni kanāli vai arī kanāli ir atjaunināti vai noņemti, ieslēgšanas laikā televizorā tiek parādīts zinojums. Lai automātiski atjauninātu kanālus, televizoram jābūt gaidstāves režīmā.

\* Pieejams tikai, kad saraksts Satelīttel. kanāli iestatīts uz No kārtotas pakas

#### Kanāla atjaunināšanas ziņojums

 $\bigstar$  (Sākums) > lestatījumi > Instalēt kanālus > Satelīta instalēšana > Kanāla atjaunināšanas ziņojums

Ja ir atrasti jauni kanāli vai arī kanāli ir atjaunināti vai noņemti, ieslēgšanas laikā televizorā tiek parādīts ziņojums. Lai novērstu šī ziņojuma rādīšanu pēc katras <span id="page-19-0"></span>Automātiskās atjaun. opcija

 (Sākums) > Iestatījumi > Instalēt kanālus > Satelīta instalēšana > Automātiskās atjaun. opcija

Noņemiet satelīta izvēli, ja nevēlaties automātisku atjaunināšanu.

\* Pieejams tikai, kad saraksts Satelīttel. kanāli iestatīts uz No kārtotas pakas

#### Manuāla instalēšana

 $\bigwedge$  (Sākums) > lestatījumi > Instalēt kanālus > Satelīta instalēšana > Manuāla uzstādīšana

Manuāla satelīta instalēšana.

- LNB atlasiet LNB, kuram pievienot jaunus kanālus.
- Polarizācija atlasiet nepieciešamo polarizāciju.

• Simb. pārs. ātr. režīms - atlasiet Manuāls, lai ievadītu simbolu pārsūtīšanas ātrumu.

- Frekvence ievadiet retranslatora frekvenci.
- Meklēt meklējiet retranslatoru.

#### Satelīta CAM moduļi

Ja izmantojat CAM - nosacītās piekļuves moduli ar viedkarti -, lai skatītos satelīttelevīzijas kanālus, ieteicams veikt satelītu instalēšanu ar televizorā ievietotu CAM moduli.

Lielākā daļa CAM moduļu tiek izmantota kanālu atkodēšanai.

CAM moduļi (CI+ 1.3 ar operatora profilu) var paši instalēt visus satelīttelevīzijas kanālus jūsu televizorā. CAM parādīs aicinājumu instalēt satelītus un kanālus. Šie CAM moduļi instalē un atkodē kanālus, kā arī veic regulāru kanālu atjaunināšanu.

### Kanālu saraksta kopēšana

#### Ievads

Kanālu saraksta kopēšana un Satelītu saraksta kopēšana ir paredzēti izplatītājiem un pieredzējušiem lietotājiem.

Izmantojot kanālu saraksta kopēšanu/satelītu saraksta kopēšanu, varat kopēt vienā televizorā noskaņotus kanālus citā atbilstošas klases Philips televizorā. Nav jāveic laikietilpīgā kanālu meklēšana, tās vietā augšupielādējot televizorā iepriekš noteiktu kanālu sarakstu.

#### Nosacījumi

- Abi televizori ir ražoti vienā gadā.
- Abiem televizoriem ir viena un tā paša tipa

aparatūra. Aparatūras tipu skatiet televizora datu plāksnītē televizora aizmugurē.

• Abiem televizoriem ir saderīgas programmatūras versijas.

• Izmantojiet USB zibatmiņas disku ar vismaz 1 GB ietilpību.

Kanālu saraksta kopēšana, kanālu saraksta versijas pārbaude

Kanālu saraksta kopēšana USB zibatmiņas diskā

Lai kopētu kanālu sarakstu…

- **1** Ieslēdziet televizoru. Šajā televizorā jābūt instalētiem kanāliem.
- **2** Iespraudiet USB zibatmiņas disku USB 2\* portā.
- **3** Atlasiet (Sākums) > Iestatījumi
- > Kanāli > Kanālu saraksta kopēšana vai Satelītu saraksta kopēšana un nospiediet OK (Labi).
- **4** Atlasiet Kopēt USB atmiņas ierīcē un
- nospiediet OK (Labi).
- **5** Pēc kopēšanas izņemiet USB atmiņas ierīci.

Tagad nokopēto kanālu sarakstu varat augšupielādēt citā Philips televizorā.

\* Piezīme. Kanālu saraksta kopēšanas darbību atbalsta tikai USB ports, kas ir marķēts ar USB 2.

Kanālu saraksta versijas pārbaude

 $\bigstar$  (Sākums) > lestatījumi > Kanāli > Kanālu saraksta kopēšana vai Satelītu saraksta kopēšana > Pašreizējā versija

#### Kanālu saraksta augšupielāde

#### Televizoros, kuros nav instalēti kanāli

Atkarībā no tā, vai televizorā jau ir vai vēl nav instalēti kanāli, jāizmanto atšķirīgs kanālu saraksta augšupielādes veids.

#### Kopēšana televizorā, kas vēl nav noskaņots

**1 -** Pievienojiet kontaktdakšu, lai sāktu instalēšanu, un atlasiet valodu un valsti. Varat izlaist opciju Meklēt kanālus. Pabeidziet instalēšanu.

**2 -** Pievienojiet USB zibatmiņas disku, kurā ir otra televizora kanālu saraksts.

**3 -** Lai sāktu kanālu saraksta augšupielādi, atlasiet (Sākums) > Iestatījumi > Kanāli > Kanālu saraksta kopēšana vai Satelītu saraksta kopēšana > Kopēt televizorā un nospiediet OK (Labi). Ievadiet savu PIN kodu, ja nepieciešams. **4 -** Ja kanālu saraksta kopēšana televizorā ir pabeigta sekmīgi, televizors to paziņo. Atvienojiet USB

#### <span id="page-20-0"></span>Televizoros, kuros instalēti kanāli

Atkarībā no tā, vai televizorā jau ir vai vēl nav instalēti kanāli, jāizmanto atšķirīgs kanālu saraksta augšupielādes veids.

#### Televizorā, kas jau ir noskaņots

**1 -** Pārbaudiet televizora valsts iestatījumu. (Lai pārbaudītu šo iestatījumu, skatiet nodaļu Kanālu pārinstalēšana. Sāciet šo procedūru, līdz esat nokļuvis līdz valsts iestatījumam. Nospiediet  $\leftarrow$  Atpakaļ, lai atceltu instalēšanu.

Ja valsts ir pareiza, turpiniet ar 2. darbību. Ja valsts nav pareiza, instalēšana jāsāk vēlreiz. Skatiet nodaļu Kanālu pārinstalēšana un sāciet instalēšanu. Atlasiet pareizo valsti un izlaidiet kanālu meklēšanu. Pabeidziet instalēšanu. Kad esat pabeidzis, turpiniet ar 2. darbību.

**2 -** Pievienojiet USB zibatmiņas disku, kurā ir otra televizora kanālu saraksts.

**3 -** Lai sāktu kanālu saraksta augšupielādi, atlasiet (Sākums) > Iestatījumi > Kanāli > Kanālu saraksta kopēšana vai Satelītu saraksta kopēšana > Kopēt televizorā un nospiediet OK (Labi). Ievadiet savu PIN kodu, ja nepieciešams. **4 -** Ja kanālu saraksta kopēšana televizorā ir pabeigta sekmīgi, televizors to paziņo. Atvienojiet USB zibatminas disku.

### Kanāla opcijas

#### Opciju atvēršana

Kanāla skatīšanās laikā varat iestatīt vairākas opcijas.

Atkarībā no skatītā kanāla veida vai atkarībā no televizora iestatījumiem, pieejamas dažas opcijas.

Lai atvērtu opciju izvēlni…

1 - Kanāla skatīšanās laikā nospiediet **E** OPTIONS (Opcijas).

2 - Lai aizvērtu, vēlreiz nospiediet **三 OPTIONS**.

#### Raidījuma informācija

Atlasiet Raidījuma informācija, lai skatītu pašreizējā raidījuma informāciju.

Lai parādītu izvēlētā raidījuma informāciju…

- **1** Noskaņojiet uz kanālu.
- **2** Nospiediet INFO , lai atvērtu vai aizvērtu informāciju par programmu.
- **3 Vai arī nospiediet <b>三** OPTIONS,

atlasiet Programmas informācija un nospiediet OK, lai atvērtu informāciju par programmu.

**4 -** Nospiediet Atpakaļ , lai aizvērtu programmas

informāciju.

#### **Subtitri**

Lai ieslēgtu subtitrus, nospiediet  $\equiv$  OPTIONS (Opcijas) un atlasiet Subtitri.

Varat subtitrus ieslēgt vai izslēgt. Vai arī varat atlasīt Automātiski.

#### Automātiski

Ja valodas informācija ir daļa no digitālās apraides un pārraide nav jūsu valodā (televizorā iestatītajā valodā), televizors var automātiski parādīt subtitrus vienā no jūsu izvēlētajām subtitru valodām. Vienai no šīm subtitru valodām jābūt daļai no apraides.

Varat atlasīt vēlamās subtitru valodas sadaļā Subtitru valoda.

#### Subtitru valoda

Ja nav pieejama neviena izvēlētā subtitru valoda, varat atlasīt citu subtitru valodu, kas ir pieejama. Ja nav pieejama neviena subtitru valoda, nevarat atlasīt šo opciju.

Lai iegūtu papildinformāciju, sadaļā Palīdzība nospiediet krāsaino taustiņu Atslēgvārdi un meklējiet Subtitru valoda.

#### Audio valoda

Ja nav pieejama neviena izvēlētā audio valoda, varat atlasīt citu audio valodu, kas ir pieejama. Ja nav pieejama neviena audio valoda, nevarat atlasīt šo opciju.

Lai iegūtu papildinformāciju, sadaļā Palīdzība nospiediet krāsaino taustiņu Atslēgvārdi un atrodiet Audio valoda.

#### Dual I-II

Šī opcija ir pieejama, ja audio signāls satur divas audio valodas, bet nav norādīta viena vai abas valodas.

#### Kopējs interfeiss

Ja CAM modulī ir pieejams priekšapmaksas saturs, ar šo opciju var iestatīt satura nodrošinātāja iestatījumus.

#### <span id="page-21-1"></span>Mono / stereo

Varat pārslēgt analoga kanāla skaņu uz mono vai stereo.

Lai pārslēgtu uz mono vai stereo…

Noskaņojiet uz analogu kanālu.

1 - Nospiediet **二** OPTIONS (Opcijas), atlasiet Mono/Stereo un nospiediet  $\sum$  (pa labi). **2 -** Atlasiet Mono vai Stereo un nospiediet OK (Labi).

**3 -** Nospiediet (pa kreisi), ja nepieciešams, vairākkārt, lai aizvērtu izvēlni.

#### Kanāla informācija

Atlasiet Informācija par kanālu, lai skatītu kanāla tehnisko informāciju.

Lai parādītu atlasītā kanāla informāciju…

**1 -** Noskaņojiet uz kanālu.

2 - Nospiediet **三 OPTIONS**, atlasiet Kanāla

informāc. un nospiediet OK, lai atvērtu informāciju par kanālu.

**3 - Vēlreiz nospiediet <b>三** OPTIONS vai nospiediet ← Atpakal, lai aizvērtu informāciju par programmu.

#### HbbTV šajā kanālā

Ja vēlaties novērst piekļuvi HbbTV lapām noteiktā kanālā, varat bloķēt HbbTV lapas tikai šim kanālam.

**1 -** Noskaņojiet uz kanālu, kurā vēlaties bloķēt HbbTV lapas.

2 - Nospiediet **二 OPTIONS** (Opcijas) un atlasiet HbbTV šajā kanālā, un nospiediet  $\sum$  (pa labi).

**3 -** Atlasiet Izslēgts un nospiediet OK (Labi).

**4 -** Nospiediet (pa kreisi), lai pārietu vienu soli atpakaļ, vai nospiediet < Atpakaļ, lai aizvērtu izvēlni.

Lai televizorā pilnībā bloķētu HbbTV:

 (Sākums) > Iestatījumi > Kanāli > HbbTV iestatījumi > HbbTV > Izslēgts

#### Universālā piekļuve

Pieejama tikai tad, ja Universāla piekļuve iestatīta kā Ieslēgts.

 $\bigoplus$  (Sākums) > lestatījumi > Universāla piekļuve > Universāla piekļuve > Ieslēgts.

<span id="page-21-0"></span>Lai iegūtu papildinformāciju, sadaļā Palīdzība nospiediet krāsaino taustiņu Atslēgvārdi un atrodiet Universālā piekļuve.

### 7.3 Kanālu saraksts

### Kanālu saraksta atvēršana

Lai atvērtu pašreizējo kanālu sarakstu…

1 - Nospiediet **II**, lai pārslēgtu uz televīziju. **2 -** Nospiediet OK, lai atvērtu kanālu sarakstu, ja interaktīvais pakalpojums nav pieejams, vai nospiediet Kanālu saraksts, lai atvērtu kanālu sarakstu.

**3 - Nospiediet <b>三 OPTIONS** (Opcijas) > Atlasīt kanālu sarakstu.

**4 -** Atlasiet kanālu, kuru vēlaties skatīties.

5 - Nospiediet  $\leftarrow$  Back (Atpakal), lai aizvērtu kanālu sarakstu.

Sarakstā Visi kanāli parādītie kanāli ir sakārtoti pēc žanra\*. Piemēram: Premium, Premium jaunumi, Premium lokālie, bērniem, sports utt. Premium žanrs ir populārākie apraides kanāli, kuru tirgus daļa pārsniedz 3%.

\* Piezīme. Funkcija kārtošanai pēc žanra attiecas tikai uz Vāciju.

#### Kanālu saraksta opcijas

#### Opciju izvēlnes atvēršana

Lai atvērtu kanālu sarakstu opciju izvēlni:

- · Nospiediet  $\blacksquare$ , lai pārslēgtu uz televīziju.
- $\cdot$  Nospiediet  $\equiv$  Kanālu saraksts, lai atvērtu kanālu sarakstu.

• Nospiediet  $\equiv$  OPTIONS (Opcijas) un atlasiet kādu opciju.

 $\cdot$  Nospiediet  $\leftarrow$  Back (Atpakaļ), lai aizvērtu kanālu sarakstu.

#### Pārdēvēt kanālu

1 - Nospiediet **II**. lai pārslēgtu uz televīziju.

2 - Nospiediet **= Kanālu saraksts**, lai atvērtu kanālu sarakstu.

**3 -** Atlasiet kanālu, kuru vēlaties pārdēvēt.

4 - Nospiediet **三 OPTIONS** > Pārsaukt kanālu un nospiediet OK, lai atvērtu ekrāntastatūru.

**5 -** Izmantojiet navigācijas taustiņus, lai atlasītu rakstzīmes.

**6 -** Atlasiet Enter (Ievadīt), kad rediģēšana ir pabeigta.

7 - Nospiediet  $\leftarrow$  Back (Atpakaļ), lai aizvērtu kanālu sarakstu.

\* Piezīme. Nav pieejams, kad ir aktivizēts UK Freeview Play.

#### <span id="page-22-1"></span>Kanālu filtra atlase

1 - Nospiediet **II**, lai pārslēgtu uz televīziju.

2 - Nospiediet **= Kanālu saraksts**, lai atvērtu kanālu sarakstu.

**3 - Nospiediet 辛 OPTIONS (Opcijas) >** Digitālais/analogais, Bezmaksas/kodētie **4 -** Atlasiet kādu no kanālu sarakstā parādītajām kanālu kombinācijām.

Izlases kanālu saraksta izveidošana vai rediģēšana

 $\overline{w}$  > OK >  $\overline{w}$  OPTIONS > Izveidot izlases sarakstu

Atlasiet kanālu un pēc tam nospiediet OK (Labi), lai to pievienotu izlases kanālu sarakstā; kad kanālu pievienošana ir pabeigta, nospiediet Pabeigts.

**III** > OK >  $\equiv$  OPTIONS > Rediget iecien.

Atlasiet kanālu un pēc tam nospiediet OK (Labi), lai to pievienotu vai noņemtu no izlases kanālu saraksta; kad šīs darbības ir pabeigtas,

<span id="page-22-0"></span>nospiediet Pabeigts.

#### Atlasīt kanālu diapazonu

#### $\overline{\mathbf{w}}$  >  $\overline{\mathbf{O}}$  OK >  $\overline{\mathbf{E}}$  OPTIONS > Atlasīt kanālu diapazonu

Kanālu sarakstā atlasiet kanālu

diapazonu. Nospiediet OK, lai atzīmētu diapazona sākumu, un pēc tam vēlreiz nospiediet OK, lai beigtu diapazona atlasi. Atlasītie kanāli tiks atzīmēti kā iecienītie.

#### Atlasīt kanālu sarakstu

 $\frac{1}{2}$  OK >  $\frac{1}{2}$  OPTIONS > Atlasīt kanālu sarakstu

Atlasiet vienu no kanālu sarakstiem, kas sakārtoti pēc dažāda veida kanāliem.

#### Meklēt kanālus

#### $\overline{\mathbf{w}}$  >  $\overline{\mathbf{O}}$  OK >  $\overline{\mathbf{E}}$  OPTIONS > Meklēt kanālu

Varat meklēt kanālu, lai atrastu to garā kanālu sarakstā. Veicot meklēšanu, tiks atgriezts atbilstošā kanāla nosaukums ar alfabētiskā secībā sakārtotiem rezultātiem.

1 - Nospiediet **va**, lai pārslēgtu uz televīziju.

2 - Nospiediet **= Kanālu saraksts**, lai atvērtu kanālu sarakstu.

**3 - Nospiediet 三 OPTIONS > Meklēt kanālu un** nospiediet OK, lai atvērtu ekrāntastatūru.

**4 -** Izmantojiet navigācijas taustiņus, lai atlasītu rakstzīmi, pēc tam nospiediet OK (Labi).

**5 -** Atlasiet Enter (Ievadīt), kad ievade ir pabeigta. **6 -** Nospiediet Back (Atpakaļ), lai aizvērtu kanālu sarakstu.

#### Kanāla bloķēšana vai atbloķēšana

 $\overline{\mathbf{w}}$  >  $\overline{\mathbf{O}}$  OK >  $\overline{\mathbf{w}}$  OPTIONS > Blokēt kanālu, Atbloķēt kanālu

Lai neļautu bērniem skatīties kanālu, varat bloķēt kanālu. Lai skatītos bloķētu kanālu, jāievada 4 ciparu bērnu slēdzenes PIN kods. Nevarat bloķēt pārraides no pievienotām ierīcēm.

Blakus bloķētā kanāla logotipam būs redzams  $\theta$ .

#### Noņemt izlases sarakstu

#### $\overline{\mathbf{w}}$  >  $\overline{\mathbf{O}}$  OK >  $\overline{\mathbf{C}}$  OPTIONS > Nonemt izlases sarakstu

Lai noņemtu esošu izlases sarakstu, atlasiet Jā.

### 7.4 Izlases kanāli

### Par izlases kanāliem

Varat izveidot izlases kanālu sarakstu, kurā iekļauti tikai tie kanāli, kurus vēlaties skatīties. Kad ir atlasīts izlases kanālu saraksts, būs redzami tikai izlases kanāli, pārslēdzot kanālus.

### Izlases saraksta izveide

1 - Skatoties TV kanālu, nospiediet **= Kanālu** saraksts, lai atvērtu kanālu sarakstu.

2 - Atlasiet kanālu un nospiediet - Atzīmēt kā izlasi, lai atzīmētu kā izlasi.

**3 -** Atlasītie kanāli ir atzīmēti ar .

4 - Lai pabeigtu, nospiediet  $\leftarrow$  Back (Atpakal).

Kanāli tiek pievienoti izlases sarakstam.

### Kanāla noņemšana no izlases saraksta

Lai noņemtu kanālu no izlases saraksta, atlasiet kanālu, izmantojot , pēc tam vēlreiz nospiediet - Nonemt no izlases, lai nonemtu izlases atzīmi.

### <span id="page-23-1"></span>Kanālu pārkārtošana

Izlases kanālu sarakstā varat mainīt kanālu secību (pozīciju) (pieejams tikai atsevišķās valstīs).

**1 -** Skatoties TV kanālu, nospiediet OK

 $>$   $\equiv$  OPTIONS > Atlasīt kanālu sarakstu.

**2 -** Atlasiet Antenas izlase, Kabeļa izlase vai Satelīta izlase\* un nospiediet  $\equiv$  OPTIONS (Opcijas).

**3 -** Atlasiet Pārkārtot kanālus, atlasiet kanālu, kuru

vēlaties pārkārtot, un nospiediet OK (Labi).

**4 -** Nospiediet navigācijas pogas, lai pārvietotu iezīmēto kanālu uz citu atrašanās vietu, un nospiediet

OK (Labi).

**5 -** Kad pabeigts, nospiediet Pabeigts.

\* Satelīttelevīzijas kanālus var meklēt tikai televizoru modelos xxPxSxxxx.

### Izlases saraksts TV ceļvedī

TV ceļvedi iespējams saistīt ar izlases sarakstu.

**1 -** Skatoties TV

kanālu, nospiediet  $OK > \equiv$  OPTIONS > Atlasīt kanālu sarakstu.

**2 -** Atlasiet Antenas izlase, Kabeļa izlase vai Satelīta izlase\* un nospiediet OK (Labi).

**3 - Nospiediet <b>II** TV GUIDE (TV celv.), lai to atvērtu.

Izmantojot TV ceļvedi, varat skatīt TV izlases kanālu pašreizējo un turpmāko raidījumu sarakstu. Kopā ar jūsu izlases kanāliem priekšskatīšanai tiks pievienoti pirmie 3 visbiežāk skatītie kanāli no raidorganizācijas noklusējuma saraksta. Lai šos kanālus aktivizētu, tie jāpievieno izlases sarakstam (skatiet nodaļu "TV ceļvedis").

Katrā TV ceļveža lapā jūsu izlases sarakstā ievietots kanāls "Did you know" (Vai zinājāt?). Kanāls "Did you know" (Vai zinājāt?) sniedz noderīgus padomus, lai jūs varētu pilnvērtīgi izmantot TV.

\* Satelīttelevīzijas kanālus var meklēt tikai televizoru modeļos xxPxSxxxx.

### <span id="page-23-0"></span>7.5 Teksts / Teleteksts

### Subtitri no teleteksta

Ja noskaņojat uz analogu kanālu, jums būs manuāli jāpadara pieejami subtitri katram kanālam.

**1 -** Ieslēdziet kanālu un nospiediet TEXT (Teleteksts), lai atvērtu teletekstu.

**2 -** Ievadiet subtitru lapas numuru, parasti 888.

**3 -** Lai aizvērtu teletekstu, vēlreiz nospiediet TEXT (Teleteksts).

Ja subtitru izvēlnē ir atlasīta opcija Ieslēgts, skatoties šo analogo kanālu, tiek rādīti subtitri (ja tie ir pieejami).

Lai uzzinātu, vai kanāls ir analogs vai digitāls, pārslēdziet uz kanālu un nospiediet **1 INFO** (Informācija).

### Teleteksta lapas

Lai atvērtu sadaļu Teksts/Teleteksts, TV kanālu skatīšanās laikā nospiediet TEXT (Teksts). Lai aizvērtu teksta sadaļu, vēlreiz nospiediet TEXT (Teksts).

#### Teleteksta lapas atlasīšana

Lai atlasītu lapu . . .

**1 -** Izmantojot ciparu taustiņus, ievadiet lapas numuru.

**2 -** Izmantojiet bultiņu taustiņus, lai navigētu.

**3 -** Lai atlasītu lapas apakšā esošo vienumu ar krāsas kodējumu, nospiediet krāsu taustiņu.

#### Teleteksta apakšlapas

Vienai teleteksta lapai var būt vairākas apakšlapas. Apakšlapu numuri ir norādīti joslā blakus galvenās lapas numuram.

Lai atlasītu apakšlapu, nospiediet  $\langle v \rangle$ ai  $\langle v \rangle$ .

#### T.O.P. Teksta lapas

Dažas raidorganizācijas piedāvā T.O.P. Teksts. Lai atvērtu T.O.P. teleteksta lapas, nospiediet = OPTIONS (Opcijas) un atlasiet T.O.P. pārskats

\* Teletekstam iespējams piekļūt tikai tad, kad kanāli ir instalēti tieši televizora iekšējā uztvērējā un ierīce ir televizora režīmā. Ja tiek izmantota televizora pierīce, teleteksts televizorā nav pieejams. Šādā gadījumā var izmantot pierīces teletekstu.

### Teleteksta opcijas

Sadaļā Teksts/teleteksts nospiediet **三 OPTIONS** (Opcijas), lai atlasītu…

- Apturēt lapu
- Lai apturētu apakšlapu automātisko rotāciju.
- Duāls ekrāns/Pilns ekrāns

Lai attēlotu TV kanālu un teletekstu blakus vienu otram.

- T.O.P. pārskats
- Lai atvērtu T.O.P. teletekstu.
- Palielināt
- Lai palielinātu teleteksta lapu ērtai lasīšanai.
- Atklāt
- Lai parādītu slēpto informāciju lapā.
- Valoda

Lai pārslēgtu rakstzīmju grupu, ko izmanto teleteksta attēlošanai.

• Teleteksts 2.5

Lai aktivizētu teletekstu 2.5 ar lielāku skaitu krāsu un labāku grafiku.

### Teleteksta iestatīšana

#### Teleteksta valoda

Dažas digitālās televīzijas raidorganizācijas piedāvā teletekstu vairākās valodās.

Teleteksta preferences valodas iestatīšana

 $\bigwedge$  (Sākums) > lestatījumi > Reģions un valoda > Valoda > Galvenais teleteksts, Papildu teleteksts

Teleteksts 2.5

Ja pieejams, Teleteksts 2.5 nodrošina vairāk krāsu un kvalitatīvāku grafiku. Teleteksts 2.5 tiek aktivizēts kā standarta rūpnīcas iestatījums. Lai izslēgtu teletekstu 2.5…

**1 -** Nospiediet TEXT (Teleteksts).

**2 -** Kad sadaļa Teksts/teleteksts ir atvērta ekrānā,

nospiediet **COPTIONS** (Opcijas).

- **3** Atlasiet Teleteksts 2.5 > Izslēgts.
- **4** Nospiediet (pa kreisi), ja nepieciešams, vairākkārt, lai aizvērtu izvēlni.

# <span id="page-25-3"></span><span id="page-25-0"></span>8 TV ceļvedis

#### <span id="page-25-1"></span> $\overline{8.1}$

# Nepiec. aprīkojums

Izmantojot TV ceļvedi, varat skatīt TV kanālu pašreizējo un turpmāko raidījumu sarakstu. Atkarībā no TV ceļveža informācijas (datu) avota tiek rādīti digitālie un analogie vai tikai digitālie kanāli. Ne visiem kanāliem ir pieejama TV ceļveža informācija.

Televizors var apkopot TV ceļveža informāciju no televizorā instalētajiem kanāliem (piemēra, kanāliem, kurus skatāties, izmantojot Skatīties TV). Televizors nevar apkopot TV ceļveža informāciju par kanāliem, kas tiek skatīti no digitālā uztvērēja.

### <span id="page-25-2"></span> $\overline{82}$ TV ceļveža izmantošana

### TV ceļveža atvēršana

Lai atvērtu TV celvedi, nospiediet **II** TV GUIDE (TV ceļvedis).

Lai aizvērtu, vēlreiz nospiediet **IE TV GUIDE** (TV ceļvedis).

Kad pirmoreiz atverat TV ceļvedi, televizors skenē visus TV kanālus, lai iegūtu programmas informāciju. Tas var ilgt dažas minūtes. TV ceļveža dati ir saglabāti televizorā.

### Pārslēgšana uz raidījumu

#### Pārslēgšana uz raidījumu

• TV ceļveža sadaļā varat pārslēgt uz pašreiz rādītu raidījumu.

• Lai atlasītu raidījumu, ar bultiņu taustiņiem iezīmējiet raidījuma nosaukumu.

• Nospiediet pārvietošanas taustiņu pa labi, lai skatītu turpmāk paredzētos raidījumus šajā dienā.

• Lai pārslēgtu raidījumu (kanālu), atlasiet raidījumu un nospiediet OK (Labi).

#### Raidījuma informācijas skatīšana

Lai skatītu atlasītā raidījuma informāciju, nospiediet **D** INFO (Informācija).

### Atjaunināt TV ceļvedi

Varat atjaunināt TV ceļvedi, lai iegūtu jaunāko informāciju par programmām.

Lai atjauninātu TV celvedi,

nospiediet **二 OPTIONS** un atlasiet Atjaunināt TV ceļvedi. Lai pabeigtu atjaunināšanu, var paiet kāds laiks.

\* Piezīme. Nav pieejams, kad ir aktivizēts UK Freeview Play.

### Mainīt dienu

Ja TV ceļveža informāciju nodrošina raidorganizācija, varat nospiest Kanāli augšup, lai skatītu nākamo dienu programmu. Nospiediet Kanāli lejup, lai pārietu atpakaļ uz iepriekšējo dienu.

Varat arī nospiest  $\equiv$  OPTIONS (Opcijas) un atlasīt Mainīt dienu.

### Meklēšana pēc žanra

Ja ir pieejama šāda informācija, varat programmā meklēt noteikta žanra raidījumus, piemēram, filmas, sports u. tml.

Lai meklētu raidījumu pēc žanra,

nospiediet **I OPTIONS** un atlasiet Meklēt pēc žanra\*.

Atlasiet žanru un nospiediet OK (Labi). Tiek parādīts atrasto raidījumu saraksts.

\* Piezīme. Nav pieejams, kad ir aktivizēts UK Freeview Play.

# <span id="page-26-3"></span><span id="page-26-0"></span>9 Freeview Play (modeļiem Apvienotajā Karalistē)

#### <span id="page-26-1"></span> $\overline{91}$

# Par Freeview Play

Lai izmantotu Freeview Play, vispirms televizors jāsavieno ar internetu.

Freeview Play nodrošina:

• Skatieties TV pārraides no iepriekšējām septiņām dienām.

• Skatieties televīzijas tiešraidi un pēc pieprasījuma, visu vienuviet bez lietotnes izmantošanas, varat meklēt Freeview Play pārraides TV ceļvedī.

• Skatieties vairāk nekā 70 standarta kanālus un līdz 15 HD kanālus.

• Izmantojiet pakalpojumus pēc pieprasījuma, piemēram, BBC iPlayer, ITV Hub, All 4, Demand 5, BBC NEWS un BBC SPORT.

• Bez līgumiem un ikmēneša maksas.

Detalizētu informāciju, lūdzu, skatiet vietnē: https://www.freeview.co.uk

\* Freeview Play ir tikai modeļiem Apvienotajā Karalistē.

#### <span id="page-26-2"></span> $\overline{92}$

## Freeview Play izmantošana

Lai atvērtu Freeview Play\*…

**1 -** Nospiediet (Sākums), lai atvērtu sākuma izvēlni.

2 - Nospiediet > (pa labi), lai pārskatītu pieejamos Freeview players (lietotnes) vai atlasītu Explore Freeview Play, lai atvērtu lapu Freeview Play.

3 - Varat nospiest  $\beta$  Meklēt vai ievadīt atslēgvārdu meklēšanas joslā augšā pa labi, lai meklētu kanālus.

4 - Varat nospiest **-** leteikums TV ceļvedī, lai kārtotu dažādu veidu programmas pēc noteiktiem žanriem.

5 - Atlasiet programmu un nospiediet - Informācija par epizodēm, lai skatītu atlasītās programmas informāciju.

**6 -** Atlasiet pārraidi un nospiediet OK (Labi), lai sāktu skatīties.

**7 -** Nospiediet Atpakaļ, lai aizvērtu.

\* Freeview Play ir tikai modeļiem Apvienotajā

Karalistē.

#### $\overline{93}$

# TV ceļvedis pakalpojumā Freeview Play

Kad aktivizēts Freeview Play\*, nospiediet  $\mathbf{F}$  TV GUIDE , lai atvērtu TV ceļvedi, vēlreiz nospiediet **: TV GUIDE**, lai to aizvērtu.

#### Mainīt dienu

Ja TV ceļveža informāciju nodrošina raidorganizācija, varat nospiest Kanāli augšup, lai skatītu nākamo dienu programmu. Nospiediet Kanāli lejup, lai pārietu atpakaļ uz iepriekšējo dienu.

Varat arī nospiest  $\equiv$  OPTIONS (Opcijas) un atlasīt Mainīt dienu.

#### Pieejamības preferences

Nospiediet  $\equiv$  OPTIONS TV celvedī un atlasiet Pieejamības preferences, lai pielāgotu programmu kārtošanas preferenci:

- Rādīt tikai programmas ar audio aprakstu
- Rādīt tikai programmas ar subtitriem
- Rādīt tikai programmas ar zīmju valodu

#### Privātuma iestatījumi

Nospiediet  $\equiv$  OPTIONS TV celvedī un atlasiet Privātuma iestatījumi, lai skatītu privātuma politikas noteikumus. Varat atlasīt, lai noraidītu privātuma politikas noteikumus un atspējotu Freeview Play; vai atlasīt, lai pieņemtu privātuma politikas noteikumus un iespējotu Freeview Play.

\* Freeview Play ir tikai modeļiem Apvienotajā Karalistē.

# <span id="page-27-4"></span><span id="page-27-0"></span> $\overline{10}$ Video, fotoattēli un mūzika

#### <span id="page-27-1"></span> $10.1$

## No USB savienojuma

Televizorā varat skatīt fotoattēlus vai atskaņot mūziku un video no pievienota USB zibatmiņas diska vai USB cietā diska.

Kad televizors ir ieslēgts, pievienojiet USB zibatmiņas disku vai USB cieto disku vienam no USB portiem.

Nospiediet **SSOURCES**, pēc tam atlasiet **N** USB; varat pārlūkot failus savā USB cietajā diskā kārtotajā mapju struktūrā.

### <span id="page-27-2"></span> $\overline{10.2}$

### No datora vai NAS

Varat skatīt fotoattēlus vai atskaņot mūziku un video no datora vai NAS (Network Attached Storage - Tīklam pievienota krātuve) savā mājas tīklā.

Televizoram un datoram vai NAS jāatrodas vienā mājas tīklā. Datorā vai NAS jāinstalē multivides servera programmatūra. Jūsu multivides serverim jābūt iestatītam koplietot failus ar televizoru. Televizors attēlo jūsu failus un mapes tādā veidā, kā tās ir organizētas multivides serverī vai strukturētas datorā vai NAS.

Televizors neatbalsta subtitrus video straumēs no datora vai NAS.

Ja multivides serveris atbalsta failu meklēšanu, pieejams meklēšanas lauks.

Lai pārlūkotu un atskaņotu failus datorā…

1 - Nospiediet **I** SOURCES, atlasiet Tikls un nospiediet OK (Labi).

**2 -** Kad ierīce ir pievienota, elements Tīkla ierīce tiks aizstāts ar pievienotās ierīces nosaukumu.

**3 -** Varat pārlūkot un atskaņot savus failus.

**4 -** Lai apturētu video, fotoattēlu un mūzikas atskanošanu, nospiediet **EXIT** (Iziet).

### <span id="page-27-3"></span> $\overline{10.3}$ Fotoattēli

### Fotoattēlu skatīšana

1 - Nospiediet **ED** SOURCES, atlasiet USB un nospiediet OK (Labi).

**2 -** Atlasiet USB zibatmiņas disks un pēc tam atlasiet nepieciešamo USB ierīci.

**3 -** Atlasiet Photo (Fotoattēls), varat

nospiest - Sort (Kārtot), pārlūkotu savus fotoattēlus pēc dienas, mēneša vai gada.

**4 -** Atlasiet kādu fotoattēlu un nospiediet OK (Labi), lai skatītu atlasīto fotoattēlu.

• Lai skatītu fotoattēlus, izvēļņu joslā atlasiet Foto, pēc tam atlasiet fotoattēla sīktēlu un nospiediet OK (Labi).

• Ja tajā pašā mapē ir vairāki fotoattēli, atlasiet fotoattēlu un nospiediet - Slīdrāde, lai sāktu visu mapē esošo fotoattēlu slīdrādi.

• Skatieties fotoattēlu un nospiediet **1 INFO** (Informācija), lai parādītu apakšā:

Norises josla, atskaņošanas vadības josla,  $\blacktriangleleft$  (Pāriet uz iepriekšējo fotoattēlu mapē), n (Pāriet uz nākamo fotoattēlu mapē), (Sākt slaidrādes atskaņošanu), **II** (Pauzēt atskaņošanu), - (Sākt slaidrādi), - (Pagriezt fotoattēlu)

Skatot fotoattēla failu, nospiediet **三 OPTIONS**, lai iegūtu šādu rezultātu:

Izslēgt jaukšanu, Ieslēgt jaukšanu Skatiet attēlus secībā pēc kārtas vai nejaušā secībā.

Atkārtot, Atskaņot vienreiz Skatieties attēlus atkārtoti vai tikai vienreiz.

### Apturēt mūziku

Ja notiek mūzikas atskaņošana, aptur mūziku.

Slaidrādes ātrums Iestata slaidrādes ātrumu.

#### Slaidrādes pārejas

Iestatiet pāreju no viena attēla uz nākamo.

### Fotoattēlu opcijas

Pārlūkojot fotoattēlu failus, nospiediet  $\equiv$  OPTIONS, lai iegūtu šādu rezultātu:

#### Saraksts/sīktēli Skatiet fotoattēlus saraksta skatā vai sīktēlu skatā.

Izslēgt jaukšanu, Ieslēgt jaukšanu Skatiet attēlus secībā pēc kārtas vai nejaušā secībā.

Atkārtot, Atskaņot vienreiz Skatieties attēlus atkārtoti vai tikai vienreiz.

#### Apturēt mūziku

Ja notiek mūzikas atskaņošana, aptur mūziku.

#### Slaidrādes ātrums Iestata slaidrādes ātrumu.

28

#### Slaidrādes pārejas

Iestatiet pāreju no viena attēla uz nākamo.

### <span id="page-28-0"></span> $\frac{10.4}{9}$ Videoklipi

### Videoklipu atskanošana

Lai atskaņotu video televizorā…

Atlasiet Videoklipi , atlasiet faila nosaukumu un nospiediet OK (Labi).

• Lai pauzētu video, nospiediet OK (Labi). Lai turpinātu, vēlreiz nospiediet OK (Labi).

• Lai attītu vai tītu uz priekšu, nospiediet  $\rightarrow$  vai 4. Nospiediet taustiņus vairākas reizes, lai palielinātu ātrumu: 2x, 4x, 8x, 16x, 32x.

• Lai pārietu uz nākamo video mapē, nospiediet OK  $(Labi)$ , lai pauzētu, un ekrānā atlasiet  $\blacktriangleright$ un nospiediet OK (Labi).

• Lai apturētu video atskaņošanu, nospiediet (Apturēt).

 $\cdot$  Lai pārietu atpakal uz mapi, nospiediet  $\blacktriangleleft$ .

Videoklipu mapes atvēršana

1 - Nospiediet **II SOURCES**, atlasiet USB un nospiediet OK (Labi).

**2 -** Atlasiet USB zibatmiņas disks un pēc tam atlasiet nepieciešamo USB ierīci.

<span id="page-28-1"></span>**3 -** Atlasiet Videoklipi un atlasiet kādu videoklipu; nospiediet OK (Labi), lai atskaņotu atlasīto videoklipu.

• Atlasiet videoklipu un

nospiediet INFO (Informācija), lai skatītu informāciju par failu.

• Atskaņojiet video un

nospiediet INFO (Informācija), lai parādītu apakšā:

Norises josla, atskaņošanas vadības josla, k (Pāriet uz iepriekšējo videoklipu mapē), n (Pāriet uz nākamo videoklipu

mapē),  $\blacktriangleright$  (Atskaņot),  $\blacktriangleleft$  (Attīt),  $\blacktriangleright$  (Ātri tīt uz priekšu), II (Pauzēt atskanošanu), 
II (Pauzēt atskanošanu), 
II (Pauzēt atskanošanu), 
II (Pauzēt atskanošanu), 
II (Pauzēt atskanošanu), 
II (Pauzēt atskanošanu), 
II (Pauzēt atskanošanu), 
II (Pauzēt atskanošanu), 
II (  $visu/dt$ skanot vienu),  $\rightarrow$  (Jaukta secība ieslēgta/jaukta secība izslēgta)

Video atskaņošanas laikā nospiediet **三** OPTIONS (Opcijas), lai...

#### **Subtitri**

Parādiet subtitrus, ja tie ir pieejami, atlasiet Ieslēgts, Izslēgts vai Iesl. ja skaņa izsl..

#### Subtitru valoda

Atlasiet subtitru valodu, ja opcija ir pieejama.

Rakstzīmju kopa

Atlasiet rakstzīmju kopu, ja ir pieejami ārējie subtitri.

Audio valoda

Atlasiet audio valodu, ja opcija ir pieejama.

**Statuss** Parādiet videofaila informāciju.

Atkārtot, Atskaņot vienreiz Demonstrējiet videoklipus atkārtoti vai vienreiz.

Subtitru iestatījumi

Iestatiet fonta lielumu, subtitru krāsu, subtitru pozīciju un laika sinhronizācijas nobīdi, ja šīs opcijas ir pieejamas.

### Video opcijas

Pārlūkojot videofailus, nospiediet **三 OPTIONS**, lai iegūtu šādu rezultātu:

Saraksts/sīktēli

Skatiet video failus saraksta skatā vai sīktēlu skatā.

#### Subtitri

Parādiet subtitrus, ja tie ir pieejami, atlasiet Ieslēgts, Izslēgts vai Iesl. ja skaņa izsl..

Izslēgt jaukšanu, Ieslēgt jaukšanu Atskaņojiet video secībā pēc kārtas vai nejaušā secībā.

Atkārtot, Atskaņot vienreiz Demonstrējiet videoklipus atkārtoti vai vienreiz.

 $10.5$ 

### Mūzika

### Mūzikas atskaņošana

Mūzikas mapes atvēršana

1 - Nospiediet **ED** SOURCES, atlasiet USB un nospiediet OK (Labi). **2 -** Atlasiet USB zibatmiņas disks un nospiediet > (pa labi), lai atlasītu nepieciešamo USB ierīci. **3 -** Atlasiet Mūzika un atlasiet kādu mūzikas failu; nospiediet OK (Labi), lai atskaņotu atlasīto mūzikas failu.  $\cdot$  Atlasiet mūzikas failu un nospiediet  $\bigcirc$  INFO, lai skatītu informāciju par failu. • Atskaņojiet mūziku un nospiediet INFO (Informācija), lai parādītu apakšā: Norises josla, atskaņošanas vadības josla, k (Pāriet uz iepriekšējo mūziku mapē), n (Pāriet uz nākamo mūziku mapē),  $\blacktriangleright$  (Atskaņot),  $\blacktriangleleft$  (Attīt),  $\blacktriangleright$  (Ātri tīt uz priekšu), II (Pauzēt atskaņošanu), <a>(Atskaņot visu/atskaņot vienu)

Mūzikas atskaņošanas laikā nospiediet **三** OPTIONS (Opcijas), lai...

#### Atkārtot, Atskaņot vienreiz

Atskaņojiet dziesmas atkārtoti vai vienreiz.

### Mūzikas opcijas

Pārlūkojot mūzikas failus, nospiediet = OPTIONS, lai iegūtu šādu rezultātu:

Izslēgt jaukšanu, Ieslēgt jaukšanu Atskaņojiet dziesmas secībā pēc kārtas vai nejaušā secībā.

Atkārtot, Atskaņot vienreiz Atskaņojiet dziesmas atkārtoti vai vienreiz.

# <span id="page-30-3"></span><span id="page-30-2"></span><span id="page-30-0"></span>11 TV iestatījumu izvēļņu atvēršana

#### <span id="page-30-1"></span>11.1

# Ātrā izvēlne un bieži lietotie iestatījumi

Nospiediet tālvadības pults taustiņu  $\mathbf{B}^{\mathbf{s}}$  Ātrā izvēlne/MENU, lai atrastu ātro izvēlni, pēc tam spiediet bultiņas < (pa kreisi), lai atrastu bieži lietotos iestatījumus.

#### Ātrā izvēlne:

• Palīdzība - nosakiet problēmu un uzziniet vairāk par savu televizoru.

• Instalēt kanālus - atjauniniet kanālus vai sāciet jauna kanāla instalēšanu.

• Atjaunināt programmatūru - pārbaudiet, vai ir pieejama jaunāka televizora programmatūra, ko atjaunināt jūsu televizoram.

• Skatīties TV - lai pārslēgtu atpakaļ uz televīzijas skatīšanos.

- TV ceļvedis lai atvērtu TV ceļvedi.
- Kanāli lai atvērtu kanālu sarakstu.
- Avoti lai atvērtu avotu izvēlni.

• Multivide - lai palaistu multivides failu atskaņotāju, lai atskaņotu failus no USB vai tīkla.

• Demo Me - lai pārvaldītu demonstrācijas failus.

#### Bieži lietotie iestatījumi:

• Attēla stils - atlasiet kādu no iepriekš iestatītiem attēla stiliem, lai skatītu attēlus.

• Attēla formāts - atlasiet kādu no iepriekš

iestatītiem attēla formātiem, kas piemērots ekrānam. • Skaņas stils - atlasiet kādu no iepriekš iestatītiem skaņas stiliem, lai skaņas iestatījumi būtu ideāli.

• EasyLink 2.0 - kontrolējiet un pielāgojiet ar EasyLink

2.0 saderīgās HDMI skaņas sistēmas iestatījumus. • Audio izvade - iestatiet televizoru atskaņot skaņu

no televizora vai pievienotās audio sistēmas. • Bezvadu un tīkli - Pievienojieties savam mājas tīklam

vai regulējiet tīkla iestatījumus.

• Ekrāns izslēgts - ja vēlaties tikai klausīties mūziku, varat izslēgt televizora ekrānu.

• Izslēgšanās taimeris - iestatiet televizoru pāriet gaidstāves režīmā automātiski pēc iestatītā laika.

• Visi iestatījumi - skatiet visu iestatījumu izvēlni.

#### Visu iestatījumu izvēlne:

Nospiediet tālvadības pults taustiņu  $\bigstar$  (Sākums), lai pārietu atpakaļ uz sākuma ekrānu. Izvēlnei Iestatījumi varat piekļūt, izmantojot iestatījumu ikonu sākuma

ekrāna augšējā labajā stūrī.

### $\overline{112}$ Visi iestatījumi

### Attēla iestatījumi

#### Attēla stils

#### Stila izvēle

Lai ērti pielāgotu attēlu, varat atlasīt iepriekš iestatītu attēla stilu.

 (Sākums) > Iestatījumi > Attēls > Attēla stils, nospiediet OK (Labi), lai mainītu uz nākamo pieejamo opciju.

Pieejami šādi attēla stili:

• Personīgi - attēla iestatījumi, ko veicāt pirmās iestatīšanas laikā.

• Dzīvīgs - ideāli piemēroti izmantošanai dienas apgaismojuma apstākļos

- Dabisks dabiska attēla iestatījumi
- ECO optimāls enerģijas patēriņš
- Filma ideāli iestatījumi, lai skatītos filmas
- Spēle ideāli iestatījumi, lai spēlētu spēles\*
- Monitors ideāli iestatījumi datora monitoram

\* Attēla stils - Spēle dažiem video avotiem nav pieejams.

#### Stila pielāgošana

Varat pielāgot pašreiz atlasītā attēla stila iestatījumus un tos saglabāt,

piemēram, Krāsa, Kontrasts vai Asums.

#### Stila atjaunošana

Lai atjaunotu stila sākotnējos iestatījumus, atveriet (Sākums) > Iestatījumi > Attēls > Attēla stils, pēc tam nospiediet - Atjaunot stilu.

Krāsa, Kontrasts, Asums, Melnās krāsas līmenis

Attēla krāsas noregulēšana

 $\bigoplus$  (Sākums) > lestatījumi > Attēls > Krāsa

Spiediet bultiņas  $\sum$  (pa labi) vai  $\sum$  (pa kreisi), lai noregulētu attēla krāsas piesātinājuma vērtību.

#### Attēla kontrasta noregulēšana

#### $\bigoplus$  (Sākums) > lestatījumi > Attēls > Fona gaismas kontrasts

Spiediet bultiņas > (pa labi) vai < (pa kreisi), lai noregulētu attēla kontrasta vērtību.

<span id="page-31-0"></span>Varat samazināt kontrasta vērtību, lai samazinātu elektrības patēriņu.

#### Attēla asuma noregulēšana

 $\bigoplus$  (Sākums) > lestatījumi > Attēls > Asums

Spiediet bultinas  $\sum$  (pa labi) vai  $\langle$  (pa kreisi), lai noregulētu attēla asuma vērtību.

#### Melnās krāsas līmeņa regulēšana

 (Sākums) > Iestatījumi > Attēls > Melnās krāsas līmenis

Nospiediet bultiņas > (pa labi) vai < (pa kreisi), lai iestatītu melnās krāsas līmeni attēla signālam.

Piezīme. Pārāk liela melnās krāsas līmeņa attālināšana no atsauces vērtības (50) var radīt zemāku kontrastu.

#### Eksperta režīma attēla iestatījumi

Krāsu iestatījumi

 $\bigstar$  (Sākums) > lestatījumi > Attēls > Eksperta režīma iestatījumi

#### Krāsas pastiprināšanas regulēšana

 (Sākums) > Iestatījumi > Attēls > Eksperta režīma iestatījumi > Krāsas pastiprināšana

Atlasiet Maksimums, Vidējs vai Minimums, lai iestatītu krāsas intensitātes līmeni un detaļas spilgtās krāsās.

Piezīme. Nav pieejams, ja ir konstatēts Dolby Vision signāls.

#### Iestatītās krāsas temperatūras atlase

 $\bigtriangleup$  (Sākums) > lestatījumi > Attēls > Eksperta režīma iestatījumi > Krāsas temperatūra

Atlasiet Normāls, Silts vai Vēss , lai iestatītu vēlamo krāsas temperatūru.

Krāsas temperatūras pielāgošana

 $\bigtriangleup$  (Sākums) > lestatījumi > Attēls > Eksperta režīma iestatījumi > Pielāgota krāsas temperatūra

Krāsas izvēlnē atlasiet Pielāgots, lai pielāgotu krāsas temperatūru patstāvīgi. Nospiediet bultiņas > (pa labi) vai  $\triangleleft$  (pa kreisi), lai pielāgotu vērtību.

#### (Sākums) > Iestatījumi > Attēls > Eksperta režīma iestatījumi > Baltā punkta salāgošana

Pielāgojiet baltā punkta salāgošanu attēla atlasītajai krāsu temperatūrai. Spiediet bultiņas > (pa labi) vai (pa kreisi), lai pielāgotu vērtību, nospiediet

Atiestatīt, lai atiestatītu vērtību.

#### Kontrasta iestatījumi

#### Kontrasta režīmi

 $\bigoplus$  (Sākums) > lestatījumi > Attēls > Eksperta režīma iestatījumi > Kontrasta režīms

Atlasiet Normāls, Optimizēts attēlam vai Optimizēts enerģijas taupīšanai, lai televizors automātiski samazinātu kontrastu labākajam enerģijas patēriņam vai attēla efektam, vai atlasiet Izslēgts, lai to izslēgtu.

#### Dinamiskais kontrasts

 $\bigstar$  (Sākums) > lestatījumi > Attēls > Eksperta režīma iestatījumi > Dinamiskais kontrasts

Atlasiet Maksimums, Vidējs vai Minimums, lai iestatītu līmeni, kurā TV automātiski uzlabo detaļas attēla tumšajās, vidēji apgaismotajās un gaišajās daļās.

#### Video kontrasts, gamma

Video kontrasts

 (Sākums) > Iestatījumi > Attēls > Eksperta režīma iestatījumi > Video kontrasts

Nospiediet bultiņas  $\sum$  (pa labi) vai  $\sum$  (pa kreisi), lai pielāgotu video kontrasta līmeni.

#### Kontrasts, gamma

 (Sākums) > Iestatījumi > Attēls > Eksperta režīma iestatījumi > Gamma

Spiediet bultiņas > (pa labi) vai < (pa kreisi), lai iestatītu nelineāru iestatījumu attēla izgaismojumam un kontrastam.

#### Gaismas sensors

#### $\bigstar$  (Sākums) > lestatījumi > Attēls > Eksperta režīma iestatījumi > Gaismas sensors

Lai taupītu elektroenerģiju, kad televizora atrašanās vietā kļūst tumšāks, iebūvētais apkārtējā apgaismojuma sensors samazina televizora ekrāna spilgtumu. Iebūvētais apgaismojuma sensors automātiski pielāgo attēlu apgaismojumam telpā.

#### Baltā punkta salāgošana

#### <span id="page-32-0"></span>Super Resolution

#### $\bigtriangleup$  (Sākums) > lestatījumi > Attēls > Eksperta režīma iestatījumi > Super Resolution

Atlasiet Ieslēgts, lai iegūtu izcilu asumu līniju malās un detalās.

#### Tīrs attēls

#### Trokšņu mazināšana

 (Sākums) > Iestatījumi > Attēls > Eksperta režīma iestatījumi > Trokšņu mazināšana

Atlasiet Maksimums, Vidējs vai Minimums, lai iestatītu trokšna nonemšanas līmeni video saturā. Troksnis ekrāna attēlā lielākoties ir redzams kā mazi kustīgi punkti.

#### MPEG defektu samazināšana

 $\bigoplus$  (Sākums) > lestatījumi > Attēls > Eksperta režīma iestatījumi > MPEG defektu samazināšana

Atlasiet Maksimums, Vidējs vai Minimums, lai izvēlētos dažādas artefaktu mazināšanas pakāpes digitālā video saturā.

MPEG artefakti ekrāna attēlos lielākoties redzami kā mazi bloki vai robainas malas.

#### Attēla formāts

 (Sākums) > Iestatījumi > Attēls > Attēla formāts

Ja attēls neaizpilda visu ekrānu un attēla augšpusē, apakšā vai sānos redzamas melnas malas, varat pielāgot attēlu, lai tas pilnībā ietilptu ekrānā.

Lai atlasītu vienu no pamata iestatījumiem ekrāna aizpildīšanai…

• Platekrāns – automātiski tālummaina attēlu uz 16:9 pilnekrānu. Attēla satura proporcijas var mainīties. • Aizpildīt ekrānu – automātiski palielina attēlu, lai aizpildītu ekrānu. Attēla kroplojums ir minimāls, subtitri ir redzami. Nav piemērots, ja ievades signāla avots ir dators. Dažu īpašo attēla formātu gadījumā joprojām var būt redzamas melnas malas. Attēla satura proporcijas var mainīties.

• Ietilpināt ekrānā – automātiski palielina attēlu, lai bez attēla kropļojuma maksimāli aizpildītu ekrānu. Var būt redzamas melnas malas. Nav atbalstīts, ja ievades signāla avots ir dators.

• Oriģināls – automātiski palielina attēlu, lai atbilstu ekrānam ar sākotnējām proporcijām. Nav redzams satura zudums.

 (Sākums) > Iestatījumi > Attēls > Attēla formāts > Uzlabots

Lai manuāli formatētu attēlu…

• Mainīt – noklikšķiniet uz bultiņām, lai pārbīdītu attēlu. Varat pārbīdīt attēlu tikai tad, ja tas ir pietuvināts.

• Tālumm. – noklikšķiniet uz bultiņām, lai tuvinātu.

• Izstiept – noklikšķiniet uz bultiņām, lai izstieptu attēlu vertikāli vai horizontāli.

• Atsaukt – noklikšķiniet, lai atgrieztu sākotnējo attēla formātu.

Dažos apstākļos dažas Attēla formāta iestatījuma izvēles var nebūt pieejamas. Piemēram, video straumēšanas, Android lietotņu izmantošanas, spēlēšanas režīma laikā u.c.

#### Ātrie attēla iestatījumi

 $\bigoplus$  (Home) lestatījumi > Attēls > Ātrais attēla iestatījums

• Sākotnējās iestatīšanas laikā dažus attēla iestatījumus veicāt ar vienkāršām darbībām. Varat atkārtot šīs darbības ar izvēlni Ātrie attēla iestatījumi. • Noklikšķiniet uz vēlamā attēla iestatījuma un pārejiet

uz nākamo iestatījumu.

• Lai veiktu šīs darbības, pārbaudiet, vai televizoru var noskaņot uz TV kanālu vai skatīties tajā pārraidi no pievienotas ierīces.

### Skaņas iestatījumi

#### Skanas stils

Stila izvēle

Lai ērti pielāgotu skaņu, varat atlasīt iepriekš iestatītu skanas stilu.

 $\bigwedge$  (Sākums) > Iestatījumi > Skaņa > Skaņas stils

Pieejami šādi skaņas stili:

• AI režīms – atlasiet AI režīmu, lai ērti pārslēgtu skaņas stilu atkarībā no audio satura.

- Oriģināls visneitrālākais skaņas iestatījums
- Filma ideāli iestatījumi, lai skatītos filmas
- Mūzika lieliski piemērots, lai klausītos mūziku
- Spēle ideāli iestatījumi, lai spēlētu spēles
- Dialogs ideāli cilvēka balsij piemēroti iestatījumi

• Personīgi - atlasiet, lai pielāgotu vēlamos skaņas iestatījumus

#### Personīgo iestatījumu atjaunošana

- **1** Iestatiet personīgā režīma skaņas stilu.
- 2 Nospiediet krāsaino taustiņu Atjaunot stilu un nospiediet OK (Labi). Stils ir atjaunots.

#### <span id="page-33-0"></span>Personiskie skaņas iestatījumi

Clear dialogue

 $\bigoplus$  (Sākums) > lestatījumi > Skana > Personiskie iestatījumi > Clear Dialogue

Atlasiet Ieslēgts, lai uzlabotu runas skaņu. Ideāli piemērota ziņu programmām.

#### AI ekvalaizers

 (Sākums) > Iestatījumi > Skaņa > Personiskie iestatījumi > AI ekvalaizers

Atlasiet Iesl., lai iespējotu inteligento ekvalaizera regulēšanu, izmantojot audio saturu un pielāgotus iestatījumus.

#### Pielāgots AI ekvalaizers

 $\bigwedge$  (Sākums) > lestatījumi > Skaņa > Personiskie iestatījumi > Pielāgots AI ekvalaizers

Spiediet bultiņu / navigācijas taustiņus, lai pielāgotu ekvalaizera iestatījumus.

\* Piezīme. Lai atjaunotu personīgā režīma sākotnējos iestatījumus, atkārtoti atlasiet Skanas stils, pēc tam nospiediet Atjaunot stilu.

Televizora novietojums

 (Sākums) > Iestatījumi > Skaņa > Televizora novietojums

Atlasiet Uz TV statīva vai Uz sienas, lai iegūtu vislabāko skaņas reprodukciju atbilstoši iestatījumam.

#### EasyLink 2.0

HDMI skaņas sistēmas skaņas iestatījumu kontrole, izmantojot EasyLink 2.0

 $\bigwedge$  (Sākums) > lestatījumi > Skaņa > EasyLink  $20$ 

Varat pielāgot HDMI skaņas sistēmas atsevišķos skaņas iestatījumus sadaļā Bieži lietotie iestatījumi vai Iestatījumi > Skaņa > EasyLink 2.0. Tas ir spēkā tikai ar EasyLink 2.0 saderīgu HDMI skaņas sistēmu. Lai ieslēgtu kontroli, pārliecinieties, ka izvēlnes elements EasyLink 2.0 skaņas kontrole ir iestatīts kā Ieslēgts sadaļā Vispārīgie iestatījumi > EasyLink > EasyLink 2.0 skaņas kontrole.

#### Skaņas stila atlasīšana

 $\bigwedge$  (Sākums) > lestatījumi > Skaņa > EasyLink  $2.0.$  > Skanas stils.

Pārslēdzieties starp iepriekš iestatītajiem skaņas stiliem. Šeit pieejami piemēroti stili, lai skatītos filmas, klausītos mūziku vai citu skaņas saturu.

- Filma perfekts skaņas stils filmu skatīšanai.
- Mūzika optimizēts mūzikas klausīšanai.
- Balss uzlabota dialogu kvalitāte.
- Stadions nodrošina liela, atvērta stadiona sajūtu.

• Pielāgots - personalizēts skaņas režīms. Iestatījums ir pieejams tikai tad, ja savienotā ierīce ir saderīga ar televizoru.

Zemfrekvenču skaņas līmeņa regulēšana

 $\bigoplus$  (Sākums) > lestatījumi > Skana > EasyLink 2.0. > Zemfr. skaņa.

Spiediet bultiņu / navigācijas taustiņus, lai pielāgotu zemfrekvenču skanas līmeni.

Augstfrekvenču skaņas līmeņa regulēšana

 $\bigwedge$  (Sākums) > lestatījumi > Skaņa > EasyLink 2.0. > Augstfr. skana.

Spiediet bultiņu / navigācijas taustiņus, lai pielāgotu augstfrekvenču skaņas līmeni.

Pielāgots ekvalaizers

 $\bigoplus$  (Sākums) > lestatījumi > Skana > EasyLink 2.0. > Pielāgots ekvalaizers.

Pielāgojamas frekvenču joslas, kad Skaņas stils ir iestatīts kā Pielāgots. Spiediet bultinu / navigācijas taustiņus, lai pielāgotu AI ekvalaizera līmeni. Iestatījums ir pieejams tikai tad, ja savienotā ierīce ir saderīga ar televizoru.

#### Telpiska skana

 $\bigoplus$  (Sākums) > lestatījumi > Skana > EasyLink 2.0. > Telpiska skana.

Atlasiet telpiskās skaņas efektu no iepriekšējiem iestatījumiem.

 $\cdot$  Upmix - visu skalrunu pilnvērtīga izmantošana.

• Standarts - skaļruņu izvade atbilst sākotnējiem kanāliem.

• Surround AI - optimāls telpiskās skaņas efekts, izmantojot AI analīzi.

#### DRC

#### $\bigwedge$  (Sākums) > lestatījumi > Skana > EasyLink  $2.0. >$  DRC.

Atlasiet vēlamo dinamiskā diapazona kontroli (DRC).

• Auto - dinamiskais diapazons tiek pielāgots

<span id="page-34-0"></span>automātiski.

• Iesl. - optimizējiet dinamisko diapazonu.

• Izsl. - izslēgt dinamiskā diapazona pielāgošanu.

#### Augstie skaļruņi

 $\bigwedge$  (Sākums) > lestatījumi > Skaņa > EasyLink 2.0. > Augstie skaļruņi.

Atlasiet vēlamo augsto skaļruņu kustību. Iestatījums ir pieejams tikai tad, ja savienotā ierīce ir saderīga ar televizoru.

- Auto dinamiskā kustība atbilst saturam.
- Iesl. vienmēr pacelti.
- Izsl. nolaista pozīcija.

#### Atlasiet skaņas platformu

 $\bigwedge$  (Sākums) > lestatījumi > Skaņa > EasyLink 2.0. > Skaņas platforma.

Atlasiet klausīšanās pieredzi. Iestatījums ir pieejams tikai tad, ja savienotā ierīce ir saderīga ar televizoru.

• Auto - dinamiskais iestatījums pielāgojas saturam. • Ieslēgts - visaptveroša skaņas platforma, kas piemērota, lai skatītos filmas.

• Izslēgts - kristāldzidras skaņas platforma, kas piemērota, lai klausītos mūziku un dialogus.

#### Atiestatīt visu uz noklusējumu

 $\bigoplus$  lestatījumi > Skana > EasyLink 2.0 > Atiestatīt visu uz noklusējumu.

Atiestatiet visus EasyLink 2.0 skaņas iestatījumus atpakaļ uz sākotnējiem rūpnīcas iestatījumiem.

#### Uzlaboti skaņas iestatījumi

#### Skaļuma vadība

#### Automātisks skaļums

 (Sākums) > Iestatījumi > Skaņa > Uzlabots > Autom. skaļums

Atlasiet Ieslēgts, lai automātiski izlīdzinātu pēkšņas skaļuma atšķirības. Parasti, kad pārslēdzat kanālus. Atlasiet Nakts režīms, lai klausītos klusu skanu.

#### Delta skaļums

 $\bigwedge$  (Sākums) > lestatījumi

> Skaņa > Papildu > Delta skaļums

Delta skaļuma iestatījumu var izmantot pielāgošanai, lai līdzsvarotu skaņas līmeņa starpību starp TV kanālu un HDMI avota ieeju. Spiediet bultiņu /

navigācijas taustiņus, lai noregulētu TV skaļruņu skaļuma delta vērtību.

\* Piezīme. Delta skaļums ir pieejams, ja ieejas avots ir iestatīts uz HDMI vai Analogs, bet audio izeja iestatīta uz TV skalruni vai HDMI skanas sistēma.

#### Audiosignāla izvades iestatījumi

#### $\bigwedge$  (Sākums) > lestatījumi > Skana > Papildu > Audio izeja

Iestatiet televizoru atskaņot skaņu no televizora vai pievienotās audio sistēmas.

Varat atlasīt, kur vēlaties atskaņot televizora skaņu un kā to kontrolēt.

• Atlasot TV skaļruņi, televizora skaļruņi vienmēr ir ieslēgti. Šajā režīmā ir pieejami visi ar skaņu saistītie iestatījumi.

• Atlasot Austiņas, skaņa tiks atskaņota austiņās.

• Atlasot Optiskā, TV skaļruņi tiek izslēgti un skaņa tiks atskaņota, izmantojot ierīci, kas pievienota optiskajai digitālajai audio izejai.

• Atlasot TV skaļrunis + austiņas, skaņa tiks atskaņota TV skaļruņos un austiņās.

Ja audio ierīce ir pievienota, izmantojot HDMI CEC, atlasiet HDMI skaņas sistēma. Kad ierīce atskaņos skaņu, televizora skaļruņi tiks izslēgti.

Lai regulētu televizora skaļruņu vai austiņu skaļumu, nospiediet Skaļums un nospiediet bultiņas > (pa labi) vai  $\triangleleft$  (pa kreisi), lai atlasītu izvades avotu, kuru vēlaties regulēt. Spiediet bultiņas  $\bigwedge$  (uz augšu) vai  $\vee$  (uz leju), lai noregulētu skalumu.

#### Digitālās izvades iestatījumi

Digitālās izvades iestatījumi ir pieejami SPDIF izvadei (optiska) un HDMI ARC skaņas signāliem.

#### Digitālās izvades formāts

 $\bigwedge$  (Sākums) > lestatījumi > Skaņa > Papildu > Digitālās iz. formāts

Iestatiet televizora audio izvades signālu, lai atbilstu mājas kinozāles sistēmas skaņas apstrādei.

• Stereo (nesaspiests): Ja jūsu audio atskaņošanas ierīcēm nav vairāku kanālu skaņas apstrāde, atlasiet audio atskaņošanas ierīcēs atskaņot tikai stereo saturu.

• Vairāki kanāli: Atlasiet audio atskaņošanas ierīcēs atskaņot vairāku kanālu audio saturu (saspiests vairāku kanālu skaņas signāls) vai stereo audio saturu. • Vairāki kanāli (caurplūsma): Atlasiet, lai sūtītu sākotnējo bitu straumi no HDMI ARC uz pievienoto HDMI skaņas sistēmu.

- Pārliecinieties vai audio atskaņošanas ierīces atbalsta Dolby Atmos funkciju.

<span id="page-35-0"></span>- Straumējot Dolby Digital Plus saturu, SPDIF izvade (DIGITĀLĀ AUDIO IZEJA) tiks atspējota.

#### Digitālās izejas līmeņošana

 $\bigwedge$  (Sākums) > lestatījumi > Skana > Papildu > Digitālās iz. līmeņošana

Regulējiet skaļuma līmeni ierīcē, kura ir savienota ar digitālo audio izeju (SPDIF) vai HDMI.

- Atlasiet Vairāk, lai iegūtu lielāku skaļumu.
- Atlasiet Mazāk, lai iegūtu mazāku skaļumu.

#### Digitālās izejas aizkave

#### $\bigwedge$  (Sākums) > lestatījumi > Skaņa > Papildu > Digitālās iz. aizkave

Dažām mājas kinozāles sistēmām, iespējams, ir jāpielāgo audio sinhronizēšanas aizkave, lai sinhronizētu audio un video signālu. Atlasiet Izslēgts, ja skaņas aizkave ir iestatīta mājas kinozāles sistēmā.

Digitālās iz. nobīde (pieejama tikai, ja Digitālās iz. aizkave ir ieslēgta)

#### $\bigwedge$  (Sākums) > lestatījumi > Skaņa > Papildu > Digitālās iz. nobīde

• Ja nevarat iestatīt aizkavi mājas kinozāles sistēmā, skaņas sinhronizēšanu varat iestatīt televizorā.

• Varat iestatīt nobīdi, kas kompensē laiku, kas mājas kinozāles sistēmai nepieciešams televizora attēla skaņas apstrādei.

• Šo vērtību var iestatīt ar 5 ms pakāpēm. Maksimālais iestatījums ir 60 ms.

#### Kanāli

HbbTV iestatījumi - Hybrid Broadcast Broadband TV

 (Sākums) > Iestatījumi > Kanāli > HbbTV iestatījumi > HbbTV

Ja TV kanāls nodrošina HbbTV pakalpojumus, jums vispirms TV iestatījumos jāieslēdz HbbTV, lai piekļūtu šiem papildu pakalpojumiem, piemēram, Video On-Demand un Catch-up TV.

 $\bigoplus$  (Sākums) > lestatījumi > Kanāli > HbbTV iestatījumi > HbbTV izsekošana

Ieslēdziet vai izslēdziet HbbTV pārlūkošanas darbību izsekošanu. Pēc izsekošanas izslēgšanas HbbTV pakalpojumi neizsekos jūsu veiktās pārlūkošanas darbības.

 (Sākums) > Iestatījumi > Kanāli > HbbTV iestatījumi > HbbTV sīkfaili

Ieslēdziet vai izslēdziet trešo personu sīkfailu un vietnu datu, kā arī HbbTV pakalpojumu kešatminas saglabāšanu.

#### (Sākums) > Iestatījumi > Kanāli > HbbTV iestatījumi > HbbTV > Ierīces ID atiestatīšana

Varat atiestatīt televizora unikālo ierīces identifikatoru. Tiks izveidots jauns identifikators.

#### $\bigoplus$  (Sākums) > lestatījumi > Kanāli > HbbTV iestatījumi > Notīrīt apstiprināto lietotņu sarakstu

Varat dzēst sarakstu ar HbbTV lietojumprogrammām, kuras atļāvāt palaist TV.

#### CAM operatora profils

 (Sākums) > Iestatījumi > Kanāli > CAM operatora profils

Lai ieslēgtu operatora profilu CI+/CAM vieglai kanālu instalēšanai un atjauninājumiem.

#### Vispārīgie iestatījumi

Ar savienošanu saistīti iestatījumi

#### USB tastatūras iestatījumi

 $\bigwedge$  (Sākums) > lestatījumi > Vispārīgie iestatījumi > USB tastatūras iestatījumi

Lai iestatītu USB tastatūru, ieslēdziet televizoru un pievienojiet USB tastatūru vienam no televizora USB savienojumiem. Kad televizors pirmo reizi nosaka pievienoto tastatūru, varat atlasīt tastatūras izkārtojumu un pārbaudīt atlasi.

#### Peles iestatījumi

 (Sākums) > Iestatījumi > Vispārīgie iestatījumi > Peles iestatījumi

Noregulējiet USB peles kustības ātrumu.

#### HDMI CEC savienojums - EasyLink

Pievienojot ar HDMI CEC saderīgas ierīces pie televizora, varat tās kontrolēt ar TV tālvadības pulti. Funkcijai EasyLink HDMI CEC jābūt ieslēgtai televizorā un pievienotajā ierīcē.

<span id="page-36-0"></span>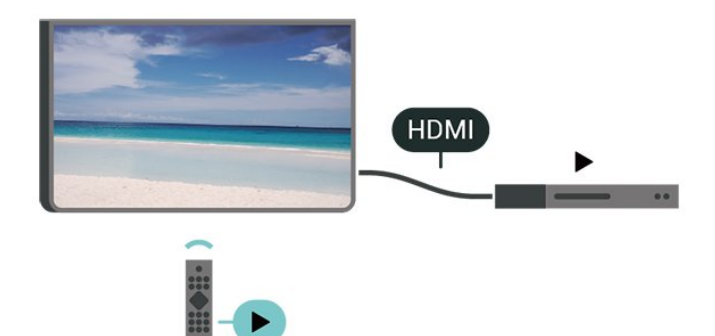

EasyLink ieslēgšana

 (Sākums) > Iestatījumi > Vispārīgie iestatījumi > EasyLink > EasyLink > Ieslēgts

Ar HDMI CEC saderīgu ierīču kontrole, izmantojot TV vadības pulti

 $\bigoplus$  (Sākums) > lestatījumi > Vispārīgie iestatījumi > EasyLink > EasyLink tālvadība > Iesl.

EasyLink 2.0 skaņas vadība

 $\bigoplus$  (Sākums) > lestatījumi > Vispārīgie iestatījumi > EasyLink > EasyLink 2.0 skaņas vadība > Iesl.

Pabīdiet, lai Iesl./Izsl., lai kontrolētu HDMI skaņas sistēmas skaņas iestatījumus. Varat pielāgot šos iestatījumus sadaļā Bieži lietoti iestatījumi vai Iestatījumi > Skaņa > EasyLink 2.0. Tas ir spēkā tikai ar EasyLink 2.0 saderīgu HDMI skaņas sistēmu.

#### Piezīme.

- Funkcija EasyLink var nedarboties ar citu zīmolu ierīcēm.

- HDMI CEC funkcijai dažādu zīmolu produktos ir atšķirīgi nosaukumi. Daži piemēri: Anynet, Aquos Link, Bravia Theatre Sync, Kuro Link, Simplink un Viera Link. Ne visu zīmolu produkti ir pilnīgi saderīgi ar EasyLink. Piemērā minētie HDMI CEC zīmolu nosaukumi pieder attiecīgajiem īpašniekiem.

Ekrānsaudzētāja iestatījumi

 $\bigstar$  (Sākums) > lestatījumi > Vispārīgie iestatījumi > Ekrānsaudzētāja iestatījumi > Ekrānsaudzētājs

Atlasiet Fons, lai iespējotu ekrānsaudzētāju. Atlasiet Izsl., lai atspējotu ekrānsaudzētāju.

 $\bigstar$  (Sākums) > lestatījumi > Vispārīgie iestatījumi > Ekrānsaudzētāja iestatījumi > Kad

#### sākt

Pirms ekrānsaudzētāja aktivizēšanas iestatiet ilgumu (minūtēs), kad TV ir gaidstāves režīmā.

 $\bigoplus$  (Sākums) > lestatījumi > Vispārīgie iestatījumi > Ekrānsaudzētāja iestatījumi > Priekšskatījums

Nospiediet OK (Labi), lai priekšskatītu ekrānsaudzētāju.

#### Eko iestatījumi

Ekrāna izslēgšanas iestatīšana, lai taupītu enerģiju

 $\bigstar$  (Sākums) > lestatījumi > Vispārīgie iestatījumi > Eko iestatījumi > Ekrāns izslēgts

Atlasiet Ekrāns izslēgts, lai izslēgtu televizora ekrānu; lai ieslēgtu televizora ekrānu, nospiediet jebkuru tālvadības pults pogu.

#### Gaismas sensora iestatīšana

 $\bigstar$  (Sākums) > lestatījumi > Vispārīgie iestatījumi > Eko iestatījumi > Gaismas sensors

Lai taupītu elektroenerģiju, kad televizora atrašanās vietā kļūst tumšāks, iebūvētais apkārtējā apgaismojuma sensors samazina televizora ekrāna spilgtumu. Iebūvētais apgaismojuma sensors automātiski pielāgo attēlu apgaismojumam telpā.

Televizora izslēgšanas taimera iestatīšana

 $\biguparrow$  (Sākums) > lestatījumi > Vispārīgie iestatījumi > Eko iestatījumi > Izslēgšanas taimeris

Nospiediet bultiņas  $\lambda$  (pa labi) vai  $\lambda$  (pa kreisi), lai pielāgotu vērtību. Vērtība 0 (Izslēgts) deaktivizē automātisko izslēgšanos.

Atlasiet izslēgšanas taimeri, televizors automātiski izslēdzas, lai taupītu enerģiju.

• Televizors izslēdzas, ja tas uztver TV signālu, taču jūs 4 stundu laikā neesat nospiedis nevienu tālvadības pults pogu.

• Televizors izslēdzas, ja 10 minūtes tas neuztver TV signālu vai tālvadības pults komandu.

• Ja televizoru izmantojat kā monitoru vai lietojat digitālo uztvērēju (televizora pierīci - STB), lai skatītos televizoru, un nelietojat televizora tālvadības pulti, ieteicams deaktivizēt automātisko izslēgšanu, iestatot vērtību uz 0.

#### <span id="page-37-0"></span>Atrašanās vieta - mājas vai veikals

#### (Sākums) > Iestatījumi > Vispārīgie iestatījumi > Atrašanās vieta

• Televizora atrašanās vietas izvēle

• Atlasiet Veikals; attēla stils tiek pārslēgts uz Dzīvīgs, un var pielāgot veikala iestatījumus.

• Veikala režīms ir paredzēts izstādīšanai veikalā.

#### Veikala iestatījums

 $\bigwedge$  (Sākums) > lestatījumi > Vispārīgie iestatījumi > Veikala iestatījums.

Ja televizors ir iestatīts režīmā Veikals, varat skatīt funkciju logotipus vai iestatīt konkrētas demonstrācijas pieejamību lietošanai veikalā.

#### Attēla un audio regulēšana

 (Sākums) > Iestatījumi > Vispārīgie iestatījumi > Veikala iestatījums > Attēls un audio

Atlasiet Optimizēts veikalam vai Pielāgoti iestatījumi attēla un audio iestatījumiem.

#### Logotipi un reklāmkarogs

 $\bigoplus$  (Sākums) > lestatījumi > Vispārīgie iestatījumi > Veikala iestatījums > Logotipi un reklāmkarogs

Iestatiet, lai parādītu Funkciju logotipi un Reklāmkarogs.

#### Demonstr. izv. automātiskā startēšana

 $\bigoplus$  (Sākums) > lestatījumi > Vispārīgie iestatījumi > Veikala iestatījums > Demonstr. izv. autom. startēšana

Ieslēdziet/izslēdziet demonstr. izv. autom. startēšanu.

#### Pārvaldīt demonstrācijas

 $\bigwedge$  (Sākums) > Lietotnes > Demonstr. izv. > Pārvaldīt demonstrācijas

Ja TV ir iestatīts uz Veikals, demonstrāciju video var pārvaldīt Demonstr. izv. lietotnē.

#### Demonstrācijas video atskaņošana

 (Sākums) > Lietotnes > Demonstr. izv. > Pārvaldīt demonstrācijas > Atskaņot Atlasiet demonstrācijas video failu un atskaņojiet.

Demonstrācijas faila kopēšana

 $\bigwedge$  (Sākums) > Lietotnes > Demonstr. izv. > Pārvaldīt demonstrācijas > Kopēt USB atmiņas ierīcē Kopējiet demonstrācijas failu USB diskā.

Demonstrācijas faila dzēšana

 (Sākums) > Lietotnes > Demonstr. izv. > Pārvaldīt demonstrācijas > Dzēst Dzēsiet demonstrācijas failu no TV.

#### Demonstrācijas konfigurācija

 (Sākums) > Lietotnes > Demonstr. izv. > Pārvaldīt demonstrācijas > Konfigurācija Iestatiet TV uz Galvenais TV vai Pakārtotais TV.

Jauna demonstrācijas faila lejupielāde

 $\bigwedge$  (Sākums) > Lietotnes > Demonstr. izv. > Pārvaldīt demonstrācijas > Lejupielādēt jaunu

Ja Konfigurācija ir iestatīta uz Galvenais TV, varat lejupielādēt jaunu demonstrācijas failu.

Autom. aizkaves iestatīšana

 $\bigwedge$  (Sākums) > Lietotnes > Demonstr. izv. > Pārvaldīt demonstrācijas > Autom. aizkaves iestatīšana Iestatiet automātiskās aizkaves laiku no 15 sekundēm līdz 5 minūtēm .

Autom. cikla izvēle

 (Sākums) > Lietotnes > Demonstr. izv. > Pārvaldīt demonstrācijas > Autom. cikla izvēle

Atlasiet demonstrācijas failu automātiska cikla atskaņošanai.

TV iestatījumu atiestatīšana un TV pārinstalēšana

Visu iestatījumu atiestatīšana uz sākotnējiem TV iestatījumiem

 (Sākums) > Iestatījumi > Vispārīgie iestatījumi > Rūpnīcas iestatījumi

Atkārtota pilna TV instalēšana un TV statusa atiestatīšana uz sākotnējo

 $\bigoplus$  (Sākums) > lestatījumi > Vispārīgie iestatījumi > Pārinstalēt televīzijas kanālus

Ievadiet PIN kodu un atlasiet Jā; televizors tiks pilnībā pārinstalēts. Visi iestatījumi tiks atiestatīti un instalētie kanāli tiks aizvietoti. Instalēšana var aizņemt dažas minūtes.

### <span id="page-38-0"></span>Universālas piekļuves iestatījumi

 $\bigstar$  (Sākums) > lestatījumi > Universāla piekļuve.

Kad ieslēgta universālā piekļuve, televizors ir paredzēts cilvēkiem ar kurlumu, dzirdes traucējumiem, aklumu vai redzes traucējumiem.

Universālas piekļuves iestatījumu ieslēgšana

 $\bigstar$  (Sākums) > lestatījumi > Universāla piekļuve > Universāla piekļuve > Ieslēgts.

Universāla piekļuve cilvēkiem ar dzirdes traucējumiem

 (Sākums) > Iestatījumi > Universāla piekļuve > Vājdzirdīgiem > Ieslēgts.

• Daži digitālās televīzijas kanāli pārraida īpašu skaņas celiņu un subtitrus vājdzirdīgiem vai kurliem cilvēkiem.

• Ja ir ieslēgta dzirdes traucējumu opcija, televizorā automātiski tiek ieslēgts pielāgotais audiosignāls un subtitri, ja tie ir pieejami.

Universāla piekļuve akliem vai vājredzīgiem cilvēkiem

 $\bigstar$  (Sākums) > lestatījumi > Universāla piekļuve > Audio apraksts > Audio apraksts > Ieslēgts

Digitālie TV kanāli var pārraidīt īpašus audio komentārus, aprakstot ekrānā notiekošās darbības.

 (Sākums) > Iestatījumi > Universāla piekļuve > Audio apraksts > Audio apraksts > Jaukts skaļums, Skaņas efekti, Runa

• Atlasot Jaukts skaļums, varat sajaukt parastā audiosignāla un audio komentāru skaļumu. Nospiediet bultiņas  $\sum$  (pa labi) vai  $\langle$  (pa

kreisi), lai pielāgotu vērtību.

• Iestatiet Skaņas efekti kā Ieslēgts, lai iegūtu papildu skaņas efektus audio komentāram, piemēram, stereo vai izgaišanu.

• Atlasiet Runa, lai iestatītu runas preferenci, Aprakstošs vai Subtitri.

#### Dialogu uzlabošana

 $\bigstar$  (Sākums) > lestatījumi > Universāla piekļuve > Dialogu uzlabošana

Uzlabojiet dialoga uztveramību un komentārus. Pieejams tikai, ja skaņas iestatījums Skaidrs dialogs ir ieslēgts un audio straumēšana ir AC-4.

#### Teksta palielināšana

 $\bigwedge$  (Sākums) > lestatījumi > Universāla piekļuve > Teksta palielināšana.

Ieslēdziet, lai palielinātu atlasītos tekstus un parādītu to augšējā ekrānā.

### Bloķēšanas iestatījumi

Koda iestatīšana un koda maiņa

 (Sākums) > Iestatījumi > Bloķēt bērniem > Iestatīt kodu, Mainīt kodu

Iestatiet jaunu kodu vai atiestatiet kodu. Bērnu slēdzenes kods tiek izmantots, lai bloķētu vai atbloķētu kanālus vai pārraides.

Piezīme. Ja esat aizmirsis PIN kodu, varat apiet pašreizējo kodu, izmantot 8888 un ievadīt jaunu kodu.

#### Pārraides bloķēšana

 $\bigwedge$  (Sākums) > lestatījumi > Blokēt bērniem > Vecuma ierobežojums

Iestatiet minimālo vecumu pārraižu skatīšanai.

#### Lietotnes bloķēšana

 $\bigwedge$  (Sākums) > lestatījumi > Bloķēt bērniem > Lietotnes bloķēšana

Varat bloķēt bērniem nepiemērotas lietotnes. Lietotņu bloķētājs pieprasīs PIN kodu, mēģinot startēt ar 18+ novērtētu lietotni. Šis bloķētājs darbojas tikai ar 18+ novērtētām Philips lietotnēm.

### Reģiona un valodas iestatījumi

#### Valoda

**↑** (Sākums) > lestatījumi > Reģions un valoda > Valoda

TV izvēlnes un zinojumu valodas maiņa

**↑** (Sākums) > lestatījumi > Reģions un valoda > Valoda > Izvēlnes valoda

#### Audio preferences valodas iestatīšana

 (Sākums) > Iestatījumi > Reģions un valoda > Valoda > Galvenais audiosignāls, Papildu

#### <span id="page-39-0"></span>audiosignāls

Digitālajos TV kanālos var pārraidīt audio signālu ar vairākām raidījuma valodām. Varat iestatīt vēlamo galveno un papildu audio valodu. Ja ir pieejams audio signāls kādā no šīm valodām, televizorā tiks ieslēgta šī valoda.

#### Subtitru preferences valodas iestatīšana

 $\bigstar$  (Sākums) > lestatījumi > Reģions un valoda > Valoda > Galvenie subtitri, Papildu subtitri

Digitālajos kanālos raidījumam var būt pieejami subtitri vairākās valodās. Varat iestatīt vēlamo galveno un papildu subtitru valodu. Ja ir pieejami subtitri kādā no šīm valodām, televizorā būs redzami jūsu izvēlētie subtitri.

Teleteksta preferences valodas iestatīšana

 $\bigwedge$  (Sākums) > lestatījumi > Reģions un valoda > Valoda > Galvenais teleteksts, Papildu teleteksts

Dažas digitālās televīzijas raidorganizācijas piedāvā teletekstu vairākās valodās.

#### Pulkstenis

 $\bigoplus$  (Sākums) > lestatījumi > Reģions un valoda > Pulkstenis

#### Automātiska pulksteņa koriģēšana

 $\bigoplus$  (Sākums) > lestatījumi > Reģions un valoda > Pulkstenis > Autom. pulksteņa režīms

• Televizora pulksteņa standarta iestatījums ir Automātiski. Informācija par laiku tiek saņemta no apraidītās UTC – koordinētā universālā laika informācijas.

• Ja pulkstenis nedarbojas pareizi, varat iestatīt televizora pulksteni uz Atkarībā no valsts.

• Atlasot Atkarībā no valsts, laiku var iestatīt uz Automāt., Standarta laiks vai Ziemas/vasaras laiks.

#### Manuāla pulksteņa koriģēšana

 $\bigstar$  (Sākums) > lestatījumi > Reģions un valoda > Pulkstenis > Autom. pulksteņa režīms > Manuāls

 $\bigstar$  (Sākums) > lestatījumi > Reģions un valoda > Pulkstenis > Datums, Laiks

Pārejiet uz iepriekšējo izvēlni un atlasiet Datums un Laiks, lai pielāgotu vērtību.

#### Piezīme.

• Ja neviens no automātiskajiem iestatījumiem laiku nerāda pareizi, varat iestatīt laiku manuāli.

- Iestatījums Autom. pulksteņa režīms tiks atgriezts uz
- "Automātiski", kad televizors tiek ieslēgts un izslēgts.

Reģiona laika joslas vai laika nobīdes iestatīšana

 $\bigstar$  (Sākums) > lestatījumi > Reģions un valoda > Pulkstenis > Laika josla

Atlasiet vienu no laika joslām.

Televizora automātiska gaidstāves režīma aktivizēšana pēc noteikta laika

 $\bigwedge$  (Sākums) > lestatījumi > Reģions un valoda > Pulkstenis > Izslēgšanās taimeris

Iestatiet televizoru pāriet gaidstāves režīmā automātiski pēc iestatītā laika. Ar slīdjoslu varat iestatīt laiku līdz 180 minūtēm ar 5 minūšu soļiem. Ja iestatītas 0 minūtes, izslēgšanās taimeris ir izslēgts. Vienmēr varat izslēgt televizoru agrāk vai atiestatīt laiku atskaites laikā.

# <span id="page-40-4"></span><span id="page-40-0"></span> $\overline{12}$ Bezvadu un tīkli

### <span id="page-40-1"></span> $\overline{121}$ Mājas tīkls

Lai izmantotu visas Philips Smart TV iespējas, televizoram jābūt savienotam ar internetu.

Savienojiet televizoru ar mājas tīklu, izmantojot ātrdarbīgu interneta pieslēgumu. Varat savienot savu televizoru bezvadu vai vadu tīklā ar tīkla maršrutētāju.

### <span id="page-40-2"></span>12.2 Izv.savienojumu ar tīklu

### Bezvadu savienojums

#### Nepiec. aprīkojums

Lai bezvadu tīklā savienotu televizoru ar internetu, nepieciešams Wi-Fi maršrutētājs ar interneta savienojumu. Izmantojiet liela ātruma (platjoslas) interneta savienojumu.

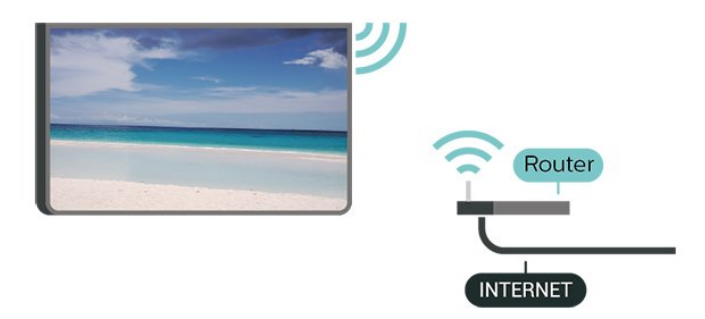

Savienojuma izveide - bezvadu

 $\bigstar$  (Sākums) > lestatījumi > Bezvadu un tīkli > Vadu vai Wi-Fi > Izv. savienojumu ar tīklu > Bezvadu

<span id="page-40-3"></span>**1 -** Atrasto tīklu sarakstā atlasiet savu bezvadu tīklu. Ja jūsu tīkla nav sarakstā, jo tīkla nosaukums ir paslēpts (ir izslēgta maršrutētāja SSID apraide), atlasiet Pievienot jaunu tīklu, lai pats ievadītu tīkla nosaukumu.

**2 -** Ievadiet šifrēšanas atslēgu. Ja šī tīkla šifrēšanas atslēgu jau esat ievadījis, atlasiet Labi, lai nekavējoties izveidotu savienojumu.

**3 -** Ja savienojums izveidots veiksmīgi, tiks parādīts ziņojums.

#### Wi-Fi ieslēgšana vai izslēgšana

 $\bigstar$  (Sākums) > lestatījumi > Bezvadu un tīkli > Vadu vai Wi-Fi > Wi-Fi iesl./izsl.

### Vadu savienojums

#### Nepiec. aprīkojums

Lai televizoru savienotu ar internetu, nepieciešams tīkla maršrutētājs ar interneta savienojumu. Izmantojiet liela ātruma (platjoslas) interneta savienojumu.

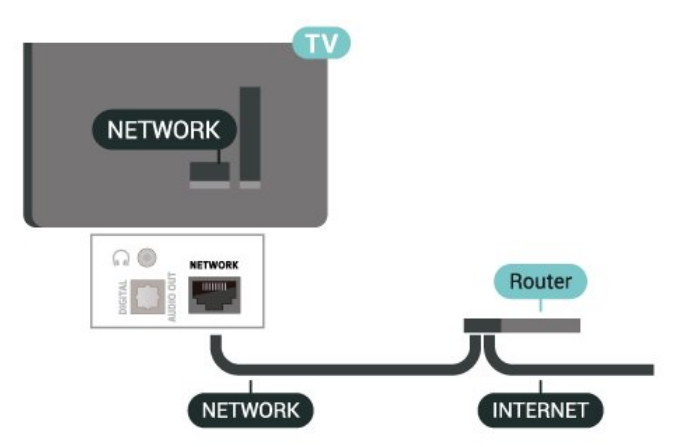

#### Savienojuma izveide

 $\bigstar$  (Sākums) > lestatījumi > Bezvadu un tīkli > Vadu vai Wi-Fi > Izv. savienojumu ar tīklu > Vadu

**1 -** Savienojiet maršrutētāju ar televizoru, izmantojot tīkla vadu (Ethernet vadu\*\*).

**2 -** Pārliecinieties, ka maršrutētājs ir ieslēgts.

**3 -** Televizors nepārtraukti meklē tīkla savienojumu.

**4 -** Ja savienojums izveidots veiksmīgi, tiks parādīts zinojums.

Ja neizdodas izveidot savienojumu, varat pārbaudīt maršrutētāja DHCP iestatījumu. DHCP jābūt ieslēgtam.

\*\*Lai izpildītu noteikumus par elektromagnētisko saderību, izmantojiet ekranētu 5E kategorijas FTP tīkla Ethernet vadu.

### $\overline{12.3}$ Bezvadu un tīkla iestatījumi

Skatīt tīkla iestatījumus

 $\bigstar$  (Sākums) > lestatījumi > Bezvadu un tīkli > Vadu vai Wi-Fi > Skatīt tīkla iestatījumus

Šeit redzami visi pašreizējie tīkla iestatījumi: IP un MAC adrese, signāla stiprums, ātrums, šifrēšanas metode u. c. iestatījumi.

#### Tīkla konfigurācija - statiska IP adrese

 $\bigstar$  (Sākums) > lestatījumi > Bezvadu un tīkli > Vadu vai Wi-Fi > Tīkla konfigurācija > Statiska IP adrese

Ja esat pieredzējis lietotājs un vēlaties iestatīt tīklu ar

statisko IP adresēšanu, atlasiet televizorā iestatījumu Statiskā IP.

Tīkla konfigurācija - Statiskā IP konfigurācija

 $\bigoplus$  (Sākums) > lestatījumi > Bezvadu un tīkli > Vadu vai Wi-Fi > Statiska IP konfigurācija

**1 -** Atlasiet Statiskā IP konfigurācija un konfigurējiet savienojumu.

**2 -** Varat norādīt numuru iestatījumam IP adrese, Tīkla maska, Vārteja, DNS 1 vai DNS 2.

#### Ieslēgt ar Wi-Fi (WoWLAN)

 $\bigoplus$  (Sākums) > lestatījumi > Bezvadu un tīkli > Vadu vai Wi-Fi > Ieslēgt ar Wi-Fi (WoWLAN)

Varat ieslēgt šo televizoru no sava viedtālruņa vai planšetdatora, ja televizors ir gaidstāves režīmā. Iestatījumam Ieslēgt ar Wi-Fi (WoWLAN) jābūt ieslēgtam.

Ciparu multivides renderētājs — DMR (Digital Media Renderer)

 $\bigoplus$  (Sākums) > lestatījumi > Bezvadu un tīkli > Vadu vai Wi-Fi > Digital Media Renderer - DMR

Ja multivides faili netiek atskaņoti televizorā, pārliecinieties, vai ieslēgts ciparu multivides renderētājs (Digital Media Renderer). Kā rūpnīcas iestatījums DMR ir ieslēgts.

Ieslēgšana ar Wi-Fi savienojumu

 (Sākums) > Iestatījumi > Bezvadu un tīkli > Vadu vai Wi-Fi > Wi-Fi iesl./izsl.

Varat ieslēgt vai izslēgt Wi-Fi savienojumu savā televizorā.

#### Ekrāna spoguļošanas savienojuma atiestatīšana

 $\bigoplus$  (Sākums) > lestatījumi > Bezvadu un tīkli > > Vadu vai Wi-Fi > Atiestatīt ekrāna spoguļošanas savienojumu

Notīriet visu ar ekrāna spoguļošanu izmantoto pievienoto un bloķēto ierīču sarakstu.

#### TV tīkla nosaukums

 $\bigoplus$  (Sākums) > lestatījumi > Bezvadu un tīkli > Vadu vai Wi-Fi > TV tīkla nosaukums

Ja mājas tīklā ir vairāki televizori, varat pārdēvēt šo televizoru.

#### Netflix iestatījumi

 (Sākums) > Iestatījumi > Bezvadu un tīkli > Vadu vai Wi-Fi > Netflix iestatījumi

Izmantojot sadaļu Netflix iestatījumi, varat skatīt ESN numuru vai deaktivizēt Netflix ierīci.

#### Notīrīt interneta atmiņu

#### $\bigoplus$  (Sākums) > lestatījumi > Bezvadu un tīkli > Vadu vai Wi-Fi > Notīrīt interneta atmiņu

Izmantojot opciju Notīrīt interneta atminu, tiek notīrīta Philips servera reģistrācija un vecuma ierobežojuma iestatījumi, video veikala aplikāciju pieteikšanās informācija, visas Philips aplikāciju galerijas izlases, interneta grāmatzīmes un vēsture. Interaktīvās MHEG lietotnes televizorā var būt saglabājušas sīkfailus. Arī šie faili tiek izdzēsti.

# <span id="page-42-3"></span><span id="page-42-0"></span>13 Smart TV un lietotnes

### <span id="page-42-1"></span>13.1

## Smart TV uzstādīšana

Pirmajā reizē, kad atverat Smart TV, jākonfigurē savienojums. Izlasiet un piekrītiet noteikumiem, lai turpinātu.

Smart TV sākuma ekrāns ir jūsu saite ar internetu. Varat iznomāt filmas tiešsaistē, lasīt laikrakstus, skatīties videoklipus un klausīties mūziku, kā arī iepirkties tiešsaistē vai skatīties TV raidījumus, kad vēlaties, izmantojot tiešsaistes TV.

TP Vision Europe B.V. neuzņemas atbildību par satura pakalpojumu sniedzēju piedāvāto saturu un tā kvalitāti.

### <span id="page-42-2"></span> $13.2$ Lietotņu veikals

Sākuma ekrānā atveriet cilni Veikals, lai pārlūkotu lietotnes, kas ir televizoram pielāgotu tīmekļa vietņu kolekcija.

Atrodiet aplikāciju YouTube videoklipiem, valsts laikrakstam, tiešsaistes foto albumam u.c. Pieejamas aplikācijas, lai iznomātu video no tiešsaistes video veikala, un aplikācijas, lai skatītos nokavētās pārraides. Ja veikalā nav ietvertas meklētās lietotnes, izmēģiniet meklēt tīmeklī un internetā no televizora.

#### Lietotnu kategorijas

Varat kārtot lietotnes veikalā pēc dažādām kategorijām kā Jauns, Video, Izklaide, Ziņas vai Dzīvesstils.

#### Iekļautās lietotnes

Šajā logā Philips piedāvā jums ieteikto lietotņu klāstu. Varat tās atlasīt un instalēt savā Smart TV.

#### Internets

Interneta aplikācija atver tīmekli jūsu televizorā. Savā televizorā varat skatīties jebkuru interneta tīmekļa vietni, taču lielākā daļa nav pielāgota TV ekrānam.

- Daži spraudņi (piemēram, lapu vai video skatīšanai) nav pieejami jūsu televizorā.

- Interneta lapas tiek attēlotas pa vienai un pilnekrānā.

# <span id="page-43-0"></span> $\overline{14}$ Netflix

Ja jums ir Netflix abonements, varat skatīties Netflix šajā televizorā. Jūsu televizoram jābūt interneta savienojumam.

Lai atvērtu Netflix, nospiediet **NETFLIX**, lai atvērtu Netflix lietotni. Varat atvērt Netflix nekavējoties, kad televizors ir gaidstāvē.

www.netflix.com

# <span id="page-44-0"></span>15 Rakuten TV

Skatieties jaunākos izlaidumus savā Smart TV. Uzreiz ir pieejami lielākie grāvēji, godalgota klasika un TV seriāli.

Lai atvērtu Rakuten TV lietotni, nospiediet tālvadības pults taustiņu **Rakuten īv** vai lietotnes ikonu. Lai izmantotu šo lietotni, jūsu televizoram jābūt interneta savienojumam. Lai iegūtu papildinformāciju par Rakuten TV, apmeklējiet www.rakuten.tv.

# <span id="page-45-0"></span> $\overline{16}$ Amazon Prime Video

Ar Amazon Prime dalību varēsit piekļūt tūkstošiem populāru filmu un TV seriāliem, tostarp Prime oriģinālajam saturam.

Nospiediet taustinu primevideo, lai atvērtu lietotni Amazon Prime Video. Lai izmantotu šo lietotni, jūsu televizoram jābūt interneta savienojumam. Lai iegūtu papildinformāciju par Amazon Prime Video, apmeklējiet www.primevideo.com.

# <span id="page-46-0"></span> $\overline{17}$ YouTube

YouTube nodrošina platformu, lai izveidotu globālu savienojumu. Skatieties un atklājiet populārus video, kurus augšupielādējuši YouTube lietotāji visā pasaulē. Izmantojiet YouTube lietotni, lai skatītu jaunākās tēmas par mūziku, ziņām un daudz ko citu.

Nospiediet lietotnes ikonu, lai atvērtu YouTube lietotni. Lai izmantotu šo lietotni, jūsu televizoram jābūt interneta savienojumam. Lai iegūtu papildinformāciju par YouTube, apmeklējiet www.youtube.com.

# <span id="page-47-3"></span><span id="page-47-0"></span> $\overline{18}$ Alexa

### <span id="page-47-1"></span> $\overline{18.1}$ Par Alexa

Jūsu TV atbalsta Amazon Alexa\* balss vadības darbības.

#### Par Alexa

Alexa ir balss mākoņpakalpojums, kas pieejams Alexa Echo Amazon ierīcēs un no šo ierīču ražotājiem. Ja jūsu TV darbojas Alexa TV, varat ieslēgt/izslēgt TV, mainīt kanālus, mainīt skaļumu un veikt citas darbības.

Lai TV kontrolētu ar Alexa, jums nepieciešams:

- Philips Smart TV, kas atbalsta Alexa
- Amazon konts
- Alexa lietotne\* (mobilā/planšetes versija)
- Bezvadu vai vadu tīkla savienojums
- Lietotne TV Remote App

#### Par Alexa Skill

Lai paplašinātu balss vadības darbību klāstu, Alexa izmanto Alexa Skills (Alexa prasmes). Izmantojot šīs prasmes, funkcionalitāte tiek paplašināta, lai TV, kurā iespējota Alexa, izveidotu vēl vairāk personalizētu iespēju. Funkciju "Philips SAPHI Smart TV Voice Control" var atrast Alexa Skills veikalā; Philips Smart TV tiek piedāvātas dažādas balss vadības komandas.

Piezīme. Atbalstītie Ambilight stili var būt atkarīgi no attiecīgā televizora modeļa. Lai uzzinātu atbalstītos Ambilight stilus, lūdzu, skatiet televizora lietotāja rokasgrāmatu.

Amazon, Alexa un visi saistītie logotipi ir uzņēmuma Amazon.com, Inc. vai tā filiāļu preču zīmes. Amazon Alexa ir pieejama noteiktās valodās un valstīs.

Pakalpojumu pieejamība atkarīga no atrašanās vietas. Ierīcē instalētā vai ierīces lietošanā pieejamā programmatūra/pakalpojumi var tikt mainīti, pārtraukti, noņemti, apturēti vai izbeigti bez brīdinājuma

### <span id="page-47-2"></span>18.2 Alexa izmantošana

Lai izmantotu Alexa, vispirms Philips Smart TV jums jāiestata Alexa klienta pakalpojums. Sāciet iestatīšanu, TV sākumekrānā palaižot lietotni "Amazon Alexa". Izpildiet norādījumus un pabeidziet šādas darbības:

- Atlasiet Smart TV nosaukumu, lai to atpazītu Alexa.
- Atlasiet Amazon kontu un pierakstieties tajā.

- Savā tālrunī atgriezieties pie šīs prasmes Alexa lietotnē, lai to iespējotu sasaistīt kontus un atklāt ierīces.

- Lai pabeigtu iestatīšanu, atgriezieties savā TV.

#### TV iestatīšana Alexa funkcionalitātei

1 - Nospiediet  $\bigoplus$  **Sākums** un atveriet lietotni "Amazon Alexa".

**2 -** Lai sāktu iestatīšanu, jums nepieciešama Alexa lietotne (mobilajā ierīcē vai tīmekļa versija).

**3 -** Izpildiet ekrānā redzamos norādījumus, lai pieņemtu konfidencialitātes politikas noteikumus, piešķiriet savam TV nosaukumu un pierakstieties savā Amazon kontā. Amazon konts ir nepieciešams, lai televizorā izveidotu pāra savienojumu ar Alexa.

**4 -** Mobilajā ierīcē ar to pašu Amazon kontu pierakstieties Amazon Alexa lietotnē.

**5 -** Pabeidziet šīs darbības Amazon Alexa lietotnē. Pirmā darbība ir iespējot prasmi "Philips SAPHI Smart TV Voice Control". Otrā darbība ir sasaistīt Amazon kontu; trešā darbība ir noteikt ierīces.

**6 -** Iestatīšanas ekrāna beigās varat atlasīt Pabeigts, lai sāktu Alexa izmantošanu.

Lai sāktu Alexa balss kontroles izmantošanu, ja jūsu TV tālvadības pultij nav Alexa pogas, varat izmantot aplikāciju Philips TV Remote App (iOS un Android) mobilajās ierīcēs.

# <span id="page-48-1"></span><span id="page-48-0"></span>19 Lietotne Google Assistant

Jūsu televizors var darboties ar lietotni Google Assistant. Google Assistant ļauj izmantot televizora balss vadību – piem., mainīt skaļumu, kanālus un veikt citas darbības.

Piezīme. Lietotne Google Assistant nav pieejama visās valodās un valstīs.

Lai iespējotu Google Assistant savā televizorā, jums nepieciešams:

- Google Home ierīce, piemēram, Google Home Mini
- Interneta savienojums televizorā
- Google konts

• Lietotne Google Home (mobilā/planšetdatora versija)

#### Iestatīta TV vadība ar Google Assistant

**1 -** Veiciet ekrāna norādījumos redzamās darbības, lai apstiprinātu privātuma politiku Google Assistant balss vadības funkcijas lietošanai šajā televizorā.

**2 -** Izvēlieties televizora nosaukumu, lai Google Assistant to varētu atpazīt.

**3 -** Piesakieties Google kontā. Ja jums jau ir Google konts, lūdzu, piesakieties. Ja nav, lūdzu, izveidojiet kontu un piesakieties. Kad esat sekmīgi pieteicies, atlasiet "Get Code" (Sanemt kodu), lai sanemtu šī televizora ierīces kodu ierīces reģistrēšanai.

**4 -** Mobilajā tālrunī/planšetdatorā lietotņu veikalā (iOS un Android) atrodiet lietotni "Google Home". Lejupielādējiet un atveriet lietotni Google Home. Piesakieties ar to pašu Google kontu, ko izmantojāt šī televizora reģistrēšanai. Lai vadītu televizoru ar balss komandām, jums jāturpina lietotnes Google Home iestatīšana mobilajā tālrunī/planšetdatorā.

**5 -** Lietotnē Google Home atlasiet "Set up device" (Iestatīt ierīci), tad noklikšķiniet uz "Search for TV" (Meklēt TV), lai atrastu savu televizoru. Piesakieties, lai pievienotos Google kontam un lietotnē Google Home iespējotu televizora vadību.

**6 -** Jūs varat izmantot funkciju Google Assistant, lai ieslēgtu televizoru ar balss komandu. Lai to izdarītu, televizoram jābūt īpašā ieslēgšanas režīmā, kas var nedaudz palielināt strāvas patēriņu gaidstāves laikā.

Jūs esat sagatavojis Google Home ierīci šī televizora vadīšanai. Izmēģiniet šādas iespējas:

- TV izslēgšana
- TV pārslēgšana uz 10. kanālu
- TV pārslēgšana uz kanālu lejup
- TV skaļuma palielināšana
- TV skaņas izslēgšana

Piezīme. Ja atteiksieties lietotnē Google Assistant, jūs vairs nevarēsiet televizora vadībai izmantot balss komandas. Lai atkal izmantotu šo funkciju, jums būs jāatkārto TV vadības iestatīšana ar lietotni Google Assistant.

Google Assistant ir pieejams Philips Android televizoros, kas izmanto Android O (8) vai jaunāku operētājsistēmas versiju. GA ir pieejams noteiktās valodās un valstīs, angļu-UK, vācu-DE un franču-FR tiek atbalstītas pēc noklusējuma. Atbalstīto valodu/valstu saraksts laika gaitā tiks papildināts. Lai iegūtu jaunāko atbalstīto valodu un valstu sarakstu, sazinieties ar klientu atbalstu.

Pakalpojumu pieejamība atkarīga no atrašanās vietas. Ierīcē instalētā vai ierīces lietošanā pieejamā programmatūra/pakalpojumi var tikt mainīti, pārtraukti, noņemti, apturēti vai izbeigti bez brīdinājuma.

# Programmatūra

<span id="page-49-1"></span> $\overline{201}$ 

<span id="page-49-5"></span><span id="page-49-0"></span> $\overline{20}$ 

# Atjaun.progr.

### Meklēt atjauninājumus

#### Atjaunināšana no interneta

#### $\bigoplus$  (Sākums) > lestatījumi > Atjaunināt programmatūru > Meklēt atjauninājumus > Internets (ieteicams)

Meklējiet programmatūras atjauninājumus patstāvīgi.

• Ja televizors ir pieslēgts internetam, jūs, iespējams, saņemsiet ziņojumu par televizora programmatūras atjaunināšanu. Jums nepieciešams ātrs (platjoslas) interneta pieslēgums. Ja saņemat šo ziņojumu, ieteicams veikt atjaunināšanu.

• Programmatūras atjaunināšanas laikā nav redzams attēls un televizors izslēdzas un ieslēdzas. Tas var notikt vairākas reizes. Atjaunināšana var ilgt dažas minūtes.

<span id="page-49-2"></span>• Uzgaidiet, līdz televizora attēls atkal parādās. Programmatūras atjaunināšanas laikā nespiediet izslēgšanas slēdzi  $\bullet$  uz televizora vai tālvadības pults.

#### Atjaunināšana no USB

#### $\bigstar$  (Sākums) > lestatījumi > Atjaunināt programmatūru > Meklēt atjauninājumus > USB

• Jums būs vajadzīgs dators ar ātrdarbīgu interneta pieslēgumu un USB atmiņas ierīce, lai programmatūru augšupielādētu televizorā.

<span id="page-49-3"></span>• Izmantojiet USB atmiņas ierīci ar 512 MB lielu atmiņu. Pārliecinieties, vai ierakstīšanas aizsardzība ir izslēgta.

#### **1 -** Televizora atjaunināšanas sākšana

Atlasiet Atjaunināt programmatūru > Meklēt atjauninājumus > USB, pēc tam nospiediet OK (Labi). **2 -** Televizora identificēšana

Ievietojiet USB atmiņas karti vienā no televizora USB portiem.

Atlasiet Sākt un nospiediet OK (Labi). USB atmiņas ierīcē tiks ierakstīts identifikācijas fails.

#### **3 -** Televizora programmatūras lejupielāde

- Ievietojiet USB atminu datorā.

- USB atminas ierīcē atrodiet failu update.html un veiciet uz tā dubultklikšķi.

- Noklikšķiniet uz Sūtīt ID.

- Ja ir pieejama jauna programmatūra, lejupielādējiet .zip failu.

- Pēc lejupielādes atpakojiet failu un nokopējiet failu autorun.upg USB atmiņas ierīcē.

#### <span id="page-49-4"></span>- Neievietojiet šo failu mapē.

#### **4 -** Televizora programmatūras atjaunināšana

Vēlreiz ievietojiet televizorā USB atmiņu. Atjaunināšana sākas automātiski.

Televizors izslēdzas (uz 10 sekundēm) un atkal ieslēdzas. Lūdzu, uzgaidiet.

#### Ievērojiet: . .

- nelietojiet tālvadības pulti
- neizņemiet USB atmiņas ierīci no televizora
- · divreiz nospiediet **O**
- nospiediet televizora ieslēgšanas slēdzi

Televizors izslēdzas (uz 10 sekundēm) un atkal ieslēdzas. Lūdzu, uzgaidiet.

Televizora programmatūra ir atjaunināta. Varat atkal izmantot televizoru.

Lai nejauši neveiktu televizora programmatūras atjaunināšanu, izdzēsiet no USB atmiņas ierīces failu autorun.upg.

### Vietējie atjauninājumi

 $\bigoplus$  (Sākums) > lestatījumi > Atjaunināt programmatūru > Meklēt atjauninājumus > USB > Vietējie atjauninājumi.

Izplatītājiem un pieredzējušiem lietotājiem.

 $\overline{20.2}$ 

## Programmatūras versija

 $\bigstar$  (Sākums) > lestatījumi > Atjaunināt programmatūru > Programmat. inform.

Lai skatītu pašreizējās televizora programmatūras versiju.

### 20.3

## Automātiska programmatūras atjaunināšana

#### $\bigstar$  (Sākums) > lestatījumi > Atjaunināt programmatūru > Automātiska programmatūras atiaunināšana

Ieslēdziet automātisku programmatūras atjaunināšanu, lai automātiski atjauninātu TV programmatūru. Pārslēdziet televizoru gaidstāvē.

Kad iestatījums ir iespējots, jauninājums tiek lejupielādēts pēc televizora ieslēgšanas un instalēts 15 minūtes pēc televizora pārslēgšanas gaidstāvē (kamēr nav ieplānoti brīdinājumi).

Kad šis iestatījums atspējots, tiks parādīts "Jaunināt tūlīt"/"Vēlāk" OSD.

### <span id="page-50-0"></span>20.4 Skatīt programmatūras atjauninājumu vēsturi

 (Sākums) > Iestatījumi > Atjaunināt programmatūru > Skatīt programmatūras atjauninājumu vēsturi

Skatiet programmatūras versiju sarakstu, kuras ir veiksmīgi atjauninātas televizorā.

# <span id="page-51-4"></span><span id="page-51-0"></span> $\overline{21}$ Vide

### <span id="page-51-1"></span> $\frac{1}{211}$ Eiropas enerģijas marķējums

Eiropas enerģijas marķējums norāda šīs ierīces energoefektivitātes klasi. Jo zaļāka ir ierīces energoefektivitātes klase, jo mazāk enerģijas tā patērē.

<span id="page-51-3"></span>Uz marķējuma jūs varat redzēt šīs ierīces energoefektivitātes klasi un vidējo strāvas patēriņu ieslēgtā stāvoklī. Šīs ierīces strāvas patēriņa vērtības varat skatīt arī savas valsts Philips vietnē [www.philips.com/TVsupport](http://www.philips.com/TVsupport)

### <span id="page-51-2"></span> $\overline{212}$ Lietošanas beigas

#### Veco produktu un bateriju utilizācija

Šī ierīce ir konstruēta un izgatavota no augstas kvalitātes materiāliem un sastāvdaļām, ko var pārstrādāt un izmantot atkārtoti.

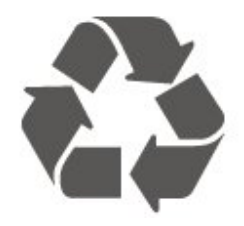

Ja uz produkta redzams pārsvītrotas atkritumu urnas simbols, tas nozīmē, ka uz šo produktu attiecas Eiropas direktīva 2012/19/ES.

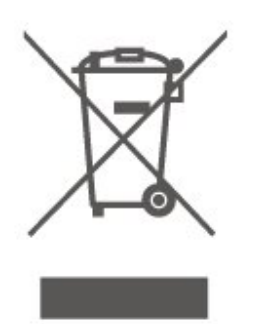

Lūdzu, uzziniet par elektrisko un elektronisko produktu vietējo atsevišķo savākšanas sistēmu.

Lūdzu, rīkojieties saskaņā ar vietējiem noteikumiem un neizmetiet nolietotos produktus kopā ar parastiem sadzīves atkritumiem. Pareiza nolietoto produktu likvidēšana palīdz novērst iespējamo negatīvo ietekmi uz vidi un cilvēku veselību.

Jūsu produktā ievietotas baterijas, uz kurām attiecas Eiropas direktīva 2006/66/EK un kuras nedrīkst utilizēt kopā ar parastiem sadzīves atkritumiem.

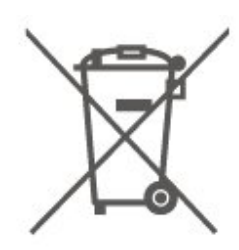

Lūdzu, noskaidrojiet vietējo noteikumu prasības attiecībā uz bateriju atsevišķu savākšanu, jo pareiza to likvidēšana palīdz novērst iespējami negatīvo ietekmi uz vidi un cilvēku veselību.

### $\frac{1}{213}$ Apvienotās Karalistes atbilstības deklarācija

Ar šo TP Vision Europe BV paziņo, ka šis televizors atbilst pamatprasībām un citiem attiecīgajiem noteikumiem 2017. gada Direktīvā par radioiekārtām un 2019. gada Direktīvā par ar enerģiju saistīto izstrādājumu ekodizainu un enerģijas informāciju (grozījumi) (Izstāšanās no ES), 2012. gada Noteikumiem par dažu bīstamu vielu izmantošanas ierobežojumiem elektriskās un elektroniskās iekārtās.

# <span id="page-52-7"></span><span id="page-52-0"></span> $\overline{22}$ Specifikācijas

#### <span id="page-52-1"></span> $\overline{221}$

# Enerģija

Produkta specifikācijas var tikt mainītas bez iepriekšēja brīdinājuma. Detalizētu informāciju par šī produkta specifikācijām skatiet vietnē [www.philips.com/TVsupport](http://www.philips.com/TVsupport)

#### Enerģija

- Elektropadeve: Maiņstrāva 220-240V +/-10%
- Apkārtējā temperatūra: No 5°C līdz 35°C

### <span id="page-52-2"></span> $22.2$ Uztveršana

- <span id="page-52-5"></span>• Antenas ievade: 75 omu koaks. (IEC75)
- Uztvērēja joslas: Hyperband, S-Channel, UHF, VHF
- DVB : DVB-T2, DVB-C (kabelis) QAM
- Analogā video atskaņošana : SECAM, PAL
- Digitālā video atskaņošana : MPEG2 SD/HD (ISO/IEC 13818-2), MPEG4 SD/HD (ISO/IEC 14496-10), HEVC\*
- Digitālā audio atskaņošana (ISO/IEC 13818-3)
- Satelīta ievade : 75 omu F-tips
- Ievades frekvenču diapazons : 950 līdz 2150MHz
- Ievades līmeņa diapazons : 25 līdz 65 dBm

• DVB-S/S2 QPSK, pārraides ātrums: no 2 līdz 45 milj. simbolu sekundē, SCPC un MCPC

<span id="page-52-6"></span>• LNB : DiSEqC 1.0, 1 līdz 4 LNB atbalsts, polaritātes izvēle: 14/18 V, frekvences izvēle: 22 kHz, Tone burst režīms, LNB maksimālā strāva: 300 mA

\* Tikai DVB-T2, DVB-S2

### <span id="page-52-3"></span> $\overline{223}$ Displeja izšķirtspēja

#### Ekrāna diagonāles garums

- $\cdot$  60 cm / 24 collas
- 80 cm / 32 collas
- $\cdot$  108 cm / 43 collas

#### Displeja izšķirtspēja

- PHx: 1366 x 768
- <span id="page-52-4"></span>• PFx: 1920 x 1080

### $\overline{224}$

# Atbalstītā ievades izšķirtspēja

#### Atbalstītā Tikai video izšķirtspēja

Izšķirtspēja - atsvaidzes intensitāte

- 480i 60 Hz
- 576i 50 Hz
- 1080i 50 Hz, 60 Hz

#### Atbalstītā datora/video izšķirtspēja

Izšķirtspēja - atsvaidzes intensitāte

- $\cdot$  640 x 480 60 Hz
- $·$  576p 50 Hz
- $\cdot$  720p 50 Hz, 60 Hz
- 1920 x 1080p 24 Hz, 25 Hz, 30 Hz, 50 Hz, 60 Hz

### $225$ Skaņa

- Izvades jauda (RMS): 24" 6W; 32" 10W; 43" -
- 16W
- Dolby MS12 V2.6
- Dolby Volume Leveler / Nakts režīms
- Dolby Bass Enhancement
- Clear Dialogue
- AI skaņa
- AI EQ

### $\overline{226}$ Multivide

#### Savienojumi

- USB 2.0
- Ethernet LAN RJ-45
- Wi-Fi 802.11n (iebūvēts)

#### Atbalstītās USB failu sistēmas

• FAT, NTFS

Elektrostatiskā izlāde

• Video kodeks: AVI, MKV, H.264/MPEG-4 AVC,

- MPEG1, MPEG2, MPEG4, VP9, HEVC (H.265), AV1
- Audio kodeks: MP3, WAV, AAC, WMA (v2 līdz v9.2),
- WMA-PRO (v9 un v10), FLAC
- Subtitri:
- Formāts: SRT, SMI, SSA, SUB, ASS, TXT
- Rakstzīmju kodējumi : Rietumeiropa, Turcija,

Centrāleiropa, kirilica, Grieķija, UTF-8 (Unicode), ebreju, arābu, Baltija

• Maksimālais atbalstītais datu ātrums :

– MPEG-4 AVC (H.264) ir atbalstīts līdz High Profile @ L5.1. 30Mbps

– H.265 (HEVC) ir atbalstīts līdz Main / Main 10 Profile līdz 5.1 40Mbps līmenim

• Attēla kodeks: JPEG, GIF, PNG, BMP, HEIF, 360 photo Wi-Fi sertificēts

Jūsu televizors ir Wi-Fi Certified ierīce.

### <span id="page-53-0"></span>22.7 Savienojamība

Televizora sānos

- $\cdot$  USB 1 USB 2.0
- USB 2 USB 2.0
- Kopējā interfeisa slots: CI+/CAM
- HDMI 3 ieeja
- HDMI 2 ieeja
- HDMI 1 ieeja ARC
- Antena (75 omi)
- Satelītuztvērējs

#### Televizora aizmugure

- Austiņas 3,5 mm stereo miniligzda
- Audio izvade optiskā Toslink
- Tīkls LAN: RJ45

# <span id="page-54-5"></span><span id="page-54-0"></span>Traucējummeklēšan

### a

### <span id="page-54-1"></span>23.1 Padomi

Ja nevarat rast risinājumu televizora problēmai sadaļā Traucējummeklēšana, varat izmantot

funkciju Atslēgvārdi sadaļā Palīdzība > Lietotāja rokasgrāmata, lai atrastu vajadzīgo informāciju. Izvēlieties atslēgvārdu, lai dotos uz vajadzīgo lapu lietotāja rokasgrāmatā.

Ja lietotāja rokasgrāmatā nav atbildes uz jūsu jautājumu, jūs varat apmeklēt Philips atbalsta vietni.

Lai atrisinātu jebkuru ar Philips televizoru saistītu problēmu, varat izmantot mūsu tiešsaistes atbalstu. Tajā varat izvēlēties savu valodu un ievadīt produkta modela numuru.

#### Atveriet vietni [www.philips.com/TVsupport](http://www.philips.com/TVsupport)

Atbalsta vietnē varat atrast tālruņa numuru, lai savā valstī sazinātos ar mūsu apkalpošanas centru, kā arī atbildes uz bieži uzdotajiem jautājumiem. Dažās valstīs varat tērzēt ar vienu no mūsu līdzstrādniekiem un uzdot jautājumus tieši vai nosūtīt e-pastā. Varat lejupielādēt jauno televizora programmatūru vai rokasgrāmatu lasīšanai savā datorā.

#### Televizora palīdzība planšetdatorā, viedtālrunī vai datorā

Lai ērtāk lasītu izvērstas instrukciju nodaļas, varat lejupielādēt televīzijas palīdzību PDF formātā, lai lasītu savā viedtālrunī, planšetdatorā vai datorā. Vai arī no datora varat izdrukāt atbilstošo palīdzības lapu. Lai lejupielādētu palīdzību (lietotāja rokasgrāmata), atveriet vietni [www.philips.com/TVsupport](http://www.philips.com/TVsupport)

### <span id="page-54-3"></span><span id="page-54-2"></span>23.2 Ieslēgšana

Nevar ieslēgt televizoru:

• Atvienojiet strāvas vadu no kontaktligzdas. Uzgaidiet vienu minūti, pēc tam pievienojiet atpakaļ.

Pārliecinieties, ka strāvas vads ir droši pievienots. Mēģiniet ieslēgt vēlreiz.

• Pievienojiet televizoru citai sienas kontaktligzdai un mēģiniet ieslēgt vēlreiz.

<span id="page-54-4"></span>• Atvienojiet no televizora visas pievienotās ierīces un mēģiniet ieslēgt atkal.

• Ja televizorā deg gaidstāves lampiņa, iespējams, televizors nereaģēs uz tālvadības pulti.

#### Čīkstoša skaņa ieslēgšanas vai izslēgšanas brīdī

Ieslēdzot vai iestatot televizoru gaidstāves režīmā, no tā pamatnes atskan čīkstoša skaņa. Čīkstoša skaņa rodas, kad televizora korpuss izplešas un saraujas, televizoram atdziestot un uzsilstot. Tas neietekmē darbību.

#### Pēc Philips startēšanas ekrāna attēlošanas televizors pārslēdzas atpakaļ gaidstāves režīmā

Kad televizors ir gaidstāves režīmā, tiek attēlots Philips startēšanas ekrāns, pēc tam televizors pārslēdzas atpakaļ gaidstāves režīmā. Tā ir normāla parādība. Kad televizors tiek atslēgts un pēc tam pieslēgts strāvas padevei, startēšanas ekrāns tiek attēlots nākamajā ieslēgšanas reizē. Lai ieslēgtu televizoru no gaidstāves režīma, nospiediet tālvadības pults taustinu vai televizora pogu  $\Phi$ (Gaidstāve/Ieslēgts).

#### Gaidstāves lampiņa turpina mirgot

Atvienojiet strāvas vadu no kontaktligzdas. Uzgaidiet 5 minūtes un pieslēdziet atpakaļ. Ja lampiņa atkal mirgo, sazinieties ar Philips TV apkalpošanas dienestu.

Sadaļā Palīdzība > Lietotāja rokasgrāmata nospiediet krāsaino taustiņu Atslēgvārdi un atrodiet Kontaktinformācija.

Televizors automātiski izslēdzas.

Ja televizors pēkšņi izslēdzas, iespējams, aktivizēts iestatījums Izslēgšanas taimeris. Izmantojot Izslēgšanas taimeris, televizors izslēgsies pēc 4 stundām, ja šajā laikā netiek saņemts neviens tālvadības pults signāls. Lai novērstu automātisko izslēgšanos, šo funkciju var deaktivizēt. Sadaļā Palīdzība > Lietotāja rokasgrāmata nospiediet krāsaino taustiņu Atslēgvārdi un meklējiet Izslēgšanas taimeris. Turklāt, ja televizors nesaņem TV signālu vai tālvadības pults komandu 10 minūšu laikā, tas automātiski izslēdzas.

### 23.3 Tālvadības pults

Televizors neatbild uz tālvadības pults komandām • Televizoram nepieciešams laiks, lai ieslēgtos. Šajā laikā televizors neatbild uz tālvadības pults vai televizora pogu izmantošanu. Tā ir normāla parādība. • Tālvadības pults baterijas, iespējams, ir tukšas. Nomainiet baterijas ar jaunām.

### $\frac{1}{234}$ Kanāli

Instalēšanas laikā nav atrasts neviens digitālais kanāls.

• Pārbaudiet, vai televizors bija savienots ar antenu vai izmanto pakalpojumu sniedzēja signālu. Pārbaudiet kabeļu savienojumus.

• Pārbaudiet, vai televizora instalēšanas valstī ir pieejami digitālie kanāli.

• Pārbaudiet, vai atlasīta pareizā digitālā virszemes televīzija (Digital Video Broadcast, DVB) sistēma. Atlasiet DVB-T (virszemes), ja izmantojat antenu vai kopējo antenu; atlasiet DVB-C (kabelis), ja izmantojat kabeltelevīzijas pakalpojumu.

• Atkārtojiet instalēšanu un pārbaudiet, vai atlasīta pareizā valsts un sistēma.

Instalēšanas laikā nav atrasts neviens analogais kanāls.

• Pārbaudiet, vai televizors ir savienots ar antenu. Pārbaudiet kabeļu savienojumus.

• Pārbaudiet, vai atlasīta pareizā digitālā virszemes televīzija (Digital Video Broadcast, DVB) sistēma. Atlasiet DVB-T (virszemes), ja izmantojat antenu vai kopējo antenu.

• Atkārtojiet instalēšanu un instalēšanas laikā atlasiet Digitālie un analogie kanāli.

Daži kanāli pazuda; nevar atrast visus vai dažus uzstādītos kanālus.

• Pārbaudiet, vai atlasīts pareizais Kanālu saraksts vai Izlases saraksts, kuru parasti izmantojat. • Iespējams, raidorganizācija dažus kanālus ir pārvietojusi vai dzēsusi. Meklējiet trūkstošos kanālus normālajā kanālu sarakstā. Ja kanāls joprojām pieejams, to var atkal ievietot izlases sarakstā.

• Kanālu var dzēst no kanālu saraksta darbības Automātiska kanālu atjaun. laikā. Šie automātiskie atjauninājumi tiek veikti naktī, ja televizors ir gaidstāvē. Tiek izdzēsti neesošie kanāli, un kanālu sarakstā tiks pievienoti jauni kanāli. Izņēmums: kanāls var tikt dzēsts, ja televizors kanāla meklēšanas laikā to nevar atrast. Apraide, iespējams, netiek veikta naktī. Lai kanāli netiktu izdzēsti automātiskās kanālu atjaunināšanas laikā, jo televizors tos nevar atrast, lai gan kanāli joprojām pastāv, varat izslēgt automātisko kanālu atjaunināšanu.

#### $\bigoplus$  (Sākums) > lestatījumi > Kanāli > Antenas/kabeļa uzstādīšana, Satelīta instalēšana\* > Automātiska kanālu atjaun.

<span id="page-55-1"></span>\* Satelīta instalēšana ir tikai modeļiem, kuri atbalsta satelīta funkcijas.

#### DVB-T2 HEVC kanāls

<span id="page-55-0"></span>• Skatiet tehniskās specifikācijas, lai pārliecinātos, ka jūsu televizors atbalsta DVB-T2 HEVC jūsu valstī, un atkārtoti uzstādiet DVB-T kanālu.

### $235$ Satelīts

Televizors nevar atrast vēlamos satelītus vai uzstāda to pašu satelītu divreiz

Pārbaudiet, vai uzstādīšanas sākumā iestatījumos ir iestatīts pareizais satelītu skaits. Varat iestatīt televizoru meklēt vienu, divus vai 3/4 satelītus.

#### Dubults LNB nevar atrast otru satelītu

• Ja televizors atrod vienu satelītu, bet nevar atrast otru, pagrieziet antenu par dažiem grādiem. Pozicionējiet antenu, lai iegūtu spēcīgāko signālu no pirmā satelīta. Ekrānā skatiet pirmā satelīta signāla stipruma indikatoru.

• Pārliecinieties, vai ir iestatīti divi satelīti. Instalēšanas iestatījumu maiņa neatrisināja

#### problēmu

Visi iestatījumi, satelīti un kanāli tiek saglabāti tikai noskaņošanas beigās, kad esat pabeidzis.

#### Visi satelīttelevīzijas kanāli ir pazuduši

Ja izmantojat Unicable sistēmu, pārliecinieties, vai esat piešķīris divus unikālus lietotāja joslas numurus abiem iebūvētajiem satelītuztvērējam Unicable iestatījumos. Iespējams, ka otrs satelītuztvērējs jūsu Unicable sistēmā izmanto to pašu lietotāja joslas numuru.

#### Daži satelīttelevīzijas kanāli šķiet ir pazuduši no kanālu saraksta

Ja daži kanāli šķiet pazuduši vai novietoti nepareizi, raidorganizācija, iespējams, ir mainījusi šo kanālu retranslatora atrašanās vietu. Lai atjaunotu kanālu pozīcijas kanālu sarakstā, varat mēģināt atjaunināt kanālu paku.

#### Nevaru noņemt satelītu

Abonēšanas pakas neatļauj noņemt satelītu. Lai noņemtu satelītu, vēlreiz jāveic pilnīga uzstādīšana un jāatlasa cita paka.

Dažreiz signāla kvalitāte ir slikta

- Pārbaudiet, vai satelīta antenas šķīvis ir stingri
- nostiprināts. Spēcīgs vējš var šūpot šķīvi.
- Sniegs un lietus var traucēt uztveršanu.

### 23.6 Attēls

#### Nav attēla/izkropļots attēls

• Pārbaudiet, vai televizors ir savienots ar antenu vai izmanto pakalpojumu sniedzēja signālu. Pārbaudiet kabeļu savienojumus.

• Pārbaudiet, vai avotu izvēlnē atlasīts pareizais avots/ievade. Nospiediet **I** Avoti un atlasiet

vajadzīgo avotu/ievadi.

• Pārbaudiet, vai ārējā ierīce vai avots ir pareizi pievienots.

• Pārbaudiet, vai nav vāja uztveršana.

• Pārbaudiet, vai attēlam iestatīta minimālā vērtība. Atlasiet Attēla stils un atlasiet stilu, pēc tam nospiediet OK (Labi).

• Lai noskaidrotu, vai televizors nav bojāts, mēģiniet atskanot videoklipu. Nospiediet **B**<sup>\$</sup> Ātrā

izvēlne > Palīdzība > TV diagnostika > Pārbaudīt TV. Ja videoklipa atskaņošanas laikā tiek rādīts melns ekrāns, sazinieties ar Philips. uzgaidiet, kamēr klips beidzas, un izvēlnē Palīdzība atlasiet Kontaktinformācija. Zvaniet pa tālruņa numuru, kas norādīts pie jūsu valsts.

#### Skaņa ir, bet nav attēla

• Pārslēdziet uz citiem video avotiem un pēc tam mainiet atpakaļ uz pašreizējo avotu.

• Atlasiet Attēla stils un atlasiet stilu, pēc tam nospiediet OK (Labi).

• Lai atjaunotu attēla stilu, atkal atlasiet Attēla stils, pēc tam nospiediet Atjaunot stilu. • Atiestatiet visus televizora iestatījumus, atveriet  $\bigoplus$  (Sākums) > lestatījumi > Vispārīgie iestatījumi > Pārinstalēt televīzijas kanālus. • Pārbaudiet avota/ievades ierīces savienojumus.

#### Nepietiekama uztveršana.

Ja attēls televizorā ir kropļots vai tam ir mainīga kvalitāte, ievades signāls var būt vājš. Digitālais signāls ir vājš, ja attēls tiek sadalīts kvadrātos un ik pa laikam sastingst. Salīdzinājumā ar analogo signālu vājš digitālais signāls pazudīs uzreiz.

<span id="page-56-0"></span>• Pārbaudiet, vai pareizi pievienots antenas kabelis.

• Izmantojot antenu, uztveršanas kvalitāti var ietekmēt lieli skalruni, nesazemētas audio ierīces, neona apgaismojums, augstas ēkas un citi lieli objekti. Mēģiniet uzlabot uztveršanu, mainot antenas virzienu vai pārvietojot ierīces tālāk no televizora. Uztveršanu var ietekmēt arī slikti laika apstākļi.

• Pārbaudiet, vai visi savienojumi (uz un no ierīcēm) ir pareizi savienoti.

• Ja uztveršana ir slikta tikai vienam kanālam, precīzi noregulējiet šo kanālu, izmantojot Analogais: manuālā uzstādīšana. (Tikai analogiem kanāliem)

• Pārbaudiet, vai ienākošais digitālais signāls ir pietiekami stiprs. Digitāla kanāla skatīšanās laikā nospiediet **三 OPTIONS** (Opcijas), atlasiet Statuss un nospiediet OK (Labi). Pārbaudiet vienumus Signāla stiprums un Signāla kvalitāte.

#### Slikts attēls no ierīces

• Pārliecinieties, ka ierīce ir pareizi pievienota. Pārliecinieties, ka ierīces izejas video iestatījumam ir iespējami augstākā izšķirtspēja, ja pieejams.

• Atjaunojiet attēla stilu vai mainiet uz citu attēla stilu.

Attēla iestatījumi pēc noteikta laika tiek mainīti

Pārliecinieties, ka Atrašanās vieta ir iestatīta kā Mājas.

#### Šajā režīmā varat mainīt un saglabāt iestatījumus.  $\bigstar$  (Sākums) > lestatījumi > Vispārīgie iestatījumi > Atrašanās vieta

#### Parādās reklāmkarogs.

Ja ekrānā regulāri parādās reklāmkarogs vai arī, ieslēdzot televizoru, attēla stils automātiski tiek pārslēgts uz Dzīvīgs, televizors ir iestatīts uz Veikala atraš. vieta. Iestatiet televizoru iestatījumā Mājas izmantošanai mājās.

 $\bigstar$  (Sākums) > lestatījumi > Vispārīgie iestatījumi > Atrašanās vieta

Attēls neietilpst ekrānā/nepareizs vai nestabils attēla lielums/nepareiza attēla pozīcija.

• Ja attēla lielums - proporcijas - neietilpst ekrānā, ar melnām joslām ekrāna augšdaļā, apakšdaļā, kreisajā un labajā pusē, nospiediet  $\biguparrow$  (Sākums) >

Iestatījumi > Attēls > Attēla formāts > Aizpildīt ekrānu.

• Ja attēla lielums visu laiku

mainās, nospiediet  $\bigoplus$  (Sākums) >

Iestatījumi > Attēls > Attēla formāts > Ietilpināt ekrānā.

• Ja attēla pozīcija ekrānā nav pareiza, mēģiniet pārbaudīt signāla izšķirtspēju un savienotās ierīces izvades veidu;

nospiediet **A** (Sākums) > lestatījumi > Attēls > Attēla formāts > Oriģināls. Datora attēls nav stabils

Pārliecinieties, ka jūsu datoram ir iestatīta atbalstīta izšķirtspēja un atsvaidzes intensitāte.

### 237 Skaņa

Nav skaņas vai slikta skaņas kvalitāte

• Pārbaudiet, vai televizora skaņas iestatījumi ir pareizi, nospiediet (v) skaļuma vai  $\rightarrow$  skaņas izslēgšanas taustiņu.

• Izmantojot digitālo uztvērēju (televizora pierīci), pārbaudiet, vai skaļums šajā uztvērējā nav iestatīts uz nulli vai arī nav izslēgta skaņa.

• Pārbaudiet, vai televizors (audio signāls) ir pareizi savienots ar mājas kino sistēmu, ja šo sistēmu izmantojat televizora skaņai. Pārbaudiet, vai esat pievienojis HDMI kabeli mājas kinozāles savienojumam HDMI1 ARC.

• Pārliecinieties, ka televizora audio izvade ir pievienota mājas kinozāles audio izvadei. Skaņai jāplūst no HTS (mājas kino sistēma) skaļruņiem.

#### Skana ar skalu troksni

Ja skatāties video no pievienota USB zibatmiņas diska vai pievienota datora, skaņa no mājas kinozāles sistēmas var būt izkropļota. Šis troksnis rodas, ja audio vai video failam ir DTS skaņa, taču mājas kinozāles

sistēmai nav DTS skaņas apstrādes. Varat to izlabot, iestatot televizora iestatījumu Digitālās izejas formāts kā Stereo.

Nospiediet  $\bigtriangleup$  (Sākums) > lestatījumi > Skaņa > Uzlabots > Digitālās izejas formāts

### <span id="page-57-0"></span>23.8 **HDMI**

#### HDMI

• Ņemiet vērā, ka HDCP (aizsardzība pret platjoslas digitālā satura kopēšanu) atbalsts var aizkavēt satura attēlošanu no HDMI ierīces.

• Ja televizors neatpazīst HDMI ierīci un attēls netiek parādīts, pārslēdziet avotu no vienas ierīces uz citu un atpakaļ.

• Ja rodas saraustīti skaņas pārtraukumi,

pārliecinieties, ka izvades iestatījumi no HDMI ierīces ir pareizi.

#### HDMI EasyLink nedarbojas

• Pārbaudiet, vai jūsu HDMI ierīces ir saderīgas ar HDMI-CEC. EasyLink funkcijas darbojas tikai ar ierīcēm, kas ir saderīgas ar HDMI-CEC.

#### Nav redzama skaļuma ikona

• Kad ir pievienota HDMI-CEC audioierīce un izmantojat televizora tālvadības pulti, lai noregulētu skaļuma līmeni no ierīces, šāda darbība ir normāla.

### <span id="page-57-1"></span>23.9 USB

Netiek parādīti fotoattēli, video un mūzika no USB ierīces

• Pārbaudiet, vai USB atmiņas ierīce ir iestatīta kā saderīga ar lielapjoma atmiņas klasi, kā aprakstīts atmiņas ierīces dokumentācijā.

• Pārbaudiet, vai USB atmiņas ierīce ir saderīga ar televizoru.

• Pārbaudiet, vai televizors atbalsta audio un attēla failu formātus. Lai iegūtu papildinformāciju par ierakstīšanu, sadaļā Palīdzība nospiediet krāsaino taustiņu - Atslēgvārdi un meklējiet Multivide.

#### Saraustīta USB failu atskaņošana

<span id="page-57-2"></span>• USB atmiņas ierīces pārsūtīšanas veiktspēja, iespējams, ierobežo datu pārsūtīšanas ātrumu uz televizoru, izraisot sliktu atskaņošanas kvalitāti.

### 23.10 Wi-Fi un internets

#### Wi-Fi tīkls nav atrasts vai ir izkropļots

• Pārbaudiet, vai ugunsmūri jūsu tīklā ļauj piekļūt televizora bezvadu savienojumam.

• Ja mājas bezvadu tīkls nedarbojas pareizi, mēģiniet uzstādīt vadu tīklu.

#### Nedarbojas internets

• Ja savienojums ar maršrutētāju ir izveidots pareizi, pārbaudiet maršrutētāja savienojumu ar internetu.

#### Datora un interneta savienojums ir lēns

• Sk. bezvadu maršrutētāja lietošanas rokasgrāmatā pieejamo informāciju par darbības rādiusu, datu pārsūtīšanas ātrumu un citiem ar signāla kvalitāti saistītajiem faktoriem.

• Savienojiet maršrutētāju ar ātrdarbīgu interneta pieslēgumu.

#### DHCP

• Ja savienojums neizdodas, varat pārbaudīt maršrutētāja iestatījumu DHCP (Dinamiskā resursdatora konfigurācijas protokols). DHCP jābūt ieslēgtam.

# Drošība un apkope

### <span id="page-58-1"></span> $\frac{1}{241}$ Drošība

<span id="page-58-2"></span><span id="page-58-0"></span> $\overline{24}$ 

### Svarīgi!

Pirms televizora lietošanas izlasiet un izprotiet visus drošības norādījumus. Ja bojājumi radušies norādījumu neievērošanas dēļ, garantija nebūs spēkā.

### Elektriskā strāvas trieciena vai aizdegšanās risks

• Nekādā gadījumā nepakļaujiet televizoru lietus vai ūdens ietekmei. Nekādā gadījumā televizora tuvumā nenovietojiet ar ūdeni pildītus traukus, piemēram, vāzes.

Ja uz televizora vai tajā nonāk šķidrums, nekavējoties atvienojiet televizoru no strāvas padeves.

Sazinieties ar Philips TV klientu apkalpošanas centru, lai pirms lietošanas pārbaudītu televizoru.

• Nekādā gadījumā nepakļaujiet televizoru, tālvadības pulti un baterijas pārmērīgam karstumam. Nekādā gadījumā nenovietojiet tos degošu sveču, atklātas liesmas vai citu karstuma avotu tuvumā, tostarp tiešos saules staros.

• Nekad neievietojiet televizora ventilācijas atverēs vai citos atvērumos kādus priekšmetus.

• Nekādā gadījumā nenovietojiet smagus priekšmetus uz strāvas vada.

• Nelietojiet spēku, darbojoties ar strāvas kontaktligzdām. Vaļīgas kontaktligzdas var izraisīt dzirksteļošanu vai ugunsgrēku. Sekojiet, lai strāvas vadu nenostieptu, grozot televizora ekrānu.

• Lai atvienotu televizoru no strāvas padeves, jāatvieno televizora strāvas kontaktdakša. Atvienojot strāvas padevi, vienmēr velciet aiz kontaktdakšas, nevis aiz vada. Nodrošiniet, lai vienmēr būtu pilnīga piekļuve kontaktdakšai, strāvas vadam un kontaktligzdai.

### Savainojuma gūšanas vai televizora bojājumu risks

• Lai celtu un nestu televizoru, kura svars pārsniedz 25 kg, nepieciešami divi cilvēki.

• Ja televizoru novietojat uz statīva, izmantojiet tikai tā komplektācijā iekļauto statīvu. Stingri piestipriniet statīvu televizoram.

Novietojiet televizoru uz līdzenas, horizontālas virsmas, kas iztur televizora un statīva svaru.

• Ja televizors tiek stiprināts pie sienas, pārliecinieties,

vai sienas stiprinājums iztur televizora svaru. TP Vision nekādā gadījumā neatbild par neatbilstoši veiktu stiprināšanu pie sienas, kuras rezultātā noticis negadījums, gūts savainojums vai nodarīti bojājumi. • Šī izstrādājuma daļas ir izgatavotas no stikla. Rīkojieties uzmanīgi, lai izvairītos no savainojumiem un bojājumiem.

#### Televizora bojājuma risks

Pirms televizora pievienošanas strāvas padeves kontaktligzdai pārbaudiet, vai strāvas spriegums atbilst televizora aizmugurē norādītajai vērtībai. Nekādā gadījumā nepievienojiet televizoru strāvas padeves kontaktligzdai, ja spriegums atšķiras.

### Stabilitātes apdraudējumi

Televizors var nokrist, izraisot smagus vai nāvējošus ievainojumus. Daudzus ievainojumus, it īpaši bērniem, var novērst, veicot vienkāršus piesardzības pasākumus, piemēram:

• VIENMĒR pārliecinieties, ka televizors nesniedzas pāri mēbeles, uz kuras tas ir novietots, malai.

• VIENMĒR izmantojiet televizora ražotāja ieteiktos skapjus vai statīvus, kā arī stiprināšanas paņēmienus. • VIENMĒR izmantojiet mēbeles, kas ir pietiekami izturīgas televizora atbalstīšanai.

• VIENMĒR instruējiet bērnus par apdraudējumu, kas var rasties, kāpjot uz mēbelēm, lai piekļūtu televizoram vai tā vadības elementiem.

• VIENMĒR novietojiet vadus un kabeļus, kas savienoti ar televizoru, lai pār vadiem un kabeļiem nevarētu paklupt, kā arī, lai tos nevarētu vilkt vai satvert.

• NEKAD nenovietojiet televizoru nestabilā vietā. • NEKAD nenovietojiet televizoru uz augstām mēbelēm (piemēram, skapjiem vai grāmatu skapjiem), nenostiprinot attiecīgās mēbeles un televizoru pie piemērota atbalsta.

• NEKAD nenovietojiet televizoru uz auduma vai citiem materiāliem, kas var atrasties starp televizoru un atbalstošajām mēbelēm.

• NEKAD nenovietojiet televizora augšpusē vai uz mēbelēm, uz kurām televizors ir novietots, tādus priekšmetus, kas interesē bērnus, piemēram, rotaļlietas un tālvadības pulti.

Ja esošais televizors tiek paturēts un pārvietots, arī uz to attiecas iepriekš aprakstītie apsvērumi.

### Bateriju risks

- Nenorijiet bateriju. Ķīmiskā apdeguma risks.
- Tālvadības pultī var būt monētas/pogas tipa

baterijas. Ja pogveida šūnas baterija tiek norīta, tā var radīt nopietnus iekšējus apdegumus tikai 2 stundu laikā un izraisīt nāvi.

• Glabājiet jaunas un lietotas baterijas bērniem nepieejamā vietā.

• Ja bateriju nodalījumu nevar droši aizvērt,

pārtrauciet produkta lietošanu un noglabājiet bērniem nepieejamā vietā.

• Ja uzskatāt, ka baterijas ir norītas vai ievietotas kādā ķermeņa daļā, nekavējoties izsauciet medicīnisko palīdzību.

• Sprādziena risks, ja baterija tiek nomainīta ar nepareiza veida bateriju.

• Baterijas nomaiņa ar nepareiza veida bateriju, kas var sagraut aizsardzību (piemēram, dažu litija bateriju veidu gadījumos).

• Baterijas iemešana ugunī vai ievietošana karstā krāsnī, vai baterijas mehāniska saspiešana vai griešana, kas var izraisīt sprādzienu.

<span id="page-59-0"></span>• Baterijas atstāšana ārkārtīgi augstā apkārtējās vides temperatūrā, kas var izraisīt sprādzienu vai viegli uzliesmojoša šķidruma vai gāzes noplūdi.

• Baterijas pakļaušana ārkārtīgi zemam spiedienam, kas var izraisīt sprādzienu vai viegli uzliesmojoša šķidruma vai gāzes noplūdi.

### Pārkaršanas risks

Nekādā gadījumā neuzstādiet televizoru norobežotā telpā. Vienmēr atstājiet ap televizoru vismaz 20 centimetrus vai 8 collas platu ventilācijas atstarpi. Sekojiet, lai televizora ventilācijas spraugas nav nosegtas ar aizkariem vai citiem priekšmetiem.

### Pērkona negaiss

Pirms pērkona negaisa atvienojiet televizoru no strāvas padeves un antenas.

Pērkona negaisa laikā nekad nepieskarieties kādai no televizora daļām, elektrības vadam vai antenas kabelim.

### Dzirdes bojājumu risks

Izvairieties no austiņu izmantošanas lielā skaļumā vai ilgstošu laika posmu.

### Zema temperatūra

Ja televizors pārvadāts temperatūrā, kas ir zemāka par 5 °C, pirms televizora pieslēgšanas strāvas padevei izsaiņojiet to un pagaidiet, līdz tā temperatūra sasniedz istabas temperatūru.

### Mitrums

Retos gadījumos atkarībā no temperatūras un mitruma televizora priekšējā stikla iekšpusē var veidoties nelies kondensāts (dažiem modeliem). Lai novērstu kondensāta veidošanos, nepakļaujiet televizoru tiešai saules staru, karstuma vai liela mitruma iedarbībai. Ja kondensāts radies, tas izzudīs pēc televizora pāris stundu darbības. Kondensāts neradīs televizora bojājumus vai nepareizu televizora darbību.

### $747$

### Ekrāna apkope

### Tīrīšana

• Nekad nepieskarieties ekrānam, nestumiet,

neberziet un nesitiet to ar kādu priekšmetu.

• Pirms tīrīšanas atvienojiet televizoru no strāvas padeves.

• Tīriet televizoru un tā ietvaru ar mīkstu, mitru drānu un viegli noslaukiet. Nekad netīriet televizoru ar tādām vielām kā spirts, ķīmiskās vielas vai sadzīves tīrīšanas līdzekļi.

• Lai nepieļautu deformāciju un krāsu izbalēšanu, pēc iespējas ātrāk noslaukiet ūdens lāses.

• Pēc iespējas izvairieties no nekustīgu attēlu demonstrēšanas. Nekustīgi attēli ir tādi, kas ekrānā redzami ilgstošu laikposmu. Nekustīgi attēli ir ekrāna izvēlnes, melnas malas, laika rādījumi u. c. Ja jādemonstrē nekustīgi attēli, samaziniet ekrāna kontrastu un spilgtumu, lai nepieļautu ekrāna bojājumus.

# Lietošanas nosacījumi

<span id="page-60-0"></span> $\overline{25}$ 

2023 © TP Vision Europe B.V. Visas tiesības paturētas.

Šo produktu tirgū izplata uzņēmums TP Vision Europe B.V. vai kāda no tā filiālēm, kas turpmāk šajā dokumentā tiek dēvēta par TP Vision, un tas ir produkta ražotājs. TP Vision ir galvotājs attiecībā uz produktu, kura komplektācijā atrodama šī brošūra. Philips un Philips vairoga logotips ir reģistrētas Koninklijke Philips N.V preču zīmes.

Specifikācijas var tikt mainītas bez iepriekšēja paziņojuma. Preču zīmes pieder Koninklijke Philips N.V vai to attiecīgajiem īpašniekiem. TP Vision patur tiesības jebkurā laikā veikt izmaiņas izstrādājumos bez pienākuma attiecīgi piemērot agrākas piegādes.

Kopā ar televizoru piegādātā drukātā dokumentācija un televizora atmiņā saglabātā vai no Philips tīmekļa vietnes [www.philips.com/TVsupport](http://www.philips.com/tvsupport) lejupielādētā rokasgrāmata ir pietiekama, lai nodrošinātu paredzēto sistēmas izmantošanu.

Šajā rokasgrāmatā ietvertais materiāls tiek uzskatīts par atbilstošu sistēmas izmantošanai paredzētajos nolūkos. Ja izstrādājums vai tā atsevišķi moduļi vai procedūras tiek izmantotas nolūkos, kas nav šeit ietverti, jāsaņem derīguma un piemērotības apstiprinājums. TP Vision garantē, ka materiāls pats par sevi nepārkāpj nekādus ASV patentus. Nekādas turpmākas garantijas netiek tieši vai netieši izteiktas. TP Vision neuzņemas atbildību par jebkādām kļūdām šī dokumenta saturā vai jebkādām problēmām, ko radījis šī dokumenta saturs. Kļūdas, par kurām tiks paziņots Philips, tiks izlabotas un publicētas Philips atbalsta tīmekļa vietnē pēc iespējas ātrāk.

Garantijas noteikumi - savainojumu, televizora bojājumu un garantijas spēka zaudēšanas risks! Nekādā gadījumā nemēģiniet labot televizoru pats. Izmantojiet televizoru un papildu aksesuārus tikai tā, kā to paredzējis ražotājs. Televizora aizmugurē uzdrukātā brīdinājuma zīme norāda, ka pastāv elektriskās strāvas trieciena risks. Nekādā gadījumā nenoņemiet televizora pārsegu. Apkopes vai remonta jautājumos vienmēr sazinieties ar Philips Klientu atbalsta centru. Tālruņa numuru sak. televizora komplektā iekļautajā drukātajā dokumentācijā. Vai atveriet mūsu tīmekļa

vietni [www.philips.com/TVsupport](http://www.philips.com/tvsupport) un atlasiet savu valsti, ja nepieciešams. Ja veiksiet kādu darbību, kas šajā pamācībā skaidri aizliegta, vai kādus noregulējumus vai montāžas procedūras, kas šajā pamācībā nav ieteiktas vai atļautas, garantija tiks anulēta.

#### Pikseļu īpašības

Šim TV ir liels skaits krāsu pikseļu. Lai gan tā efektīvie pikseļi ir 99,999% vai vairāk, uz ekrāna pastāvīgi var parādīties melni vai spilgti gaismas punkti (sarkani, zaļi vai zili). Tā ir displeja struktūras īpašība (vispārpieņemtu nozares standartu ietvaros), nevis nepareiza darbība. Tāpēc ņemiet vērā, ka šī parādība netiek uzskatīta par iemeslu remontam, apmaiņai vai naudas atmaksai garantijas periodā un/vai pēc tā beigām.

Fona apgaismojuma raksturlielumi

Visiem Philips televizoriem pirms piegādes ir veiktas stingras pārbaudes un testi. Varat būt droši, ka mūsu televizoru kvalitātei pievēršam vislielāko nozīmi, lai jums neradītu nekādas neērtības mūsu televizoru skatīšanās laikā. Tomēr ņemiet vērā, ka fona apgaismojuma izplūšana ("Mura efekts") un/vai nevienmērīgs fona apgaismojums, kas novērojams tikai tumšos attēlos vai ļoti tumšā telpā, tiek uzskatīts par televizora raksturlielumu. Šādas parādības nenozīmē, ka televizoram ir slikta kvalitāte vai tā darbībā radušās problēmas. Tāpēc mēs lūdzam ņemt vērā, ka šāda veida garantijas prasības, kas ietver bezmaksas servisu, nomaiņu vai naudas atgriešanu, netiks pieņemtas ne garantijas perioda laikā, ne ārpus tā.

#### CE atbilstība

Ar šo TP Vision Europe B.V. apliecina, ka šis televizors atbilst pamatprasībām un citiem saistītiem punktiem, kas norādīti direktīvās 2014/53/ES (RED), 2009/125/EK (Regula (ES) 2019/2021) (Ekoloģisks izstrādājums) un 2011/65/EK (RoHS).

#### Atbilstība EMF

TP Vision ražo un pārdod daudz izstrādājumu, kas paredzēti patērētājiem un kas tāpat kā jebkura elektroniska iekārta spēj izdot un saņemt elektromagnētiskus signālus. Viens no TP Vison vadošajiem uzņēmējdarbības principiem ir veikt visus nepieciešamos veselības un drošības pasākumus, lai mūsu izstrādājumi atbilstu visām piemērojamajām tiesiskajām prasībām un iekļautos elektromagnētiskā lauka (EML) standartos, kas piemērojami izstrādājumu izgatavošanas laikā.

TP Vision ir apņēmies izstrādāt, ražot un izplatīt produktus, kas nerada kaitīgu ietekmi uz veselību. TP Vision apstiprina, ka tā izstrādājumi, lietojot tos atbilstoši paredzētajiem nolūkiem, ir droši lietošanai saskaņā ar šobrīd pieejamiem zinātniskiem pierādījumiem. TP Vision aktīvi piedalās starptautisko EML un drošības standartu izstrādē, kas ļauj TP Vision paredzēt turpmāko standartizācijas attīstību un agrīni veikt izmaiņas savos izstrādājumos.

# <span id="page-61-0"></span> $\overline{26}$ Autortiesības

### <span id="page-61-1"></span> $\overline{26.1}$ **HDMI**

Termini HDMI, HDMI High-Definition Multimedia Interface, HDMI tirdzniecības noformējums un HDMI logotips ir HDMI Licensing Administrator, Inc. preču zīmes vai reģistrētas preču zīmes.

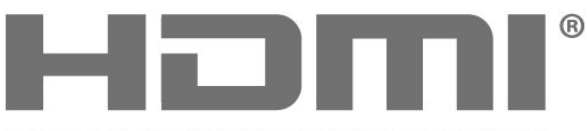

<span id="page-61-5"></span>HIGH-DEFINITION MULTIMEDIA INTERFACE

### 26.4 Wi-Fi Alliance

Wi-Fi®, Wi-Fi CERTIFIED logotips, Wi-Fi logotips ir reģistrētas Wi-Fi Alliance preču zīmes.

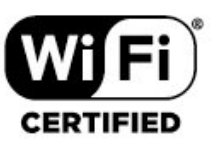

### 26.5 Citas preču zīmes

Visas pārējās reģistrētās un nereģistrētās preču zīmes ir to attiecīgo īpašnieku īpašums.

### <span id="page-61-2"></span> $\frac{262}{262}$ HEVC Advance

Iekļauts vienā vai vairākās tīmekļa vietnē patentlist.accessadvance.com norādīto HEVC patentu pretenzijās.

Nākotne ar uzlabotu HEVC dekodēšanu.

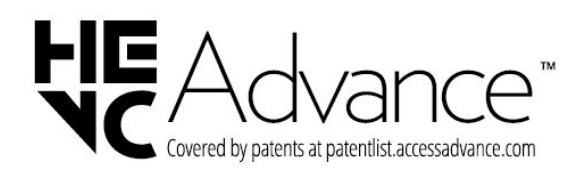

### <span id="page-61-3"></span>26.3 Dolby Audio

Ražots ar Dolby Laboratorisks licenci. Dolby, Dolby Audio un dubultā D simbols ir Dolby Laboratories Licensing Corporation preču zīmes.

# <span id="page-61-4"></span>**DCDolby Audio**

# <span id="page-62-0"></span> $\overline{27}$ Atklātais pirmkods

#### <span id="page-62-1"></span> $\overline{271}$

# Atklātā pirmkoda programmatūra

Šim televizoram ir atklātā pirmkoda programmatūra. Ar šo TP Vision Europe B.V. piedāvā pēc pieprasījuma nosūtīt pilnīga atbilstošā atklātā pirmkoda kopiju ar autortiesībām aizsargātā atklātā pirmkoda programmatūras pakotnēm, kas izmantotas šim ražojumam, ja šāds piedāvājums tiek pieprasīts saskaņā ar atbilstošām licencēm.

Šis piedāvājums ir spēkā ne ilgāk kā trīs gadus pēc produkta iegādes jebkurai personai, kura ir saņēmusi šo informāciju.

Lai saņemtu pirmkodu, lūdzu, rakstiet angļu valodā uz . . .

[open.source@tpv-tech.com](mailto:open.source@tpv-tech.com)

### <span id="page-62-2"></span> $\overline{272}$ Atklātā pirmkoda licence

### Par atklātā pirmkoda licenci

Atklātā pirmkoda README fails TP Vision Europe B.V. daļām. TV programmatūra, uz ko attiecas atklātā pirmkoda licences.

Šajā dokumentā aprakstīta TP Vision Europe B.V. televizorā izmantotā pirmkoda izplatīšana, uz ko attiecas vai nu GNU vispārējā publiskā licence (General Public License — GPL), vai arī GNU mazāk vispārējā publiskā licence (Lesser General Public License — LGPL) vai jebkura cita atklātā pirmkoda licence. Instrukcijas par šīs programmatūras atklātā pirmkoda iegūšanu ir pieejamas lietošanas norādījumos.

TP Vision Europe B.V. NESNIEDZ NEKĀDAS GARANTIJAS, TIEŠAS VAI NETIEŠAS, TOSTARP GARANTIJAS PAR PIEMĒROTĪBU PĀRDOŠANAI VAI KONKRĒTAM NOLŪKAM, ATTIECĪBĀ UZ ŠO PROGRAMMATŪRU. TP Vision Europe B.V. Nenodrošina atbalstu šai programmatūrai. Iepriekšminētā informācija neietekmē jūsu garantijas un tiesības attiecībā uz iegādātajiem TP Vision Europe B.V. produktiem. Tas attiecas tikai uz jums pieejamo pirmkodu.

### Atklātais pirmkods

#### apr (1.7.0)

Apache Portable Runtime Library nodrošina paredzamu un konsekventu saskarni pamatā esošajām platformai specifiskām implementācijām ar API, kurā programmatūras izstrādātāji var kodēt un būt pārliecināti par paredzamu vai neidentisku darbību neatkarīgi no platformas, kurā tiek izmantota viņu programmatūra, atbrīvojot viņus no nepieciešamības kodēt īpašos gadījumus, lai novērstu vai izmantotu platformai raksturīgus trūkumus vai funkcijas. Avots: https://github.com/apache/apr

#### bind (9.11.36)

BIND (Berkeley Internet Name Domain) ir pilnīga, ļoti pārnēsājama domēna nosaukumu sistēmas (DNS) protokola ieviešana. Avots: https://github.com/isc-projects/bind9

#### busybox (1.31.1)

BusyBox apvieno daudzu izplatītu UNIX utilītu nelielas versijas vienā mazā, izpildāmā versijā. Tas nodrošina aizvietotājus lielākajai daļai utilītu, ko parasti atrodat GNU failos, shellutils utt. BusyBox utilītprogrammām parasti ir mazāk iespēju nekā to pilnvērtīgajiem GNU brālēniem; tomēr iekļautās opcijas nodrošina paredzēto funkcionalitāti un darbojas ļoti līdzīgi GNU līdziniekiem. BusyBox nodrošina diezgan pilnīgu vidi jebkurai mazai vai iegultai sistēmai.

Avots: https://www.busybox.net/downloads/

binutils (2.31.510

GNU Binutils ir bināro rīku kolekcija. Galvenie no tiem ir:

- ld GNU saistītājs.
- as GNU montētājs.

Avots: https://www.gnu.org/software/binutils/

#### bzip2 (1.0.6)

bzip2 ir bezmaksas un atvērtā koda failu saspiešanas programma, kas izmanto Burrows-Wheeler algoritmu. Tas saspiež tikai atsevišķus failus un nav failu arhivētājs. To izstrādāja Džulians Sevards, un to uzturēja Marks Vīlards un Mika Snaiders. Avots: https://sourceware.org/bzip2/ c-ares (1.10.1) c-ares ir C bibliotēka asinhroniem DNS pieprasījumiem (tostarp nosaukumu atrisēm)

Avots: https://c-ares.org/

#### cario (1.16.0)

Cairo ir 2D grafikas bibliotēka ar atbalstu vairākām izvadierīcēm. Pašlaik atbalstītie izvades mērķi ietver X Window System (gan izmantojot Xlib, gan XCB),

Quartz, Win32, attēlu buferus, PostScript, PDF un SVG failu izvadi. Eksperimentālās aizmugursistēmas ietver OpenGL, BeOS, OS/2 un DirectFB. source https://www.cairographics.org/

#### dbus (1.11.2)

D-Bus ir vienkārša sistēma starpprocesu komunikācijai un koordinācijai. Daļa "un koordinācija" ir svarīga; D-Bus nodrošina

kopnes daimonu, kas veic šādas darbības:

 - paziņo lietojumprogrammām, kad citas lietotnes tiek aizvērtas

- sāk pakalpojumus pēc pieprasījuma

- atbalsta vienas instances lietojumprogrammas Avots: https://github.com/freedesktop/dbus

#### e2fsprogs (1.43.3)

e2fsprogs (dažreiz sauktas par e2fs programmām) ir utilītu kopa ext2, ext3 un ext4 failu sistēmu uzturēšanai. Tā kā šīs failu sistēmas bieži vien ir noklusējuma Linux distribūcijās, to parasti uzskata par būtisku programmatūru

Avots: http://e2fsprogs.sourceforge.net/

#### expat (2.2.9)

xml paser; Expat ir XML parsētāja bibliotēka, kas rakstīta C valodā. Tas ir uz straumi orientēts parsētājs, kurā lietojumprogramma reģistrē apstrādātājus lietām, ko parsētājs varētu atrast XML dokumentā (piemēram, sākuma tagus). Ievadraksts par lietošanu.

Šī programmatūra ir pieejama saskaņā ar Expat licences noteikumiem un nosacījumiem, kas atrodami tālāk.

Avots: http://expat.sourceforge.net/

#### fuse (2.9.7)

JBoss Fuse ir atvērtā pirmkoda ESB ar iespējām, kuru pamatā ir Apache Camel, Apache CXF, Apache ActiveMQ, Apache Karaf un Fabric8 vienā integrētā distribūcijā.

Avots https://github.com/jboss-fuse/fuse

#### gdb (8.2.1)

GDB, GNU Projektu atkļūdotājs ļauj redzēt, kas notiek citā programmā, kamēr tā tiek izpildīta, vai ko cita programma darīja brīdī, kad tā avarēja. Avots: https://www.sourceware.org/gdb/

#### glibc (2.30.0)

Jebkurai Unix līdzīgai operētājsistēmai ir nepieciešama C bibliotēka: bibliotēka, kas definē "sistēmas izsaukumus" un citas pamata iespējas, piemēram, open, malloc, printf, exit...GNU C bibliotēka tiek izmantota kā C bibliotēka GNU sistēma un lielākā daļa sistēmu ar Linux kodolu

Šī programmatūras daļa ir pieejama saskaņā ar glibc licences noteikumiem un nosacījumiem, kas c atrodams zemāk.

Avots: http://www.gnu.org/software/libc/

#### gstreamer (1.18.3)

GStreamer komanda ar prieku paziņo par jūsu iecienītākās starpplatformu multivides sistēmas jaunu galveno līdzekļu izlaidumu! Avots: https://gstreamer.freedesktop.org/

#### libasound (1.1.8)

Advanced Linux Sound Architecture (ALSA) nodrošina audio un MIDI funkcionalitāti Linux operētājsistēmai. ALSA ir šādas nozīmīgas funkcijas:

Efektīvs atbalsts visu veidu audio saskarnēm, sākot no patērētāju skaņas kartēm līdz profesionālām

daudzkanālu audio saskarnēm.

Pilnībā modulāri skaņas draiveri. SMP un pavedieniem drošs dizains (LŪDZU, IZLASIET ŠO).

Lietotāja vietu bibliotēka (alsa-lib ), lai vienkāršotu lietojumprogrammu programmēšanu un nodrošinātu augstāka līmeņa funkcionalitāti.

Atbalsts vecākajai Open Sound System (OSS) API, kas nodrošina bināro saderību lielākajai daļai OSS programmu.

Avots: https://www.alsa-project.org/wiki/Main\_Page

#### Libcurl (7.79.1)

HTTP klients; libcurl ir bezmaksas un ērti lietojama klienta puses URL pārsūtīšanas bibliotēka, kas atbalsta FTP, FTPS, HTTP, HTTPS, SCP, SFTP, TFTP, TELNET, DICT, LDAP, LDAPS, FILE, IMAP, SMTP, POP3 un RTSP. libcurl atbalsta SSL sertifikātus, HTTP POST, HTTP PUT, FTP augšupielādi, HTTP formāta augšupielādi, starpniekserverus, sīkfailus, lietotāja un paroles autentifikāciju (Basic, Digest, NTLM, Negotiate, Kerberos4), failu pārsūtīšanas atsākšanu, http starpniekservera tunelēšanu un daudz ko citu! Šī programmatūras daļa ir pieejama saskaņā ar Libcurl licences noteikumiem un nosacījumiem, kas ir atrodami tālāk.

Avots: http://curl.haxx.se/

#### libevent (1.4.13)

Libevent API nodrošina mehānismu, lai izpildītu atsaukšanas funkciju, kad faila deskriptorā notiek konkrēts notikums vai pēc taimauta sasniegšanas. Turklāt libevent atbalsta arī atsaukšanu signālu vai regulāru taimautu ietekmē. Avots: https://libevent.org/

libjpeg-turbo (2.1.1)

libjpeg-turbo ir JPEG attēla kodeks, kas izmanto SIMD instrukcijas (MMX, SSE2, AVX2, Neon, AltiVec), lai paātrinātu sākotnējo JPEG saspiešanu un dekompresiju x86, x86-64, Arm un PowerPC sistēmās, kā arī progresīvo JPEG saspiešanu x86 un x86-64 sistēmās. Šādās sistēmās libjpeg-turbo parasti ir 2–6 reizes ātrāks nekā libjpeg, viss pārējais ir vienāds. Citu veidu sistēmās libjpeg-turbo joprojām var ievērojami pārspēt libjpeg, pateicoties tās ļoti optimizētajām Huffman kodēšanas rutīnām. Daudzos gadījumos libjpeg-turbo veiktspēja konkurē ar

patentētu ātrdarbīgu JPEG kodeku veiktspēju. Avots: https://libjpeg-turbo.org/

#### libjpg (6b)

Šī bibliotēka tiek izmantota JPEG dekodēšanas uzdevumu veikšanai.

Šī programmatūras daļa ir pieejams saskaņā ar libjpg licences noteikumiem un nosacījumiem, kas atrodami tālāk.

Avots: http://www.ijg.org/libpng (1.0.1)

libpng - atsauces bibliotēka lasīšanai, parādīšanai, rakstīšanai un pārbaudei png Image Network Graphics.

Šī programmatūra ir pieejama saskaņā ar libpng licences noteikumiem un nosacījumiem, kas atrodami tālāk.

Avots: http://sourceforge.net/projects/libpng/files/

#### libffi (3.2.1)

Kompilatori augsta līmeņa valodām ģenerē kodu, kas atbilst noteiktām konvencijām. Šīs konvencijas daļēji ir nepieciešamas, lai darbotos atsevišķa kompilācija. Viena no šādām konvencijām ir "izsaukšanas konvencija". "Izsaukšanas konvencija" ir kompilatora izdarīto pieņēmumu kopums par to, kur funkcijas argumenti tiks atrasti, ievadot funkciju. "Izsaukšanas konvencija" arī norāda, kur tiek atrasta funkcijas atgriešanas vērtība.

Avots: https://sourceware.org/libffi/

#### libjansson (2.13.1)

Jansson ir C bibliotēka JSON datu kodēšanai, dekodēšanai un manipulēšanai. Tās galvenās funkcijas un dizaina principi ir: Vienkāršs un intuitīvs API un datu modelis Visaptveroša dokumentācija Nav atkarību no citām bibliotēkām Pilns Unikoda atbalsts (UTF-8) Plašs testu komplekts Avots: https://github.com/akheron/jansson

#### libmicrohttpd (0.9.73)

GNU libmicrohttpd ir neliela C bibliotēka, kuras mērķis ir atvieglot HTTP servera palaišanu kā daļu no citas lietojumprogrammas. GNU Libmicrohttpd ir bezmaksas programmatūra un daļa no GNU projekta Avots:https://www.gnu.org/software/libmicrohttpd/

#### libupnp (1.6.10)

Pārnēsājamais SDK UPnP™ ierīcēm (libupnp) nodrošina izstrādātājiem API un atvērtā koda vadības punktu, ierīču un tiltu izveidei, kas atbilst Universālās Plug and Play Device Architecture specifikācijas versijai 1.0 un atbalsta vairākas operētājsistēmas, piemēram, Linux, \*BSD, Solaris un citas. Avots: https://pupnp.sourceforge. io/

#### libuuid (1.3.0)

Šī bibliotēka ir bezmaksas programmatūra; jūs varat to

izplatīt un/vai modificēt saskaņā ar modificētās BSD licences noteikumiem. Pilns licences teksts ir pieejams vietnē Documentation/licenses/COPYING.BSD-3 file

Avots:https://sourceforge.net/projects/libuuid/

#### Libxml2 (2.9.12)

Bibliotēka "libxml2" tiek izmantota AstroTV kā atbalsts NCL lietojumprogrammas izpildei. Šī bibliotēka tika izstrādāta GNOME programmatūras komplektam un ir pieejama ar "MIT" licenci. Avots: http://www.xmlsoft.org

#### linux\_kernel (4.19)

Linux kodols lielākoties ir bezmaksas un atvērtā koda,[11] monolīts, modulārs, daudzuzdevumu, Unix līdzīgs operētājsistēmas kodols. Sākotnēji to 1991. gadā savam datoram, kura pamatā ir i386, izveidoja Linuss Torvalds, un drīz vien tas tika pieņemts kā kodols GNU operētājsistēmai, kas tika rakstīta kā bezmaksas (bezmaksas) UNIX aizstājējs. Avots: https:// www.kernel.org/

#### mbed TLS (2.26.0)

Mbed TLS ir C bibliotēka, kas ievieš kriptogrāfijas primitīvas, X.509 sertifikātu manipulācijas un SSL/TLS un DTLS protokolus. Tā mazais koda nospiedums padara to piemērotu iegultajām sistēmām. Avots: https://github.com/ARMmbed/mbedtls

#### ncurses (6.1)

ncurses (jauno curses) bibliotēka ir bezmaksas programmatūras curses emulācija System V Release 4.0 (SVr4) un veic citas funkcijas. Tā izmanto terminfo formātu, atbalsta paliktņus un krāsu, kā arī vairākus izcēlumus, veido rakstzīmes un funkciju taustiņu kartēšanu, un tai ir visi pārējie SVr4 curses uzlabojumi salīdzinājumā ar BSD curses. SVr4 curses mūsdienās ir labāk pazīstami kā X/Open Curses. Avots: http://www.gnu.org/software/ncurses/

#### nghttp2 (1.6.3)

nghttp2 ir HTTP/2 un tā galvenes saspiešanas algoritma HPACK ieviešana C Avots: https://nghttp2.org/

#### NTFS-3G (7.8)

NTFS-3G ir Microsoft Windows NTFS failu sistēmas atvērtā pirmkoda starpplatformu ieviešana ar lasīšanas un rakstīšanas atbalstu. NTFS-3G bieži izmanto FUSE failu sistēmas saskarni, tāpēc tas var darboties bez izmaiņām daudzās dažādās operētājsistēmās. To var palaist operētājsistēmās Linux, FreeBSD, NetBSD, OpenSolaris, BeOS, QNX, WinCE, Nucleus, VxWorks, Haiku, MorphOS un Mac OS X. Tā ir licencēta saskaņā ar GNU vispārējo publisko licenci vai patentētu licenci. Tā ir ntfsprogs daļa, un tā tiek aktīvi uzturēta un izstrādāta. Šī programmatūras daļa ir pieejama saskaņā ar NTFS-3G lasīšanas/rakstīšanas draivera licences

noteikumiem un nosacījumiem, ko var atrast tālāk. Avots: http:// www.tuxera.com

#### openssl (1.1.1l)

OpenSSL ir atklātā pirmkoda SSL un TLS protokolu ieviešana. Pamata bibliotēka (rakstīta C programmēšanas valodā) ievieš pamata kriptogrāfijas funkcijas un nodrošina dažādas utilītu funkcijas. Ir pieejamas aplikas, kas ļauj izmantot OpenSSL bibliotēku dažādās datoru valodās. Avots: http://www.openssl.org/

#### pcre (8.45)

PCRE bibliotēka ir funkciju kopa, kas ievieš regulāro izteiksmių modelų saskanošanų, izmantojot to pašų sintaksi un semantiku kā Perl 5. PCRE ir savs vietējais API, kā arī aplikas funkciju kopa, kas atbilst POSIX regulārās izteiksmes API. PCRE bibliotēka ir bezmaksas, pat lai izveidotu patentētu programmatūru. https://www.pcre.org/

#### procps (ps, top) (3.3.15)

procps ir pakotne, kurā ir virkne mazu noderīgu utilītu, kas sniedz informāciju par procesiem, izmantojot /proc failu sistēmu. Pakotnē ir iekļautas programmas ps, top, vmstat, w, kill, free, slabtop un skill. Avots: http://procps.sourceforge.net/index.html

#### SQLite3 (3.36.0)

SQLite ir procesā esoša bibliotēka, kas ievieš autonomu, bez servera, nulles konfigurācijas, transakciju SQL datu bāzes programmu. Šī programmatūras daļa ir pieejama saskaņā ar SQLite3 licences noteikumiem un nosacījumiem, kas atrodami tālāk. Avots: http: //www.sqlite.org/

util-linux-ng (2.35.2) Dažādas sistēmas utilītas. Avots: http://userweb.kernel.org/\kzak/util-linux-ng/

#### wpa\_supplicant (2.9)

wpa\_supplicant ir WPA pieprasītājs operētājsistēmām Linux, BSD, Mac OS X un Windows ar WPA un WPA2 (IEEE 802.11i / RSN) atbalstu. Tas ir piemērots gan galddatoriem/klēpjdatoriem, gan iegultajām sistēmām. Pieprasītājs ir IEEE 802.1X/WPA komponents, kas tiek izmantots klientu stacijās. Tas ievieš svarīgākās pārrunas ar WPA autentifikatoru un kontrolē WLAN draivera viesabonēšanu un IEEE 802.11 autentifikāciju/saistību. Avots: https://w1.fi/wpa\_supplicant/

#### zlib (1.2.8)

'zlib' saspiešanas bibliotēka nodrošina -atmiņas saspiešanas un atspiešanas funkcijas, tostarp nesaspiesto datu integritātes pārbaudes. Šī programmatūras daļa ir pieejama saskaņā ar zlib licences noteikumiem un nosacījumiem, kas atrodami tālāk. Avots: http://www.zlib.net/

# <span id="page-66-0"></span>Atruna par trešo pušu piedāvātajiem pakalpojumiem un/vai programmatūru

Trešo pušu piedāvātos pakalpojumus un/vai programmatūru var mainīt, aizkavēt vai pārtraukt bez iepriekšēja brīdinājuma. TP Vision neuzņemas nekādu atbildību šādās situācijās.

# <span id="page-67-0"></span>Alfabētiskais rādītājs

#### A

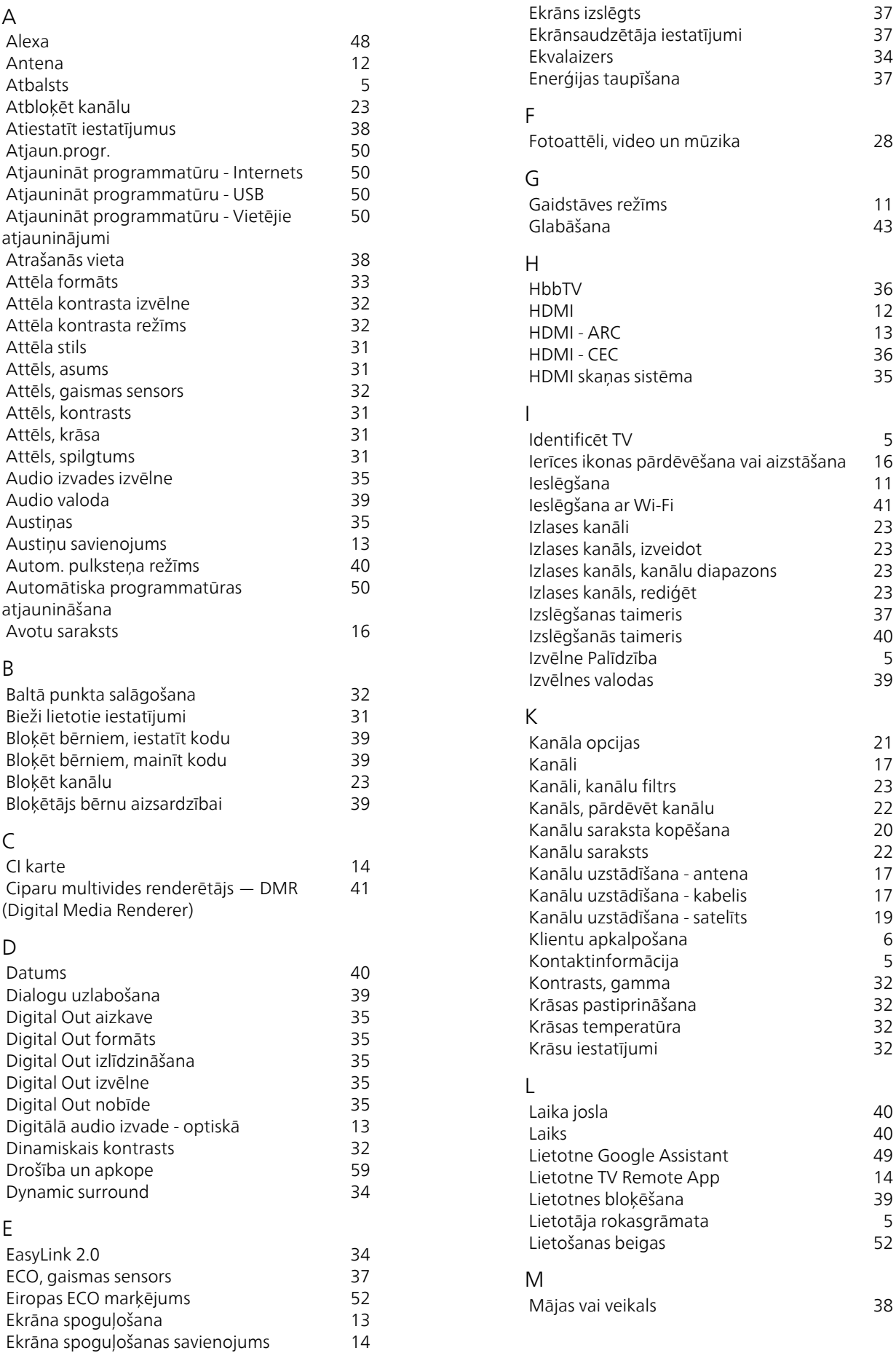

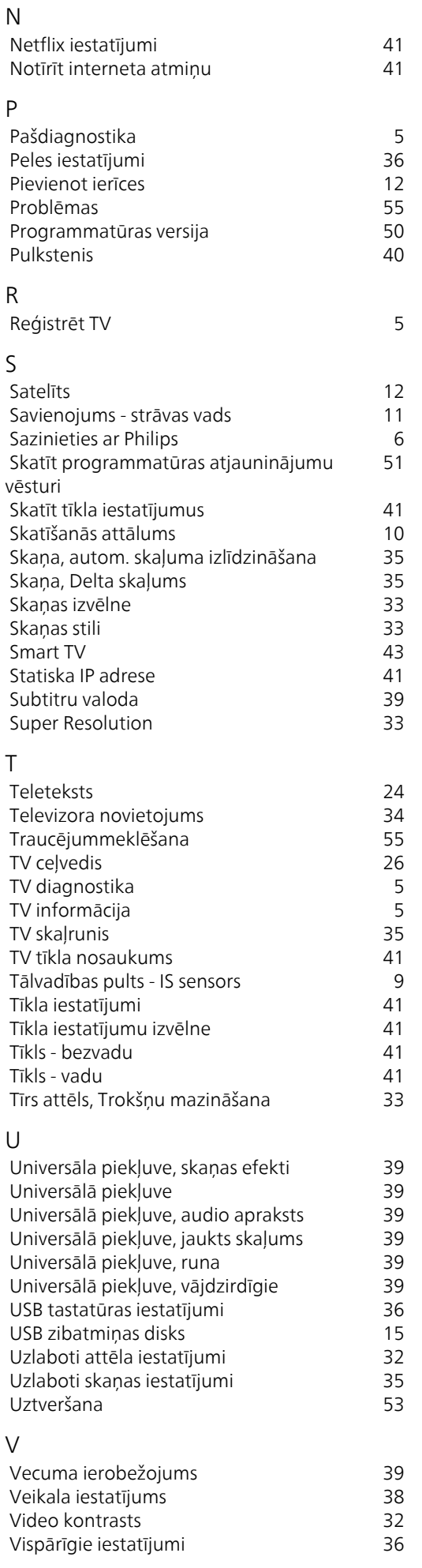

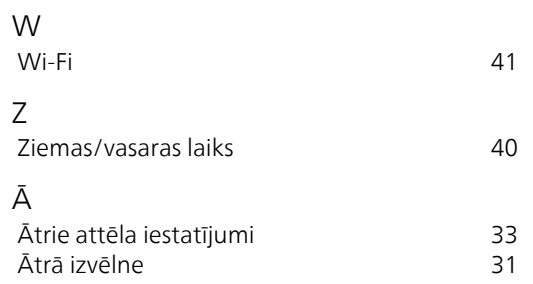

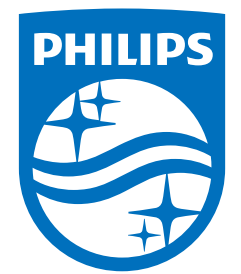

All registered and unregistered trademarks are property of their respective owners.<br>Specifications are subject to change without notice.<br>Philips and the Philips' shield emblem are trademarks of Koninklijke Philips N.V. and This product has been manufactured by and is sold under the responsibility of TP Vision Europe B.V., and TP Vision Europe B.V. is the warrantor in relation to this product. 2023©TP Vision Europe B.V. All rights reserved.

www.philips.com/welcome